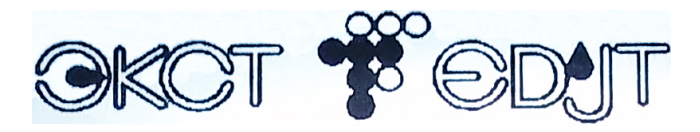

**«ИНСТИТУТ ЭЛЕКТРОКАПЛЕСТРУЙНЫХ ТЕХНОЛОГИЙ»**

#### **РУКОВОДСТВО ПО ЭКСПЛУАТАЦИИ**

### **МАРКИРАТОР ЭЛЕКТРОКАПЛЕСТРУЙНЫЙ «ЭКСТ»**

# EAD

**ООО «Институт ЭКСТ», РОССИЯ 2023 г.**

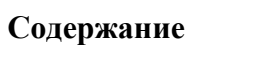

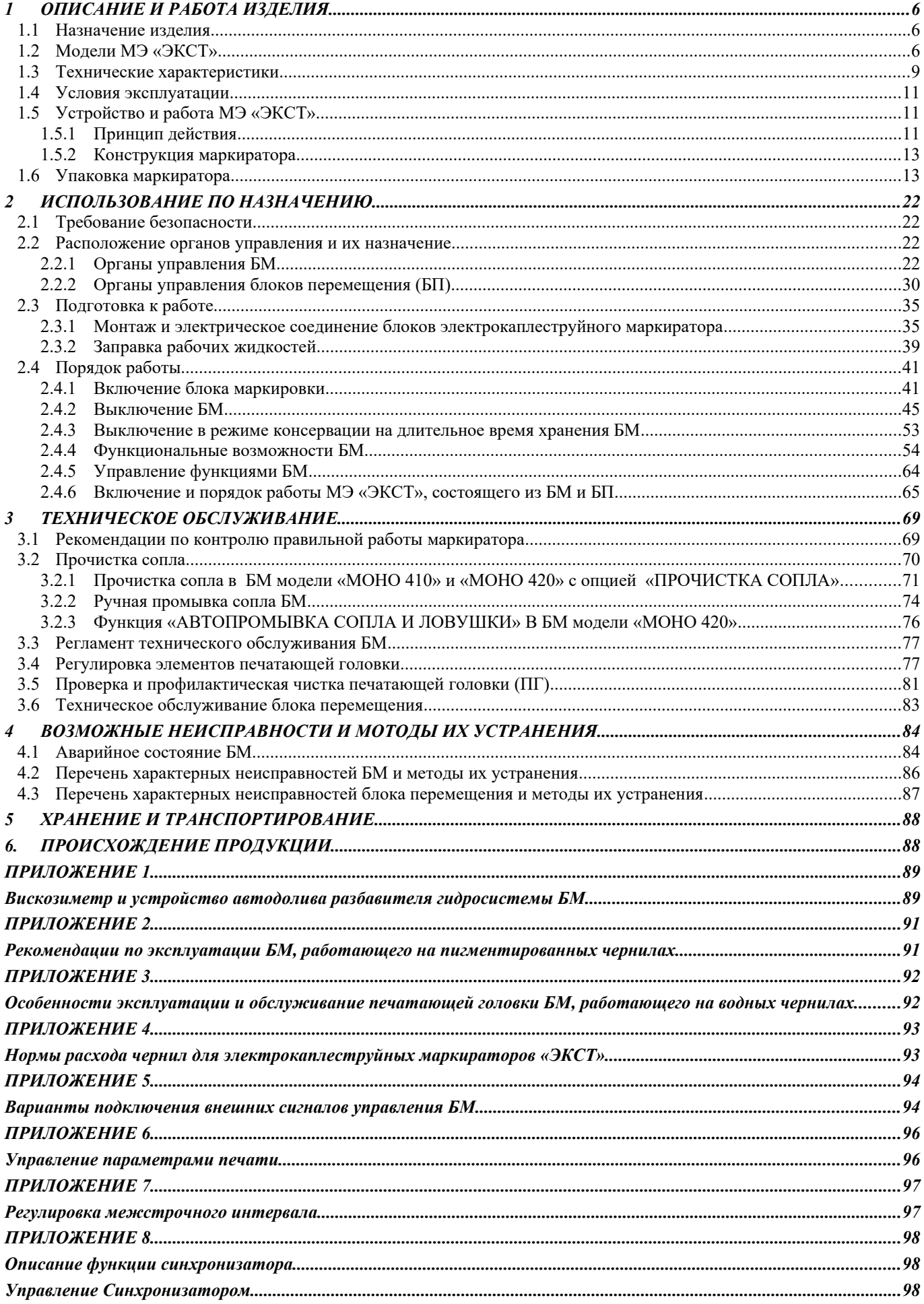

#### **ВНИМАНИЕ !**

В руководстве по эксплуатации находятся предупредительные знаки для обращения особого внимания пользователя на находящуюся возле них информацию.

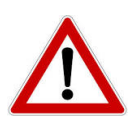

**Предупреждение о возможном нанесении вреда здоровью при невыполнении данных требований.**

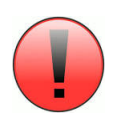

**Предупреждение о возможном повреждении оборудования при невыполнении данных требований**.

#### <span id="page-4-2"></span>*1 ОПИСАНИЕ И РАБОТА ИЗДЕЛИЯ*

#### <span id="page-4-1"></span>*1.1 Назначение изделия*

Маркиратор электрокаплеструйный «ЭКСТ» (в дальнейшем МЭ) предназначен для бесконтактного нанесения буквенно-цифровой и графической информации на маркируемые поверхности различных объектов при относительном перемещении объекта и печатающей головки. МЭ «ЭКСТ» в своем составе содержит блок маркировки (БМ) с печатающей головкой (ПГ) и блок перемещения (БП), предназначенный для взаимного перемещения ПГ и маркируемого объекта.

#### <span id="page-4-0"></span>*1.2 Модели МЭ «ЭКСТ»*

МЭ «ЭКСТ» имеют следующие модели:

1) ЭКСТ- МОНО 410 2) ЭКСТ- МОНО 420 3) ЭКСТ-МУЛЬТИПРИНТ 3/4/5

#### *1.2.1 Состав МЭ «ЭКСТ»*

В состав МЭ «ЭКСТ» входят: один из следующих БМ:

- ЭКСТ-МОНО 410,
- ЭКСТ-МОНО 420,
- ЭКСТ-МУЛЬТИПРИНТ 3/4/5

и один из следующих БП в зависимости от требования и условия маркировки:

- ЭКСТ-МИНИ КОНВЕЙЕР АВТОМАТ,

- ЛЕНТОЧНЫЙ КОНВЕЙЕР
- ПЕРМОТОЧНЫЙ МЕХАНИЗМ

#### *1.2.2 Варианты исполнения МЭ «ЭКСТ»*

В зависимости от задачи требования и условия маркировки МЭ «ЭКСТ» имеют различные исполнения:

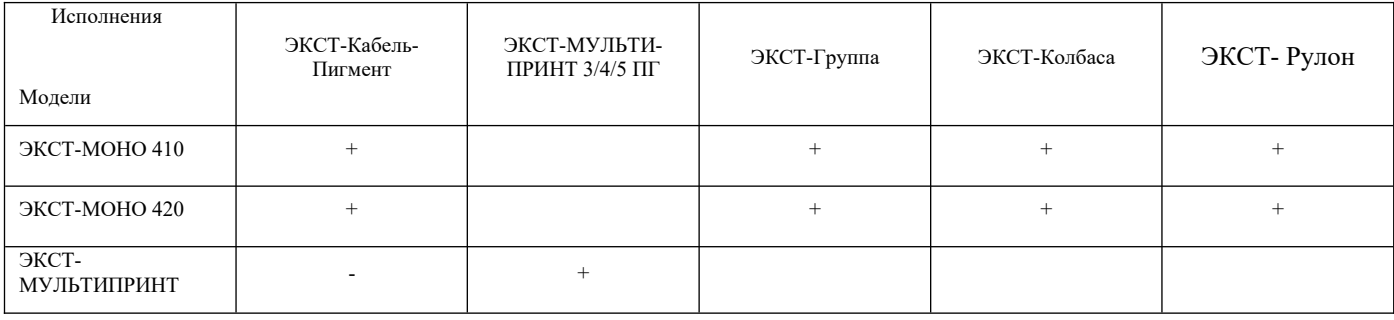

Примеры возможных компоновок МЭ «ЭКСТ» представлены на рис.1.2.1.

#### Примечание

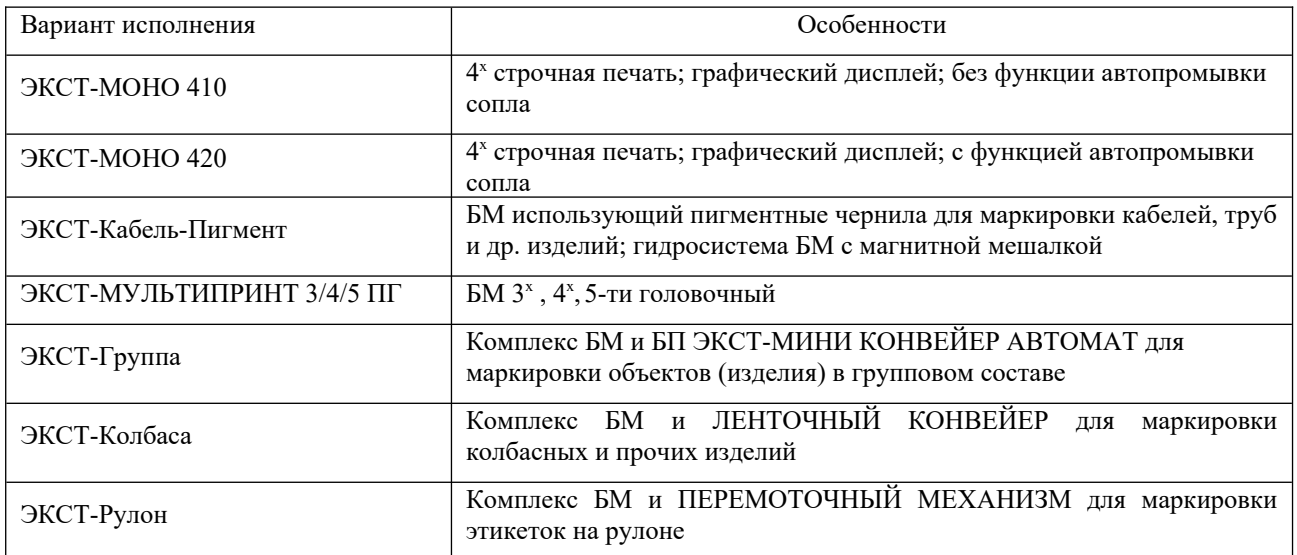

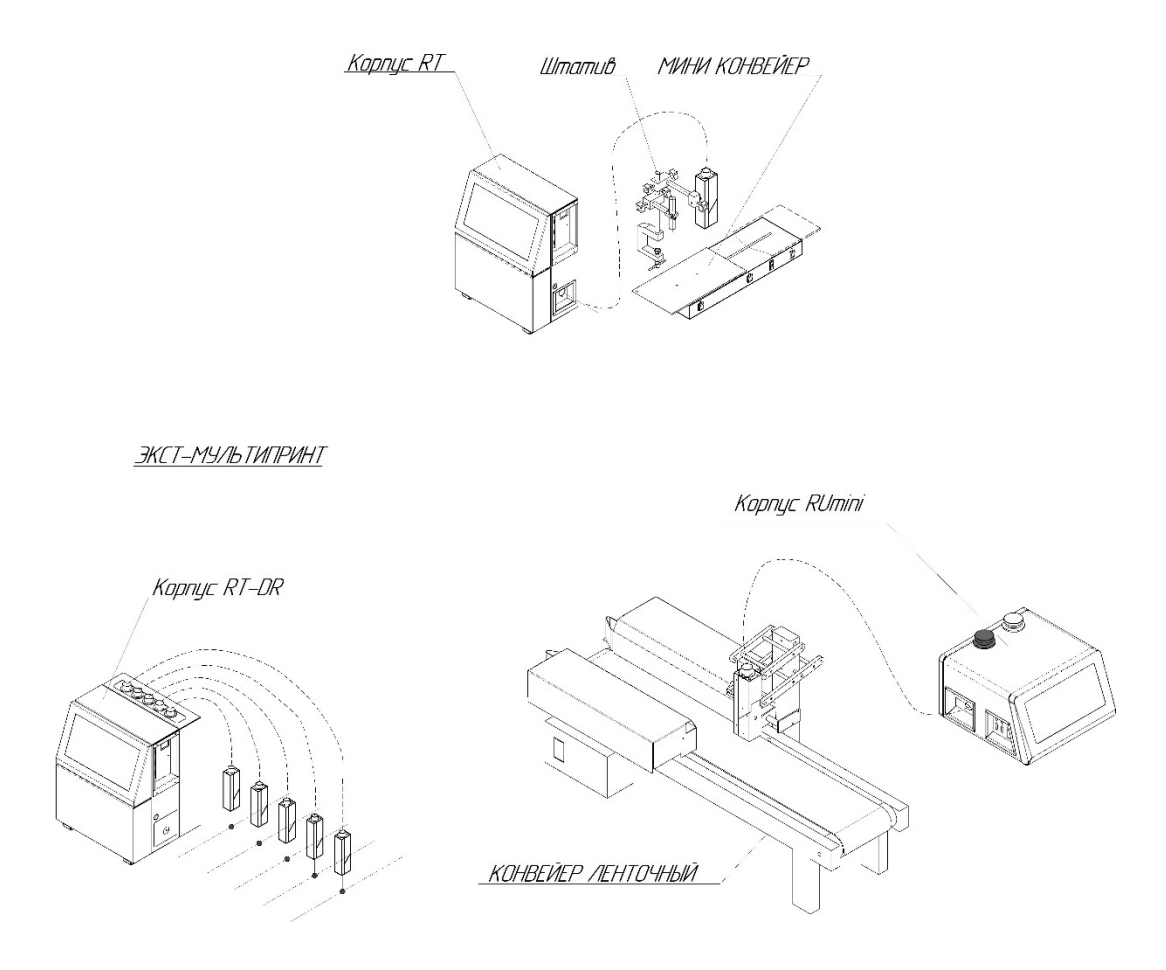

Рис.1.2.1 Примеры компоновок МЭ «ЭКСТ» (Сочетание блоков перемещения с блоками маркировки в различных корпусах)

#### <span id="page-7-0"></span>*1.3 Технические характеристики*

#### *1.3.1 Технические и массогабаритные характеристики БМ*

#### Таблица 1.3.1.

#### Технические характеристики блоков маркировки

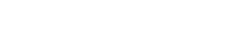

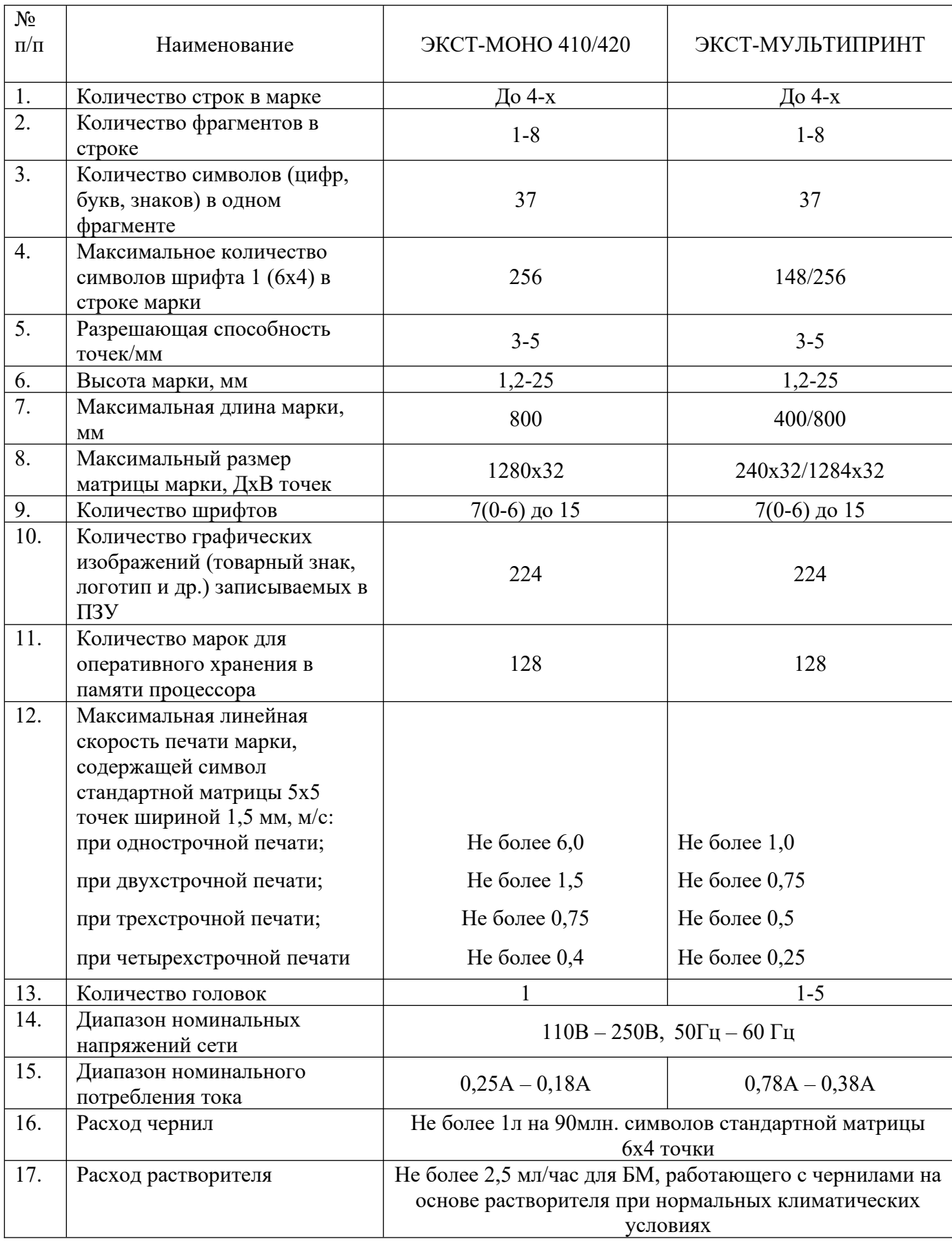

Таблица 1.3.2.

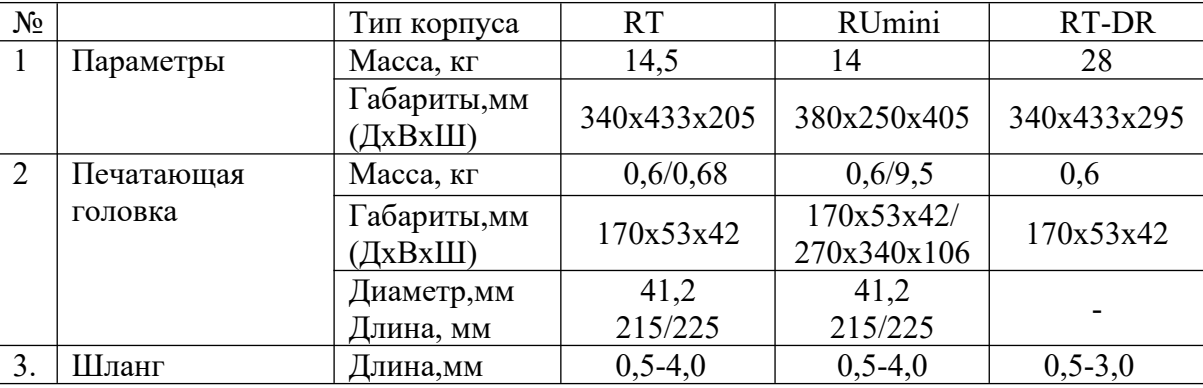

#### Массогабаритные характеристики БМ

#### *1.3.2 Технические и массогабаритные характеристики БП*

#### Таблица 1.3.3.

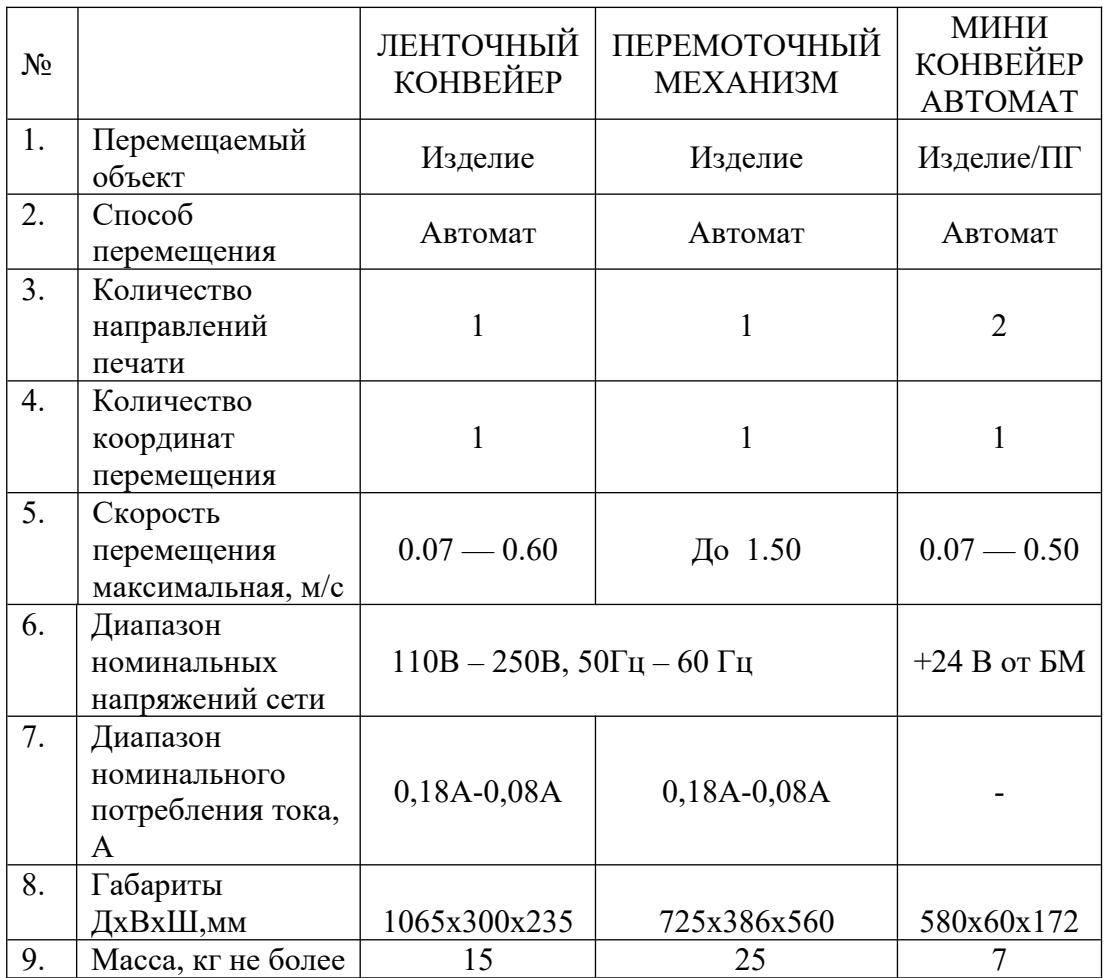

#### <span id="page-9-2"></span>*1.4 Условия эксплуатации*

Температура окружающего воздуха от +10°С до +35°С Атмосферное давление от 84 до 107 кПа

Относительная влажность до 90% при 25˚С (без конденсации)

#### <span id="page-9-1"></span>*1.5 Устройство и работа МЭ «ЭКСТ»*

#### <span id="page-9-0"></span>*1.5.1 Принцип действия*

Маркиратор «ЭКСТ» представляет собой сочетание блока маркировки (БМ) с печатающей головкой, осуществляющей развертку изображения маркируемого знака по одной координате (вертикальной) и блока перемещения (БП), обеспечивающего развертку по второй координате (горизонтальной). В результате совместной работы (БМ) и (БП) на маркируемом объекте получается мозаично-матричное изображение.

Печатающая головка включает в себя:

- генератор капель, создающий непрерывный поток монодисперсных капель чернил, летящих со скоростью 10-15 м/с;

- заряжающий электрод, передающий заряд на капли с помощью электростатической индукции;

- систему отклоняющих электродов, изменяющих траекторию полета капель с помощью постоянного электрического поля;

- ловушку для незаряженных капель, возвращающую их в систему подачи чернил;

- вспомогательные элементы (гидроклапаны, датчики заряда и ловушки, стробоскоп и др.), служащие для обеспечения нормального функционирования печатающей головки.

Вертикальные столбцы матрицы изображения формируются электрической разверткой пропорционально величине заряда капель, причем максимальному заряду соответствует наибольшее отклонение капли по вертикали. Горизонтальная развертка обеспечивается за счет перемещения маркируемого изделия и печатающей головки, причем в различных вариантах компоновки МЭ «ЭКСТ» может перемещаться как головка, так и объект маркировки. Процесс маркировки схематически показан на рис.1.5.1.

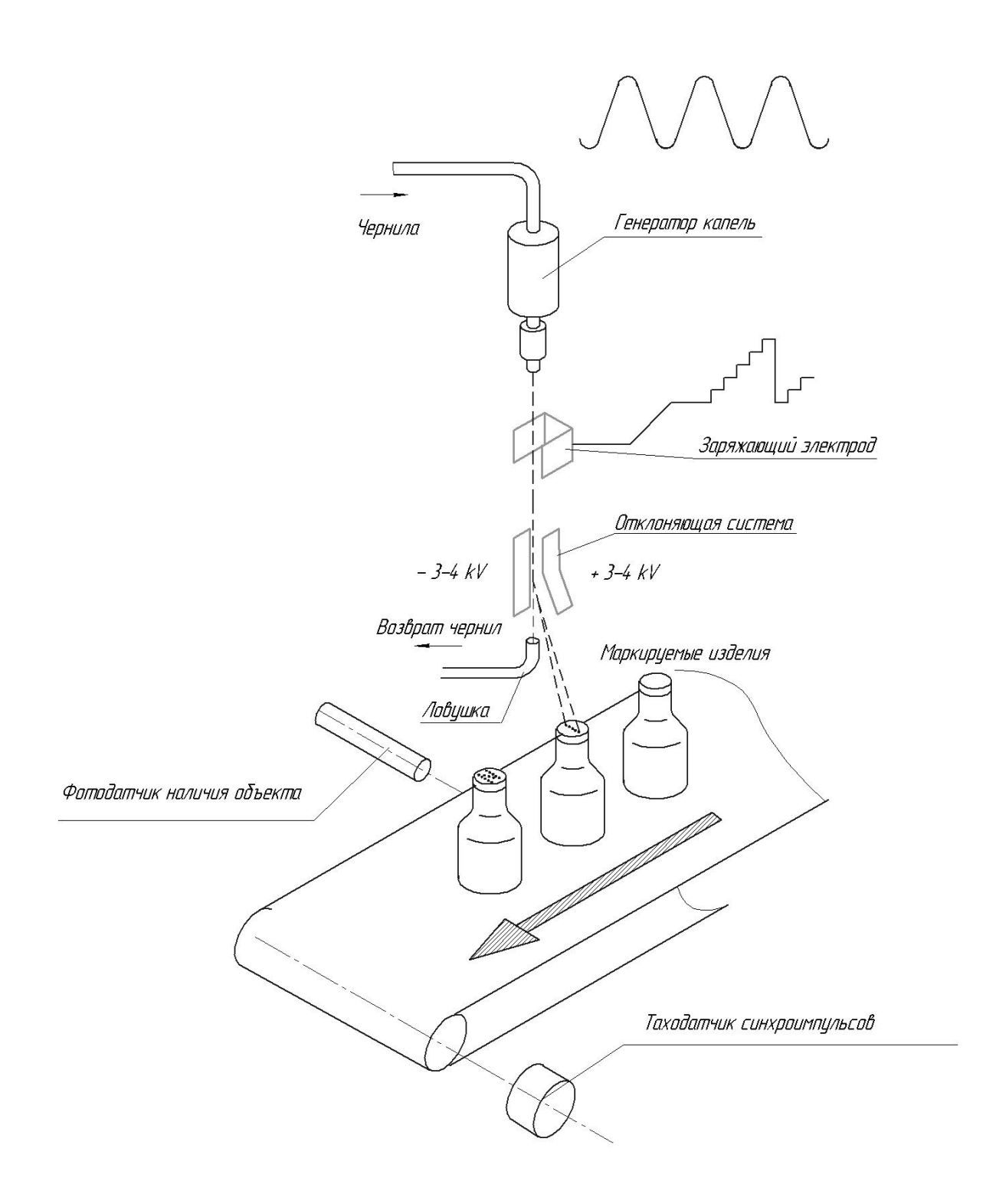

Рис.1.5.1 Принцип действия маркиратора «ЭКСТ»

#### <span id="page-11-1"></span>*1.5.2 Конструкция маркиратора*

МЭ «ЭКСТ» представляет собой сочетание одного из типового ряда блоков маркировки (БМ) и одного из типового ряда блоков перемещения (БП).

БМ конструктивно выполнен в виде печатающей головки (ПГ) и соединенного с ней устройства управления (УУ). ПГ выпускаются в исполнениях прямоугольной головки (рис.1.5.2) цилиндрической головки (рис.1.5.3). УУ выпускаются в корпусах, имеющих исполнения (названы условно), RUmini (рис.1.5.4), RT (рис.1.5.5) и RT-DR (рис.1.5.6). УУ всех типов функционально и конструктивно разделены на отсек гидросистемы и отсек электропитания и управления печатью.

БП подразделяются на следующие устройства, перемещающие объект: МИНИ КОНВЕЙЕР АВТОМАТ (МКА), КОНВЕЙЕР ЛЕНТОЧНЫЙ, ПЕРЕМОТОЧНЫЙ МЕХАНИЗМ.

1) МИНИ КОНВЕЙЕР АВТОМАТ (МКА) (рис.1.5.7) содержит подвижный столик, перемещаемый автоматически, и связанный с ним датчик синхроимпульсов, пропорциональных линейному перемещению столика с маркировочным изделием, над которым на штативе неподвижно закреплена ПГ (рис.А1) и внутренний датчик наличия объекта, выдающий сигнал начала печати. Синхроимпульсы поступают в БМ, который формирует на каждый синхроимпульс один столбец изображения. При этом, независимо от изменения скорости перемещения столика, обеспечивается отсутствие искажений наносимой марки. Маркировка осуществляется при непрерывном движении каретки в обоих направлениях, крайние положения которых определяются оптодатчиками. Из БП в БМ передаются сигналы начала и направления печати и синхроимпульсы.

#### <span id="page-11-0"></span>*1.6 Упаковка маркиратора*

Упаковка БМ с печатающей головкой и БП производится в индивидуальную транспортную тару в соответствии с указаниями конструкторской документации, в зависимости от комплекта поставки. Упаковка обеспечивает транспортирование любым транспортом при соблюдении условий, обозначенных манипуляционными знаками на транспортной таре: «Верх», «Беречь от влаги», «Хрупкое, осторожно».

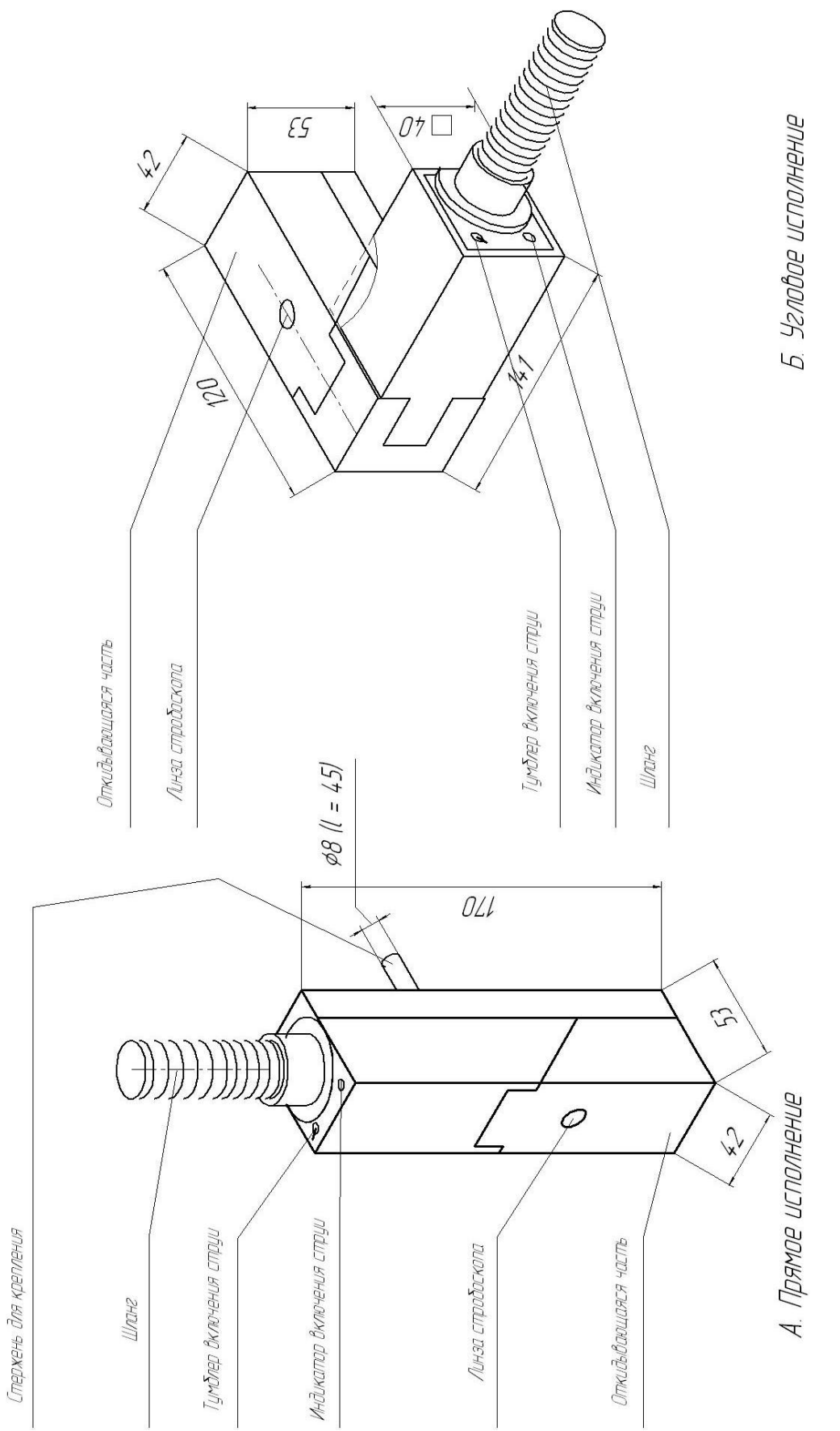

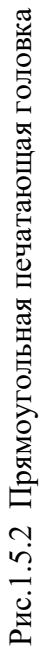

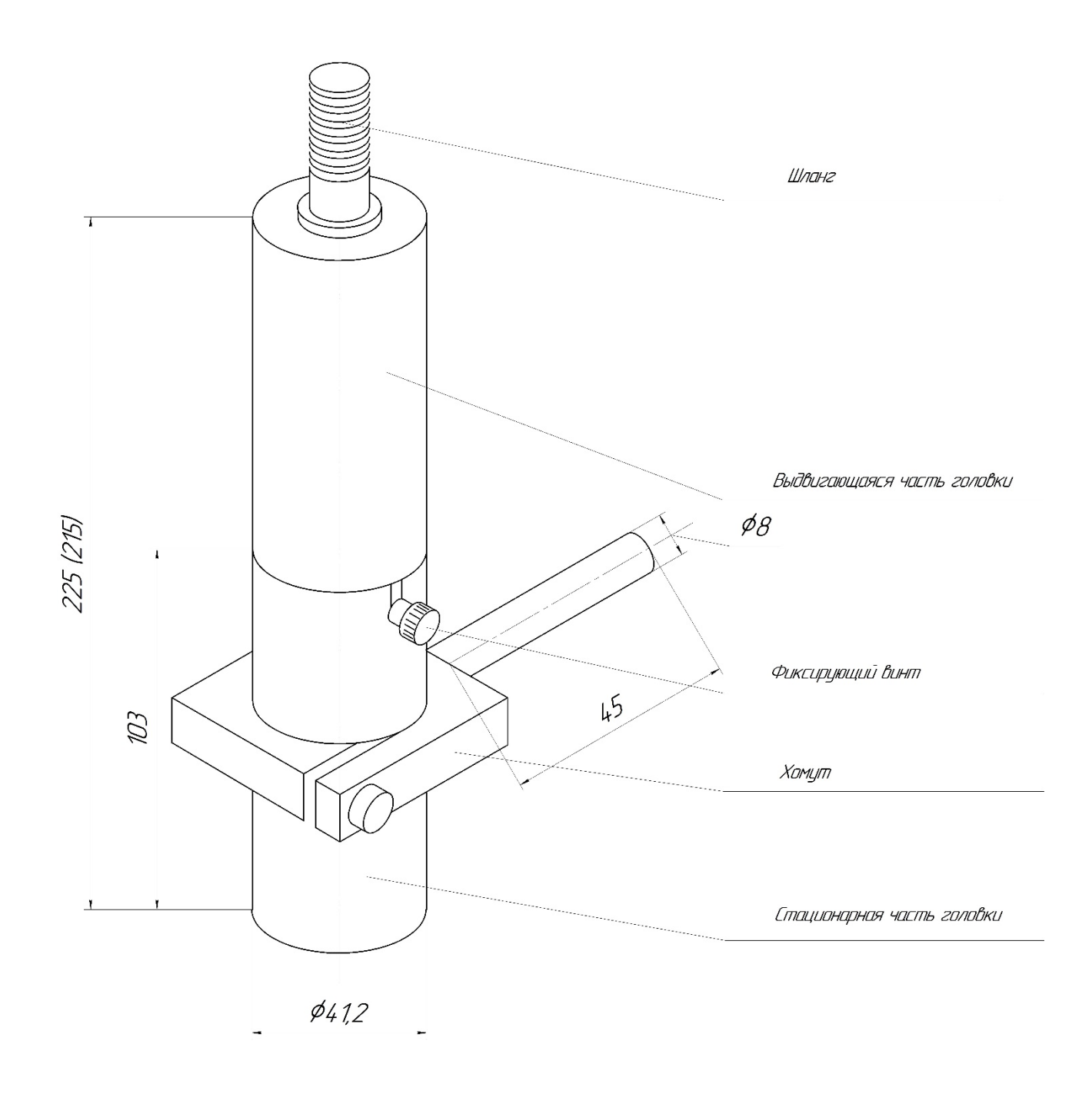

Рис.1.5.3 Цилиндрическая печатающая головка

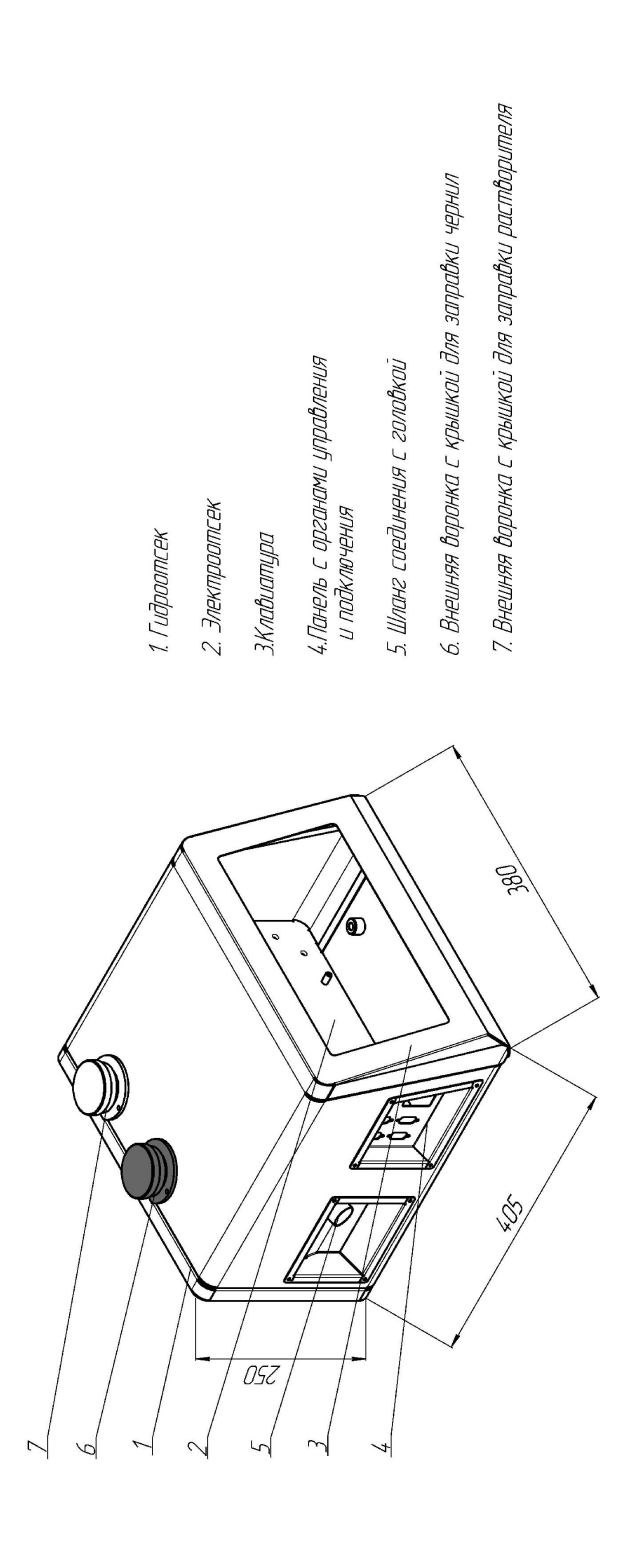

Рис.1.5.4 Корпус RUmini<br>Внешний вид

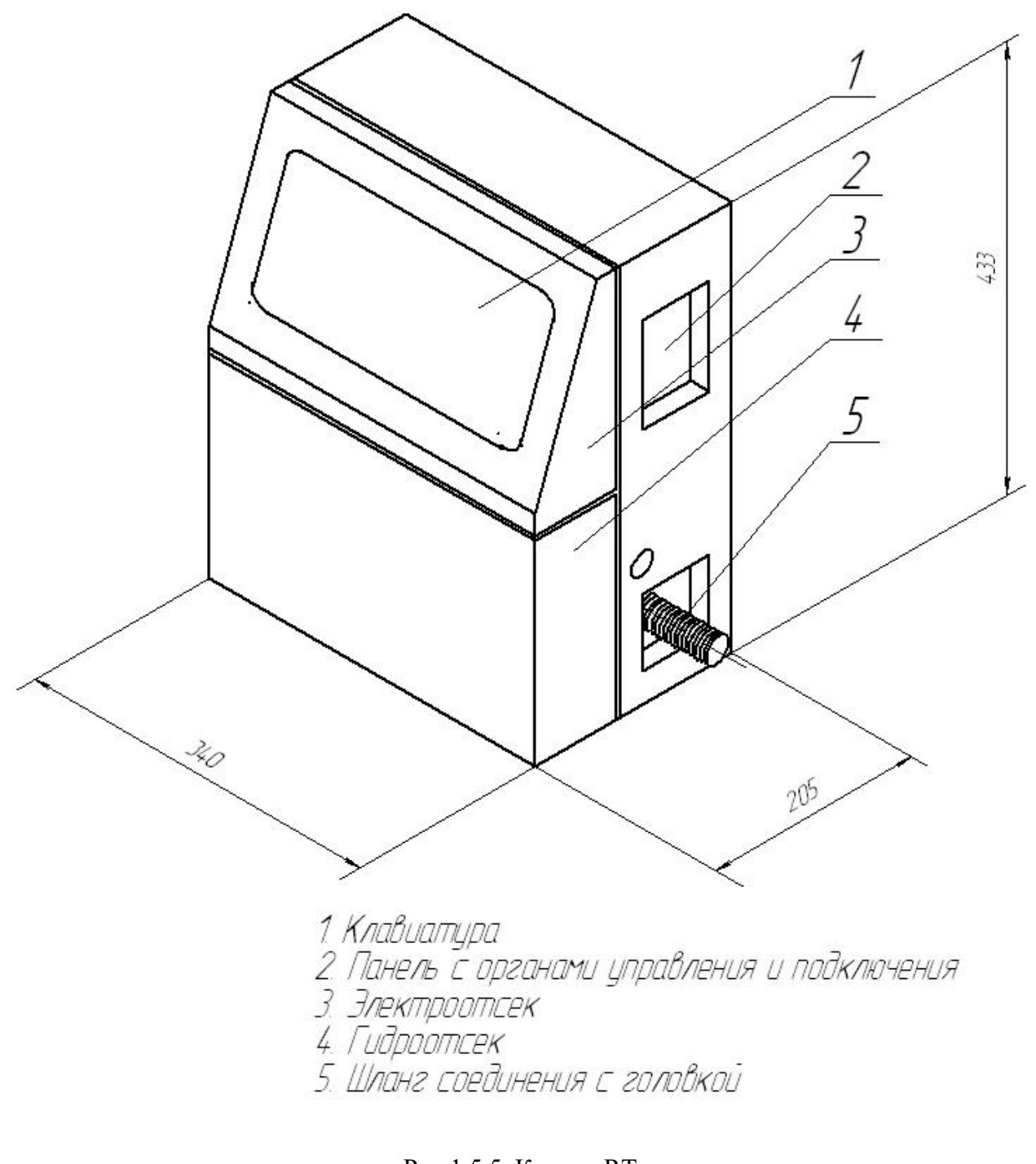

Рис.1.5.5 Корпус RT Внешний вид

## 4. Панель с органами управления<br>и подключения 2. Гидроптсек<br>3. Клавиатура

1. Электроотсек

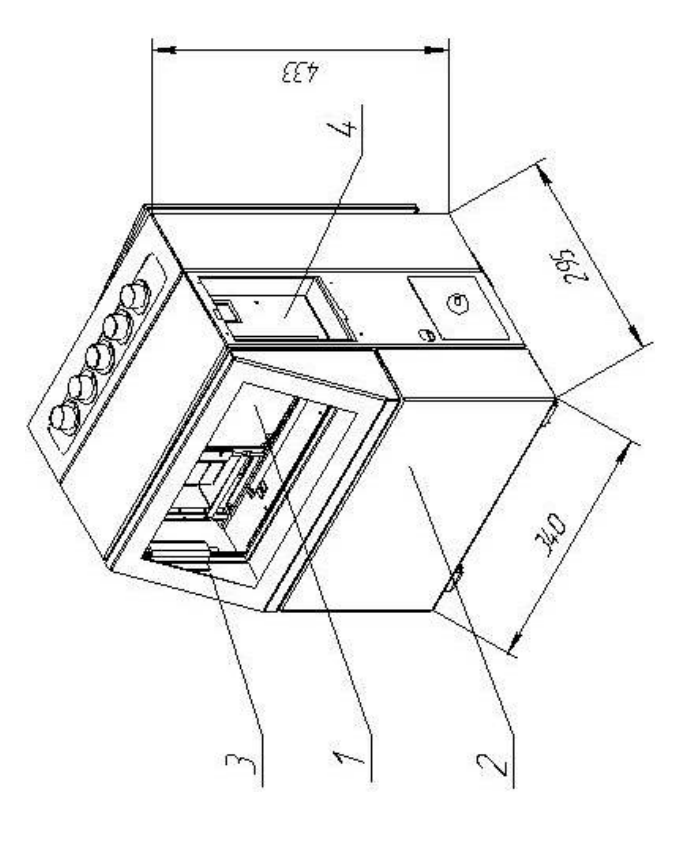

Рис.1.5.6 Корпус RT-DR

MK-Abmomam

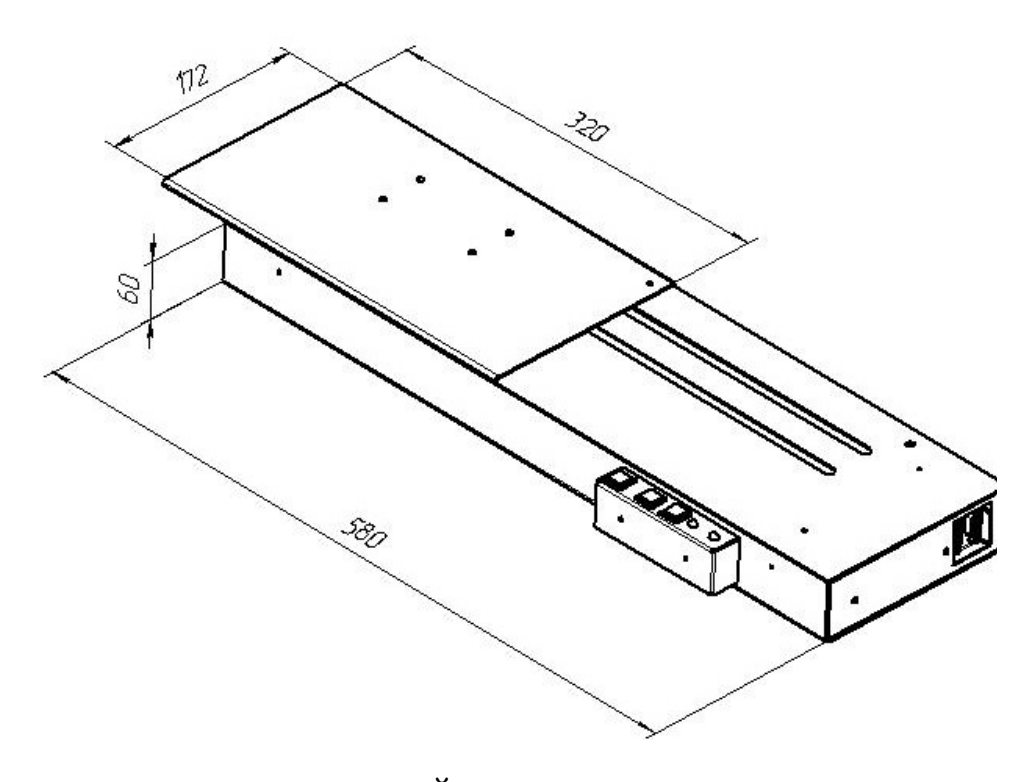

Рис.1.5.7 МИНИ КОНВЕЙЕР АВТОМАТ (МКА) Элементы конструкции

<span id="page-18-2"></span>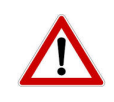

#### <span id="page-18-1"></span>*2.1 Требование безопасности*

*2.1.1* **Приступая к работе с маркиратором электрокаплеструйным «ЭКСТ» необходимо внимательно изучить все разделы настоящего руководства по эксплуатации, конструкцию и назначение органов управления.**

*2.1.2* **Лицам, работающим и обслуживающим маркиратор электрокаплеструйный «ЭКСТ», рекомендуется прохождение стажировки на предприятии-изготовителе или в авторизованном сервисном центре.**

*2.1.3* **В рабочей зоне на видном месте должны находиться средства пожаротушения (огнетушитель).**

*2.1.4* **Все работы в электрической части МЭ «ЭКСТ» можно выполнять, только отсоединив сетевой кабель.**

*2.1.5* **При работе с чернилами и растворителем необходимо использование резиновых перчаток и защитных очков. В случае попадания в глаза чернил или растворителя необходимо промыть их чистой водой и незамедлительно обратиться к врачу.**

*2.1.6* **При обнаружении неисправностей, пожалуйста, обращайтесь непосредственно к производителю по указанным на сайте www.ekst.ru контактам или в один из авторизованных сервисных центров, список которых есть на сайте компании.**

#### <span id="page-18-0"></span>*2.2 Расположение органов управления и их назначение*

#### <span id="page-18-3"></span>*2.2.1 Органы управления БМ*

#### *2.2.1.1 Расположение органов управления клавиатуры*

 На лицевой панели БМ расположена клавиатура с встроенным дисплеем (см. рис.2.2.1). Клавиатура предназначена для управления БМ:

- включение и выключение системы;

- ввод, редактирование и печать марки;

- ввод в память и индикация текстов на дисплее;

- ввод и регулировка параметров печати и гидросистемы;

- индикация сообщения о параметрах и авариях БМ на дисплее и светодиодных индикаторах;

- выполнение обширного набора функций, которые сгруппированы в меню.

Другие возможности более подробно описаны в пункте 2.4.4.

Клавиатура может быть выполнена в различных вариантах, например:

«ЭТИКЕТКА» (рис.2.2.1)

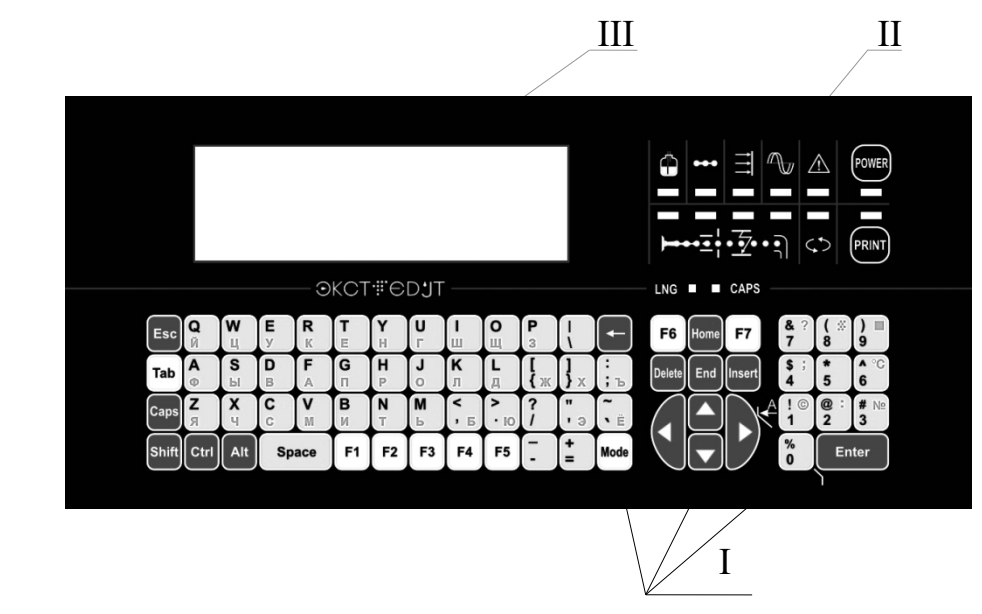

Рис.2.2.1 Внешний вид клавиатуры «ЭТИКЕТКА»

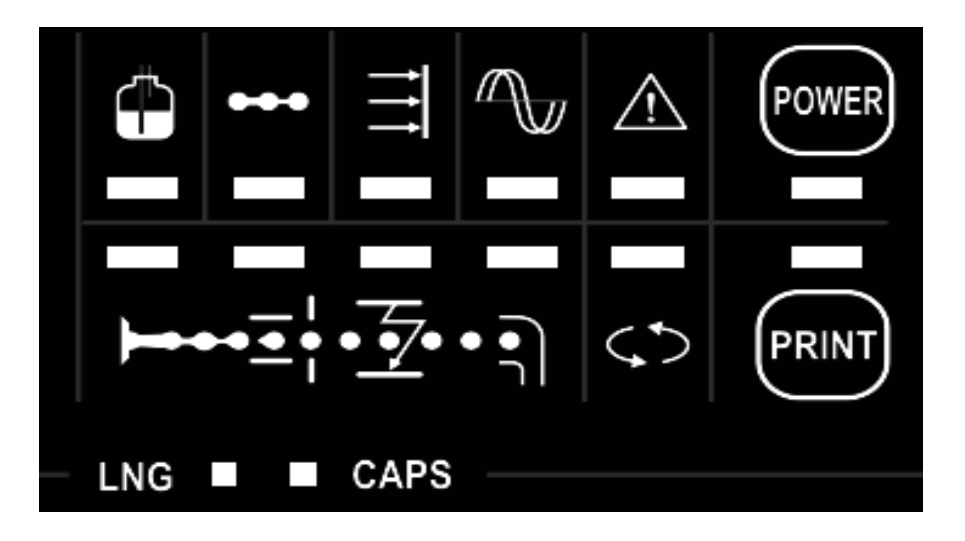

Рис.2.2.2 Управляющие клавиши и светодиодные индикаторы клавиатуры «ЭТИКЕТКА»

Клавиатура состоит из трех частей.

- I. Алфавитно-цифровая клавиатура с функциональными клавишами. Назначение функциональных клавиш описано в таблице 2.2.3
- II. Управляющие клавиши, совмещенные со светодиодными индикаторами. На рис.2.2.2 более детально показана II часть клавиатуры. Назначение управляющих клавиш описано в таблице 2.2.1. Назначение, состояние светодиодных индикаторов и их значение описаны в таблице 2.2.2.
- III. Дисплей Графический размером 240х64 пикселей (см. рис.2.2.1).

#### **Управляющие клавиши**

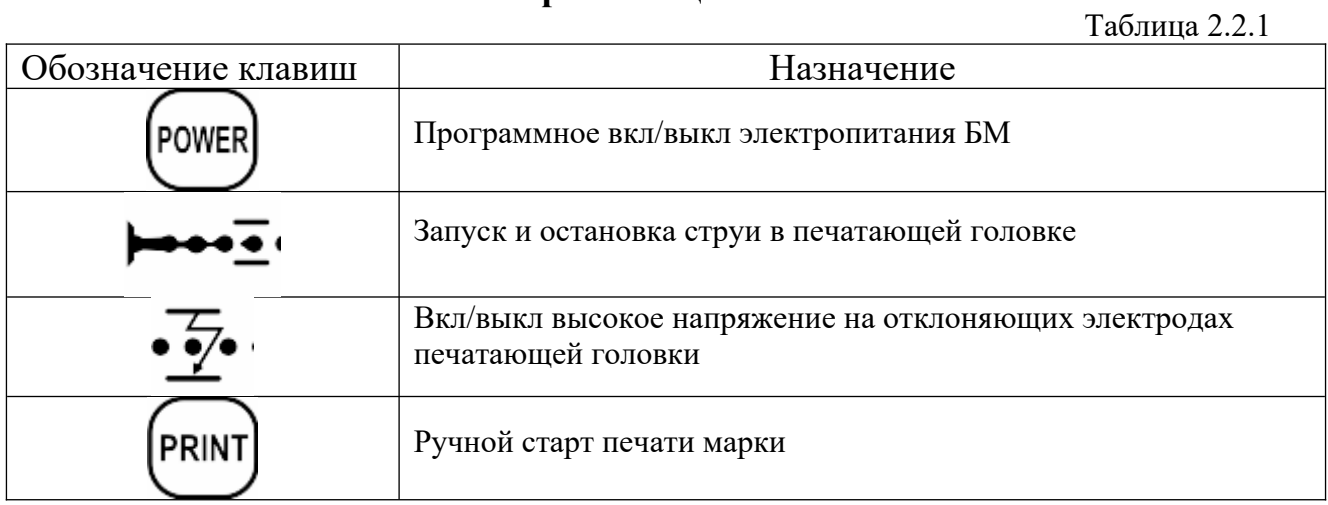

#### **Светодиодные индикаторы**

Таблица 2.2.2

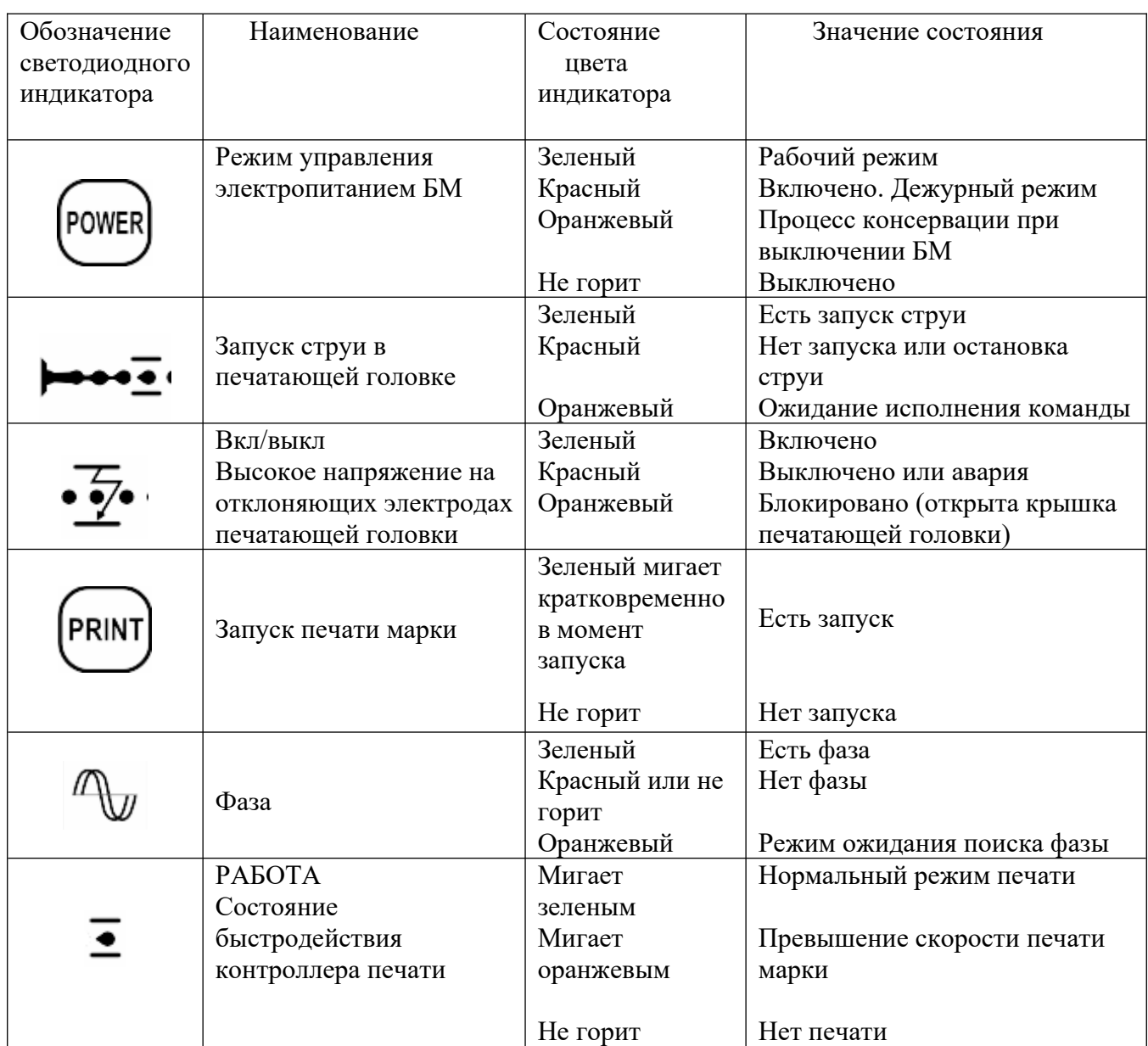

Продолжение таблицы 2.2.2

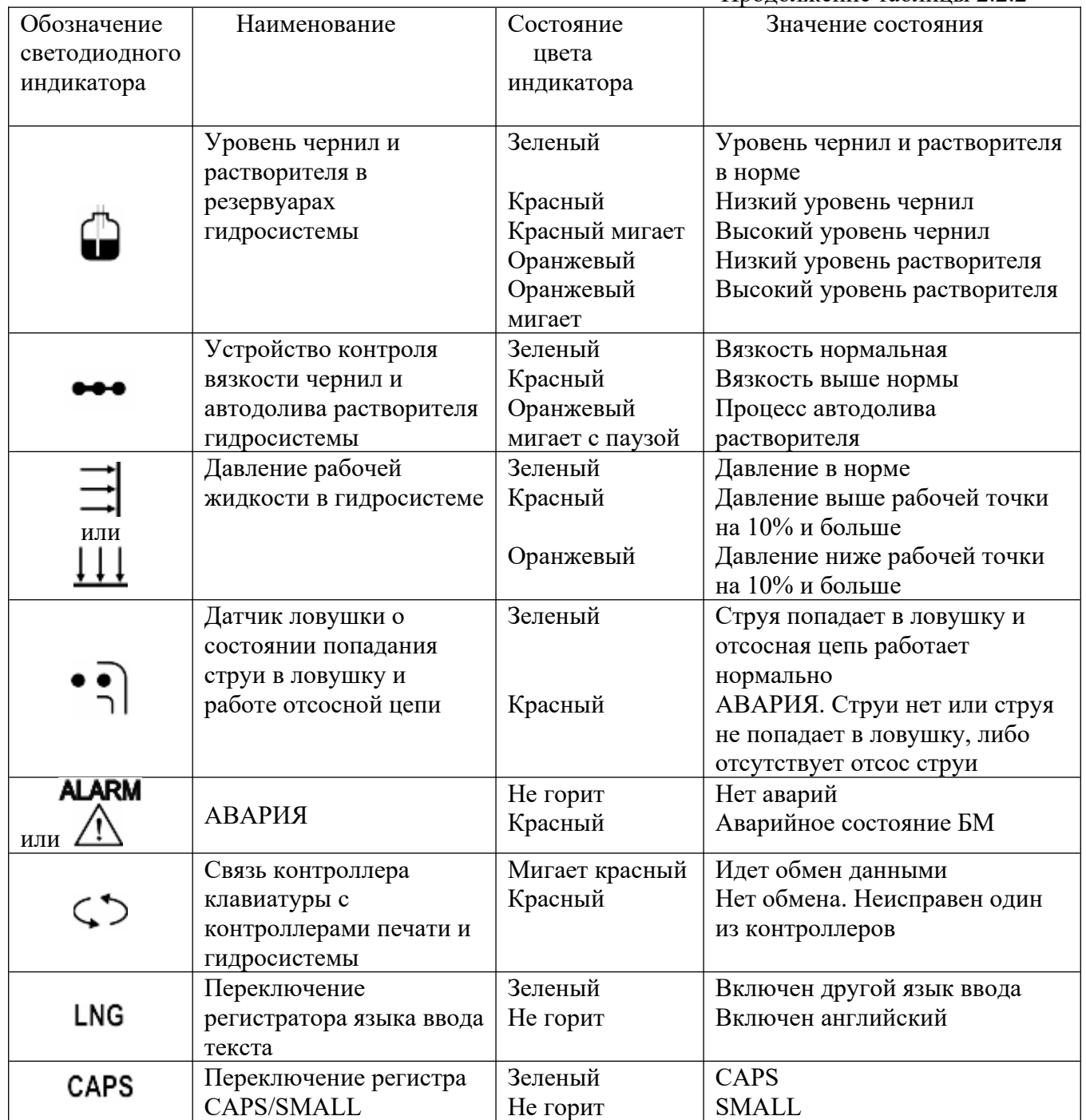

#### Функциональные клавиши.

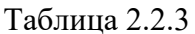

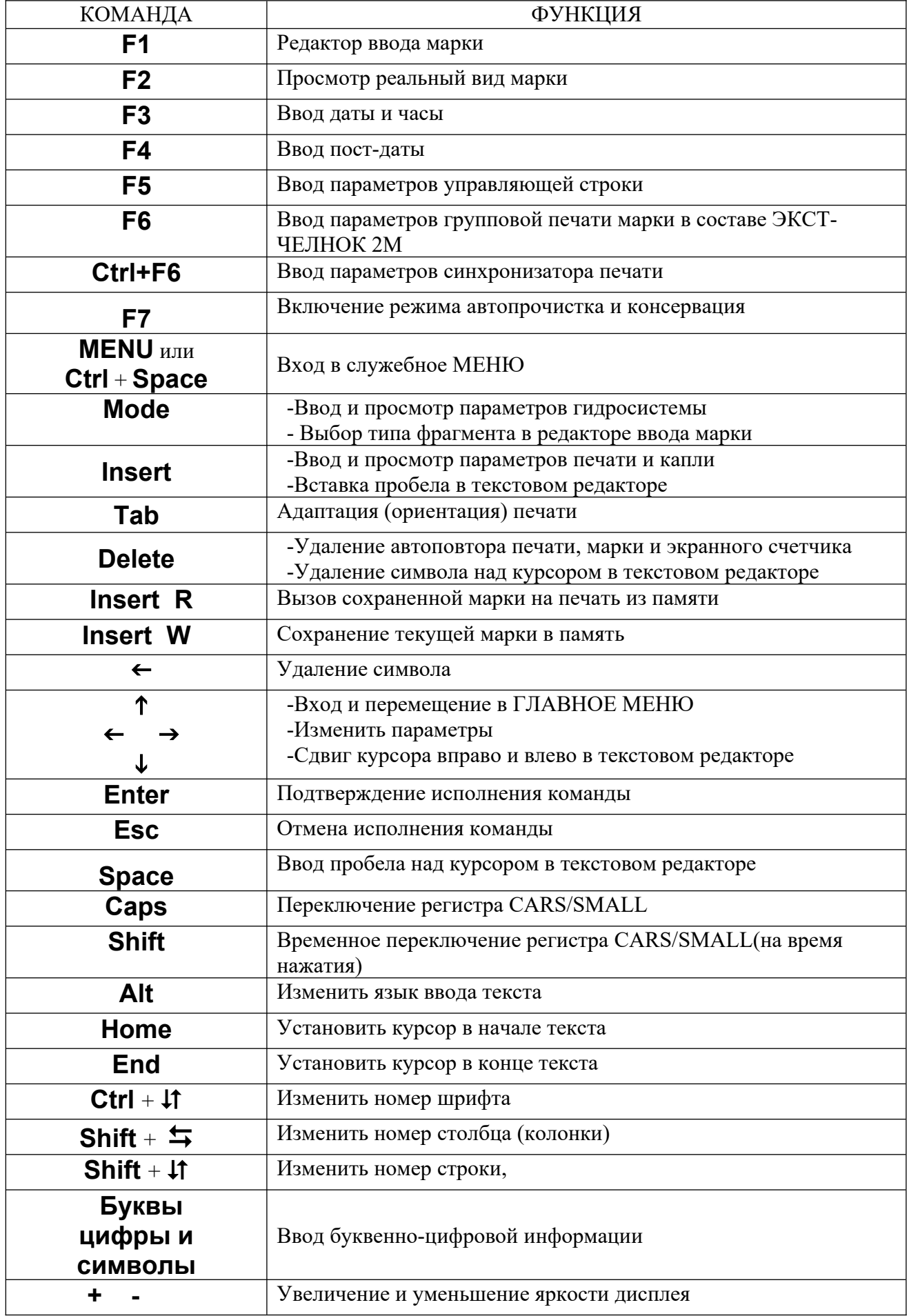

#### 2.2.1.2 Внешние органы управления, разъемы и элементы подсоединения БМ

Все БМ независимо от типа корпуса имеют одинаковые внешние органы управления, разъемы и элементы подсоединения (см. рис.2.2.3 – 2.2.5)

1 - сетевой ввол:

2 - выключатель электропитания «СЕТЬ»;

3 и 4 - 9-ти контактные разъемы (тип DB9F) «ДАТЧИК 1» и «ДАТАЧИК 2» для подключения внешних датчиков сигнала управления печатью и внешних синхроимпульсов (фотодатчики, таходатчики и др.);

5 - 9-ти контактный разъем (тип DB9M) для подключения последовательного интерфейса  $\langle$  RS-232 $\rangle$ :

6 - 15-ти контактный разъем (тип DHS-15F) «БП» и «АВАРИЯ» для полключения внешних устройств сигнализации аварийного состояния БМ, а так же для подключения специализированного оборудования (например, контроллеров весов в производственных линиях для сортировки яиц "MOBA Omnia" и "Sime Tek");

7 - переключатель «ВНЕШН.» и «ВНУТРЕН.» синхроимпульсов:

- Положение «ВНЕШН» - печать марки от синхроимпульсов внешнего таходатчика или тахолатчика БП.

- Положение «ВНУТРЕН» - печать марки от внутренних синхроимпульсов БМ.

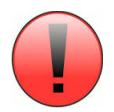

Переключатель синхроимпульсов  $\mathbf{1}$ всегда должен находиться в положении «ВНУТРЕН.», если к БМ не подключен внешний таходатчик или БП.

2) Пробную печать невозможно осуществить с помощью клавиши <PRINT> клавиатуры, если переключатель находится в положении «ВНЕШН.» (при условии работы БМ от внешнего таходатчика или БП). Для пробной печати переключатель синхроимпульсов временно перевести в положение «ВНУТРЕН.»

8 – соединительный шланг гофрированный для соединения печатающей головки (ПГ) с БМ. Соединительный шланг изготавливается в двух вариантах:

- гибкий полиэтиленовый;

- жесткий на металлическом гофрорукаве в полиэтиленовой оболочке

9 – штуцер для создания поддува в ПГ – для создания в ней избыточного давления с целью предотвращения попадания пыли, грязи и других паров легко воспламеняющихся веществ внутрь ПГ. К данному штуцеру подключается внешний компрессор.

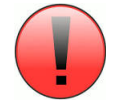

#### Давление подаваемого воздуха не должно превышать 0.2 атм.

10 - штуцер связи резервуара гидросистемы с атмосферой. К данному штуцеру при необходимости можно подключить внешнюю вентиляционную сеть.

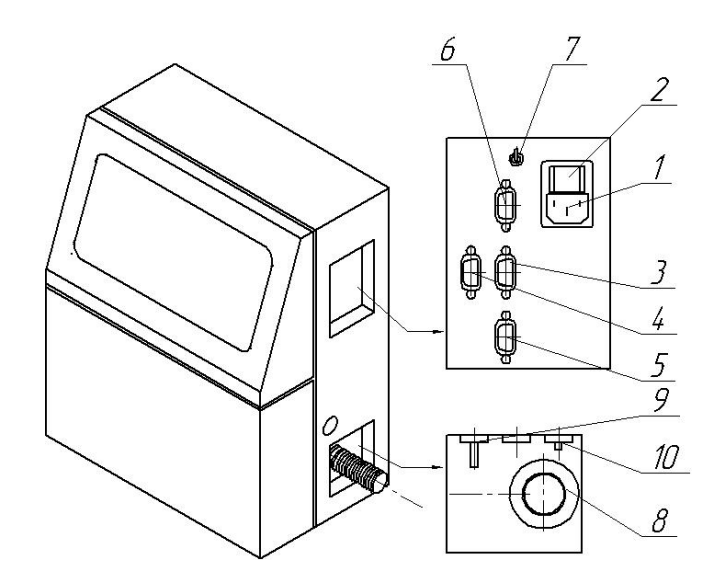

- 1. Сетевой ввод
- 2. Выключатель электропитания "СЕТЬ"
- $3.$  Датчик 1
- 4. Датчик 2
- 5. RS 232
- 6. БП и АВАРИЯ
- 7. Переключатель синхроимпульсов
- 8. Шланг соединения с голобкой
- 9. Штицер для создания поддива в печатающей головке
- 10. Штицер для связи резервцаров гидросистемы с атмосферой

Рис.2.2.3 Органы управления и подключения БМ в корпусе RT

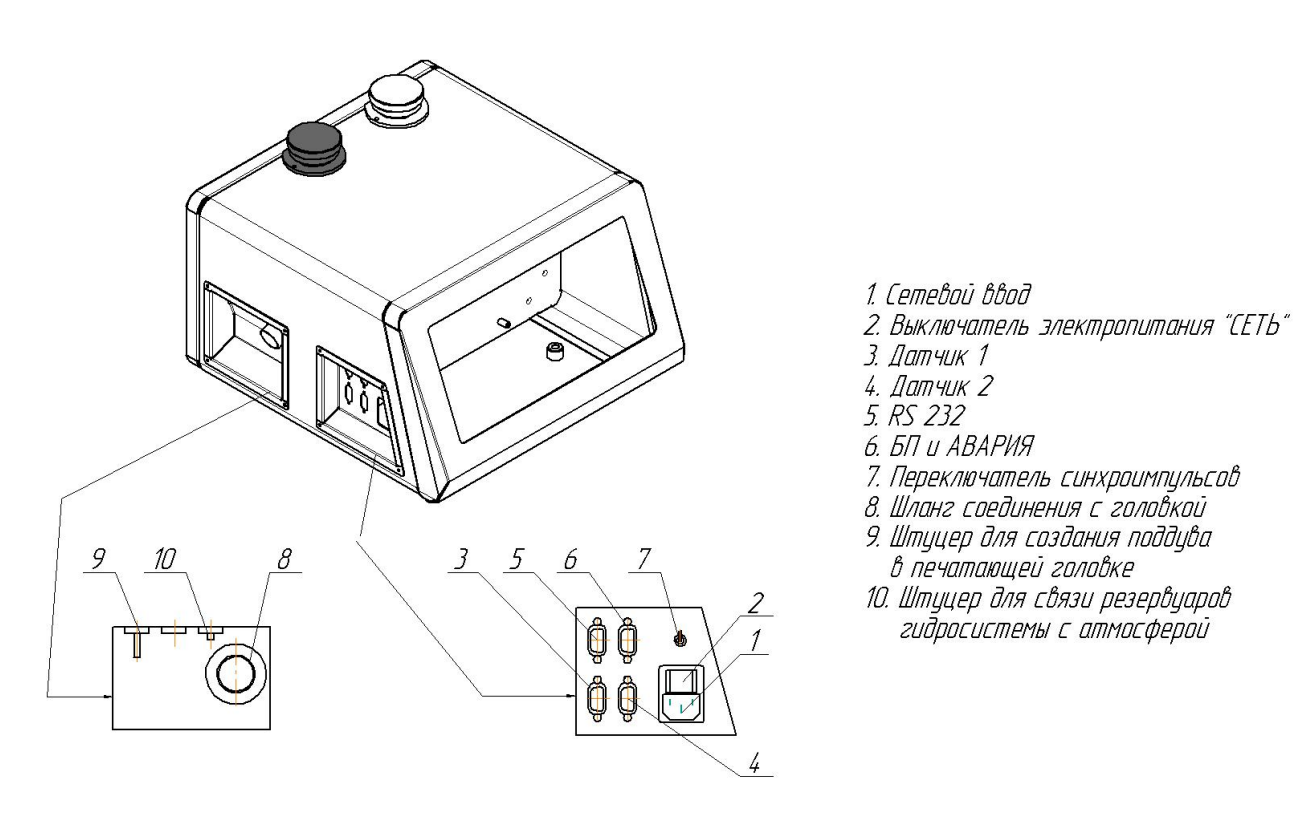

Рис.2.2.4 Органы управления и подключения БМ в корпусе RUmini

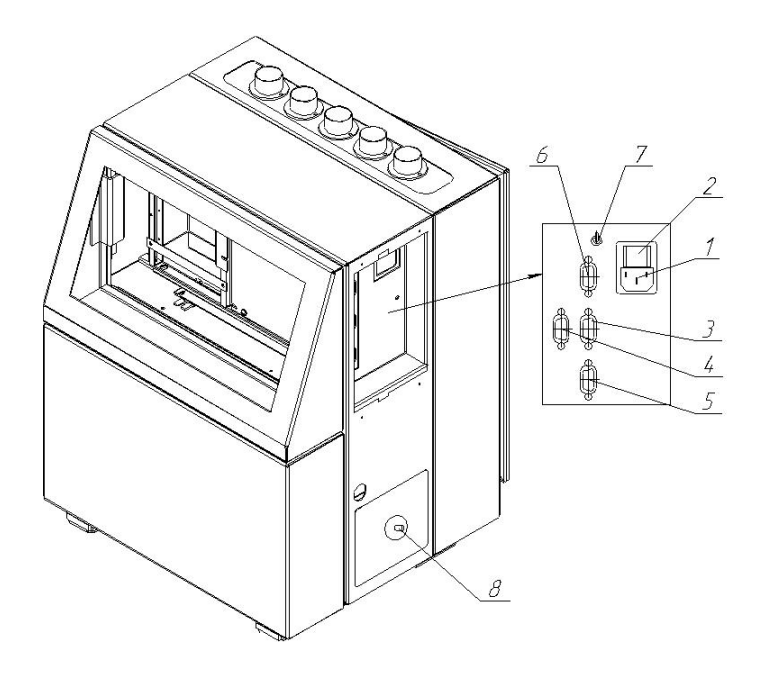

1. Сетевой ввод

- 2. Выключатель электропитания "СЕТЬ"
- 
- 
- 2. Выключите<br>3. Датчик 1<br>4. Датчик 2<br>5. RS 232
- 6. БП и АВАРИЯ
- 
- о: он а нонгини<br>7. Переключатель синхроимпульсов<br>8. Штуцер для связи резервуаров<br>гидросистемы с атмосферой

Рис.2.2.5 Органы управления и подключения БМ в корпусе RT-DR

#### <span id="page-26-0"></span>2.2.2 Органы управления блоков перемещения (БП)

2.2.2.1 Органы управления МИНИ КОНВЕЙЕР АВТОМАТ (МКА).

Механическая платформа (в дальнейшем устройство) имеет три кнопки управления и два светодиода индикации.

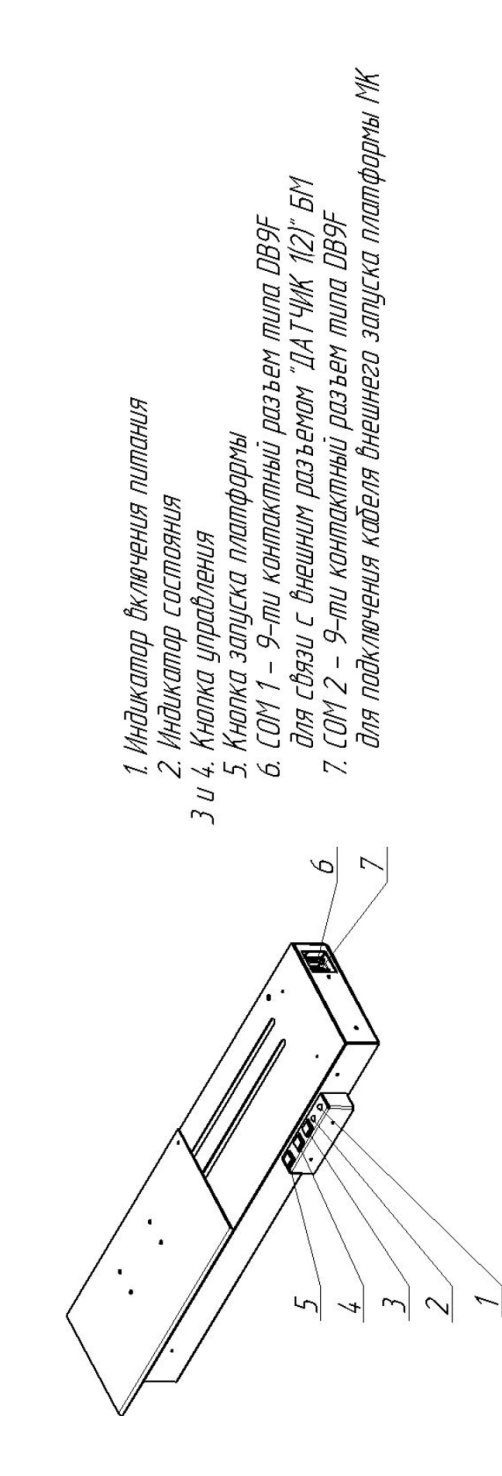

Рис.2.2.6 МИНИ КОНВЕЙЕР-АВТОМАТ Органы управления, индикации

#### <span id="page-27-1"></span>*2.3 Подготовка к работе*

#### <span id="page-27-0"></span>*2.3.1 Монтаж и электрическое соединение блоков электрокаплеструйного маркиратора*

1. Общие требования к установке блока маркировки.

БМ и ПГ желательно устанавливать на одном уровне (макс. допустимая разница уровней 1 м). Расстояние от торца ПГ до маркируемого объекта должно находиться в пределах от 5 до 50 мм (оптимально 15-20 мм). БМ и БП должны устанавливаться в рабочей зоне так, чтобы был обеспечен свободный доступ к органам управления и индикации, а также к крышке гидроотсека БМ.

2. В зависимости от модификации электрокаплеструйного маркиратора «ЭКСТ» (набора блоков БМ и БП) необходимо выполнить соответствующие операции по их монтажу.

#### А – МИНИ КОНВЕЙЕР АВТОМАТ (МКА)

#### А. Монтаж БП МКА.

1) Разместить БП МКА на рабочем месте так, чтобы органы управления БП МКА были обращены к оператору (рис.А1).

2) Вывинтить винт транспортного крепления подвижного столика из фиксирующего отверстия.

3) Закрепить штатив с ПГ и в случае необходимости с фотодатчиком так, чтобы обеспечить удобство перемещения подвижного столика и свободный доступ к откидной крышке ПГ.

4) Пользуясь рукоятками зажимов отрегулировать положение ПГ и фотодатчика относительно маркируемого объекта так, чтобы маркировка наносилась в нужной зоне.

5) Соединить разъем сигнального кабеля МКА с внешним разъемом «ДАТЧИК 1» (или «ДАТЧИК 2) БМ.

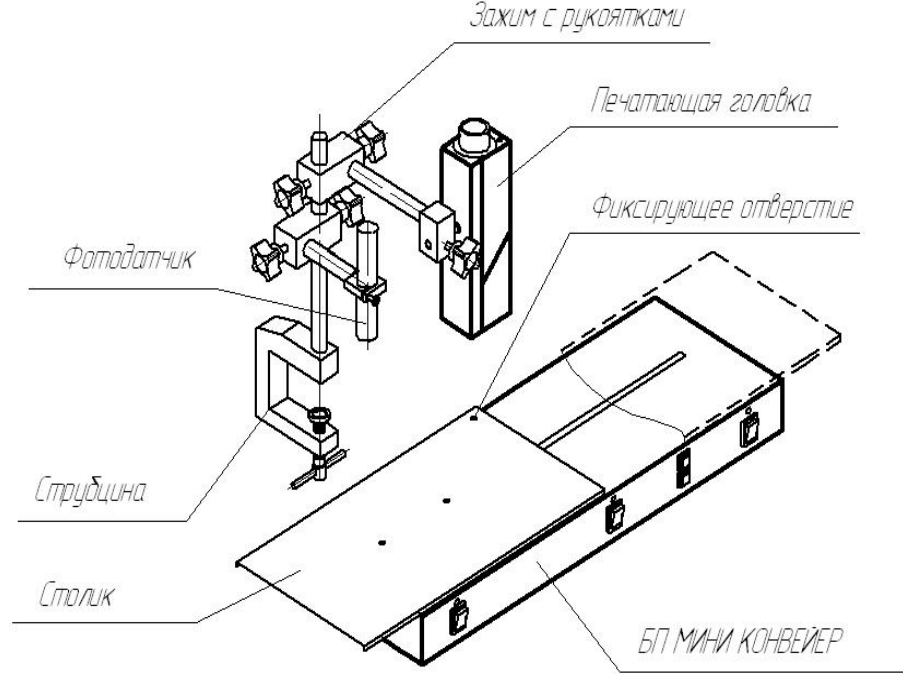

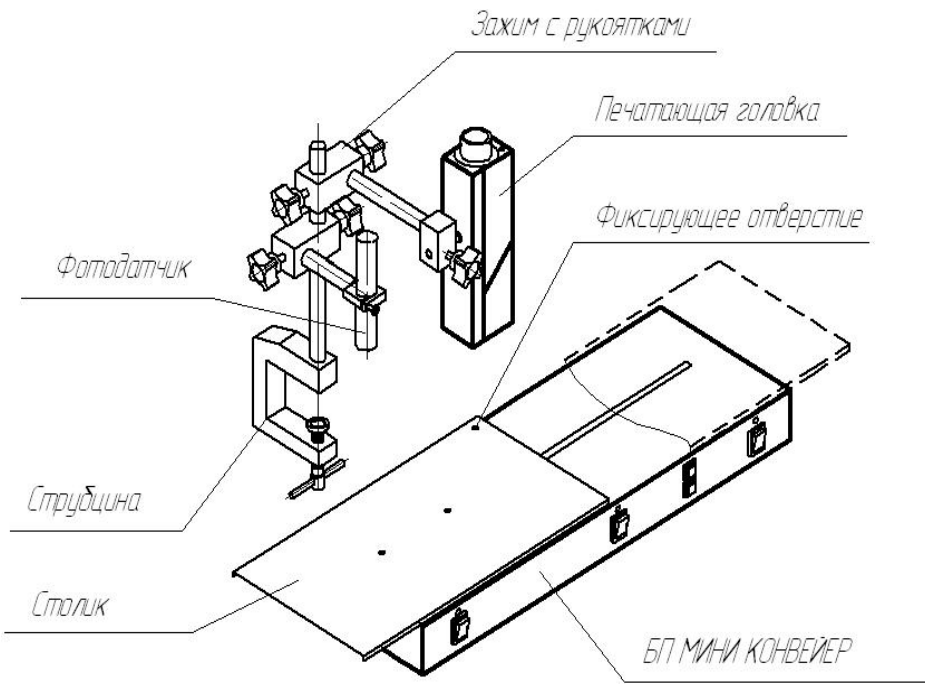

Рис.А1 Установка БП МКА на рабочем месте.

<span id="page-29-0"></span>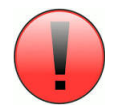

**Гидросистему необходимо заправлять только тем типом чернил и растворителем, которые указаны в документации при поставке маркиратора, в противном случае возможен выход гидросистемы из строя.**

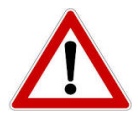

**При работе с чернилами и растворителем использовать защитные очки и перчатки. В случае попадания в глаза чернил или растворителя необходимо промыть их чистой водой и незамедлительно обратиться к врачу.**

Заправку резервуара гидросистемы (ГС) чернилами или растворителем следует производить сразу после того, как индикатор датчика уровня на лицевой панели БМ загорается:

- красным цветом, если низкий уровень чернил;

- оранжевым цветом, если низкий уровень растворителя.

Порядок заправки резервуара ГС рабочей жидкостью определяется исполнением корпуса БМ.

1. Для корпуса:

RТ – откройте переднюю нижнюю дверь БМ и выдвиньте из корпуса ГС до крайнего положения (см. рис.2.3.2).

RUmini и RU – откройте заднюю крышку БМ и выдвиньте ГС до крайнего положения.

- 2. Снимите центральную пробку крышки резервуара с чернилами или растворителем.
- 3. Вставьте воронку из комплекта поставки в отверстие крышки резервуара чернил или растворителя и залейте соответствующую рабочую жидкость. Максимальное количество заливки рабочей жидкости в зависимости от емкости резервуара приведено в таблице.

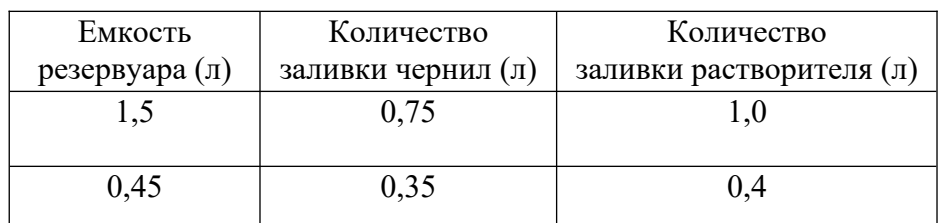

Примечание.

При заливке рабочей жидкости больше нормы индикатор датчика уровня на лицевой панели БМ:

- мигает красным цветом, если высокий уровень чернил;

- мигает оранжевым цветом, если высокий уровень растворителя.
- 4. После заливки удалите воронку и промойте ее:

А – штатным растворителем, используемым в БМ

Б – дистиллированной водой или этиловым спиртом, если чернила используемые в БМ на водной основе.

Уберите воронку в полиэтиленовый пакет.

Закройте пробку крышки резервуара и приведите БМ в исходное состояние.

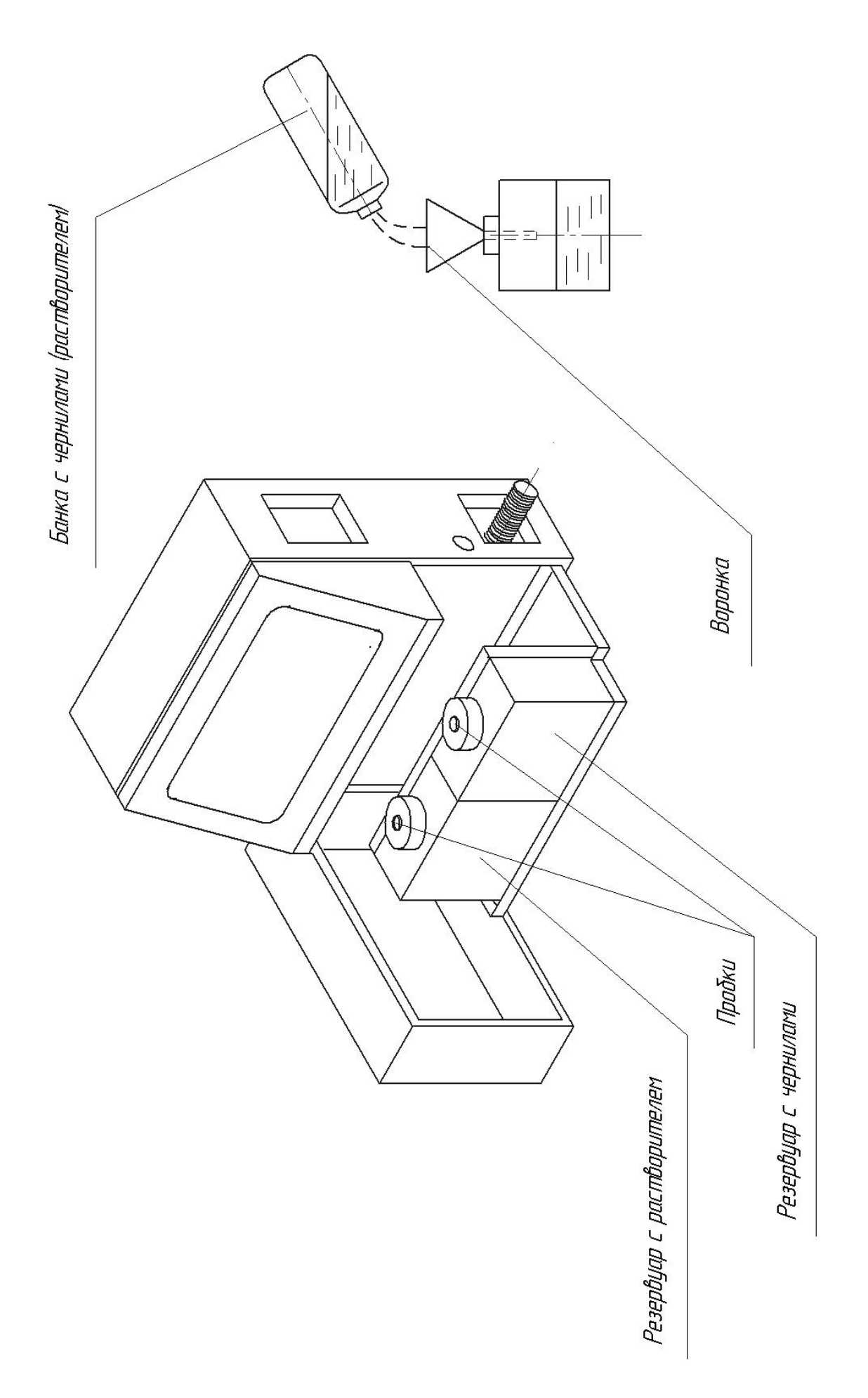

Рис.2.3.2 Заправка рабочих жидкостей Рис.2.3.2 Заправка рабочих жидкостей

#### <span id="page-31-1"></span>*2.4 Порядок работы*

#### <span id="page-31-0"></span>*2.4.1 Включение блока маркировки*

БМ независимо от типа корпуса и вариантов клавиатуры имеют одинаковую процедуру включения и выключения.

На рис.2.4.1 приведен пример общего вида БМ с клавиатурой «ЭТИКЕТКА» в корпусе тип RT.

БМ имеет два выключателя электропитания (рис.2.4.1):

1. Выключатель электропитания «СЕТЬ» совмещенный с сетевым вводом. Включение сетевого выключателя вызывает переход БМ в дежурный режим.

2. Клавиша **<POWER>** на клавиатуре, обеспечивающая программное включение и выключение БМ путем перехода из дежурного режима в рабочий режим и наоборот.

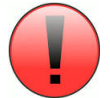

**Перед отключением БМ от сети питания (за исключением аварийных случаев) его необходимо выключить программно, согласно п.2.4.2.1.**

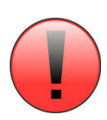

**Запрещается оставлять БМ на длительное время в дежурном режиме.**

#### *2.4.1.1 Подготовка к включению БМ*

1. Выключатель «СЕТЬ» должен находиться в положении «выкл» (или «0»).

2. Соединить кабель питания с сетевым вводом

3. Вставить вилку сетевого кабеля во внешнюю сетевую розетку

4. Поднять откидывающуюся крышку печатающей головки ПГ (для цилиндрической ПГ

необходимо предварительно вынуть функциональную часть из кожуха ПГ).

5. Снять колпачки с сопла и ловушки, если они предусмотрены.

6. Тумблер запуска струи на ПГ должен находиться в положении «выключено» (Если тумблер предусмотрен в исполнении ПГ).

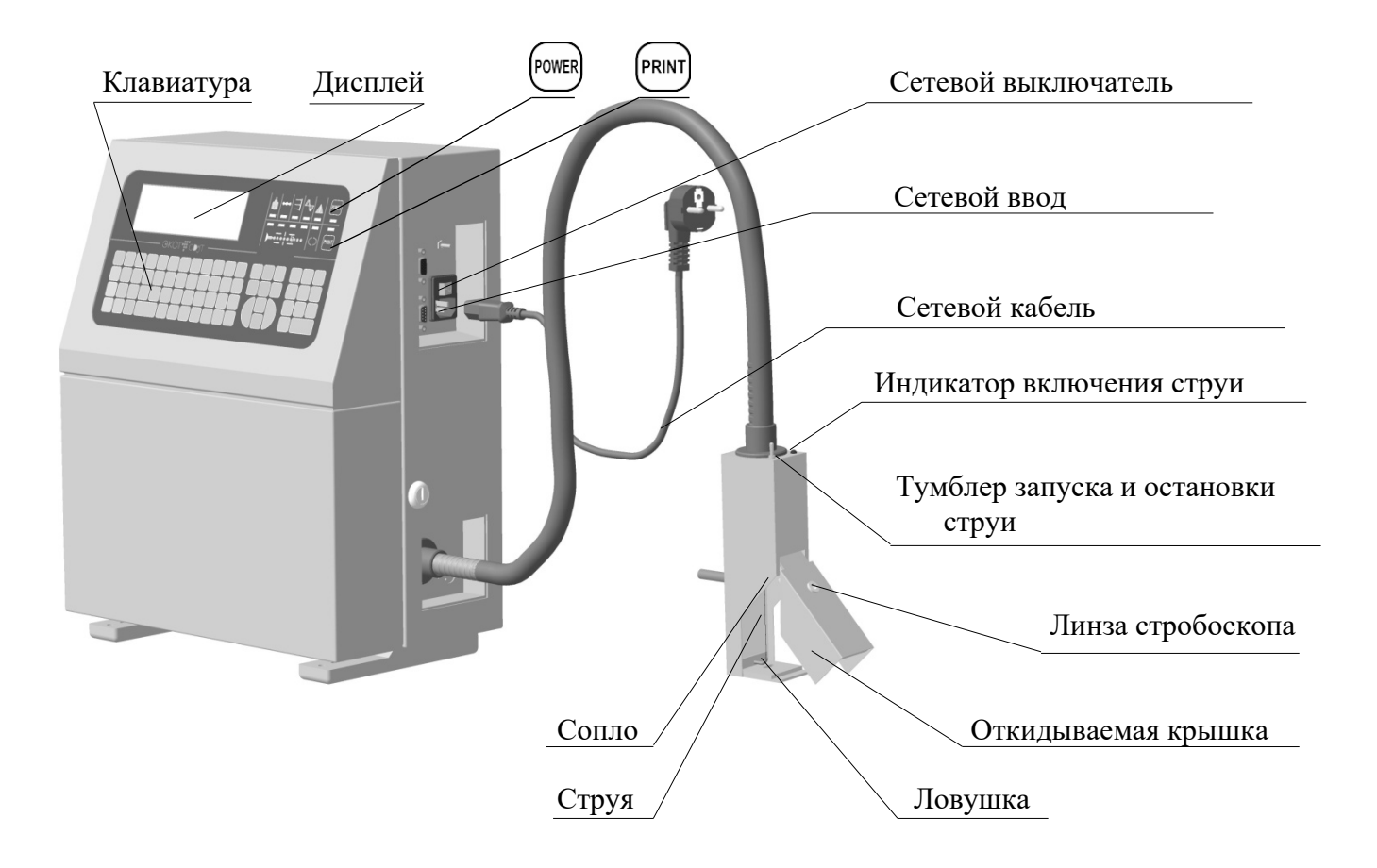

Рис. 2.4.1

<span id="page-33-0"></span>

| $N_{\! \! \! \Omega}$ | Действие                                                                            | Состояние светодиодных             | Описание состояния                     |
|-----------------------|-------------------------------------------------------------------------------------|------------------------------------|----------------------------------------|
| $\Pi$                 | Оператора                                                                           | индикаторов и дисплея              | БM                                     |
| п                     |                                                                                     | на клавиатуре                      |                                        |
| 1.                    | Включить выключатель                                                                | *ЭКСТ*ТИП БМИ                      | БM<br>переходит<br>$\bf{B}$            |
|                       |                                                                                     | <b>ВЕРСИЯ*</b>                     | состояние                              |
|                       | «СЕТЬ»<br>(положения                                                                |                                    | дежурного режима.                      |
|                       | $\leq$ $\geq$                                                                       | $POWER - Kрасный$                  | Ha<br>дисплее<br>появится<br>заставка, |
|                       |                                                                                     | Остальные не горят                 | например, название БМ                  |
| 2.                    | Нажать клавишу                                                                      | Давл.обороты<br>статус ГС          |                                        |
|                       | клавиатуры                                                                          | 00.0<br>0.0<br>нет струи           |                                        |
|                       | <power></power>                                                                     |                                    | БМ переходит в рабочий режим.          |
|                       |                                                                                     | <b>POWER</b><br>$-$ зеленый        | Дисплей индицирует основные            |
|                       |                                                                                     |                                    | параметры БМ                           |
|                       |                                                                                     | - красный                          |                                        |
|                       |                                                                                     |                                    |                                        |
|                       |                                                                                     | - оранжевый                        |                                        |
| 3.                    | Нажать любую одну из                                                                | Главное меню ( $\downarrow$ 1 Ent) | Вход в главное меню для запуска        |
|                       | клавиш клавиатуры:                                                                  | Включить гидросистему              | гидросистемы (ГС)                      |
|                       |                                                                                     |                                    |                                        |
|                       |                                                                                     |                                    |                                        |
|                       | $_H$ <enter></enter>                                                                |                                    | Запускается ГС.                        |
| $4.$ <sup>*</sup>     | А. Нажать клавишу                                                                   | Давл.обороты<br>статус ГС          | Струя автоматически<br>запускается     |
|                       |                                                                                     | X.XX XX.X<br>нет готовности        | при достижения рабочего давления в     |
|                       |                                                                                     |                                    | ГC.                                    |
|                       |                                                                                     |                                    |                                        |
|                       | клавиатуры.                                                                         | - оранжевый                        | На дисплее индицируются                |
|                       | В этом случае индикатор                                                             |                                    | основные параметры ГС:                 |
|                       | указанной<br>клавиши                                                                | Остальные<br>$-$ зеленые           | - Рабочее давление                     |
|                       | светится оранжевым                                                                  | На торце ПГ<br>- красный           | - Обороты насоса                       |
|                       | Тумблер<br>Б.<br><запуска                                                           |                                    | Значения указанных параметров          |
|                       | струи > на печатающей                                                               |                                    | соответствуют паспортным данным        |
|                       | головки (ПГ) перевести в                                                            |                                    | БM.                                    |
|                       | положение<br>$\langle\langle \mathbf{B} \mathbf{K} \mathbf{J} \rangle\rangle$<br>(B |                                    |                                        |
|                       | сторону<br>индикатора                                                               |                                    |                                        |
|                       | струи)<br>при<br>наличии                                                            |                                    |                                        |
|                       | данной опции.                                                                       |                                    |                                        |
| 5.                    | Закрыть<br>крышку<br>$\Pi$                                                          | статус ГС<br>Давл.обороты          | БМ готов к работе                      |
|                       | убедившись<br>запуске<br>$\, {\bf B}$                                               | Работа<br>X.XX XX.X                |                                        |
|                       | струи и ее попадании в                                                              |                                    |                                        |
|                       |                                                                                     |                                    |                                        |
|                       | ловушку, наблюдая через                                                             | - оранжевый                        |                                        |
|                       | линзу стробоскопа                                                                   | Остальные<br>$-$ зеленые           |                                        |
| 6.                    | Нажать на клавишу                                                                   | Давл.обороты статус ГС             | Осуществляется пробная печать          |
|                       | <print> клавиатуры.</print>                                                         | Работа<br>X.XX XX.X                |                                        |
|                       |                                                                                     | Все индикаторы зеленые             |                                        |
|                       | Предварительно включить                                                             | Print $\mathbf{u}$                 |                                        |
|                       | высокое напряжение                                                                  | - мигают                           |                                        |
|                       |                                                                                     | зеленым в момент запуска           |                                        |
|                       | нажав на клавишу                                                                    | печати                             |                                        |
|                       |                                                                                     |                                    |                                        |

<span id="page-33-1"></span>[<sup>\\*</sup>](#page-33-0) \*\*\*Тумблер «ВКЛ/ВЫКЛ» струи блокируется, если ПГ квадратная. Разблокировка тумблера осуществляется через меню в опции ГС.

#### **ВНИМАНИЕ!**

1. ГС не запускается, если крышка ПГ закрыта. В этом случае на дисплее клавиатуры появится следующее сообщение:

> Откройте крышку печ.головки Включить гидросистему

Выполните указанную команду !

2. БМ не переходит в рабочий режим, если он был неправильно выключен. В этом случае на дисплее клавиатуры появится следующее сообщение:

> Было некоррект.выключение **Enter**

Нажмите клавишу **<Enter>** и повторите процедуру включения

3. Пробную печать невозможно осуществить с помощью клавиши **<Print>**, если переключатель «синхроимпульсов» находится в положении «ВНЕШН.». Переведите переключатель в положение «ВНУТРЕН.»

Примечание.

- 1. Время готовности БМ к работе после включения не превышает 3 минут.
- 2. Состояние и описание светодиодных индикаторов клавиатуры более подробно описаны в таблице 2.2.2 п.2.2.2.1
- 3. Все операции по вводу, редактированию и печати марки, а также регулировки параметров печати и другие функциональные возможности БМ подробно описаны в пунктах 2.4.4 и 2.4.5.
- 4. При длительных провалах напряжения сети БМ переходит в дежурный режим. Для продолжения работы необходимо произвести описанную выше процедуру включения БМ.

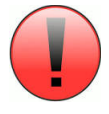

**1) Переключатель синхроимпульсов всегда должен находиться в положении «ВНУТРЕН.», если к БМ не подключен внешний таходатчик или БП**.

**2) Пробную печать невозможно осуществить с помощью клавиши <PRINT> клавиатуры, если переключатель находится в положении «ВНЕШН.» (при условии работы БМ от внешнего таходатчика или БП). Для пробной печати переключатель синхроимпульсов временно перевести в положение «ВНУТРЕН.»**

**3) ЗАПРЕЩАЕТСЯ оставлять БМ длительное время (более 2 минут) без струи после запуска насоса.**

#### <span id="page-35-0"></span>*2.4.2 Выключение БМ*

Способы выключения БМ:

- 1. Выключение в нормальном режиме.
- 2. Выключение в аварийном режиме
- 3. Выключение в режиме консервации на длительное время хранения БМ (см. п.2.4.3).

#### *2.4.2.1 Выключение БМ в нормальном режиме*

<span id="page-35-3"></span><span id="page-35-1"></span>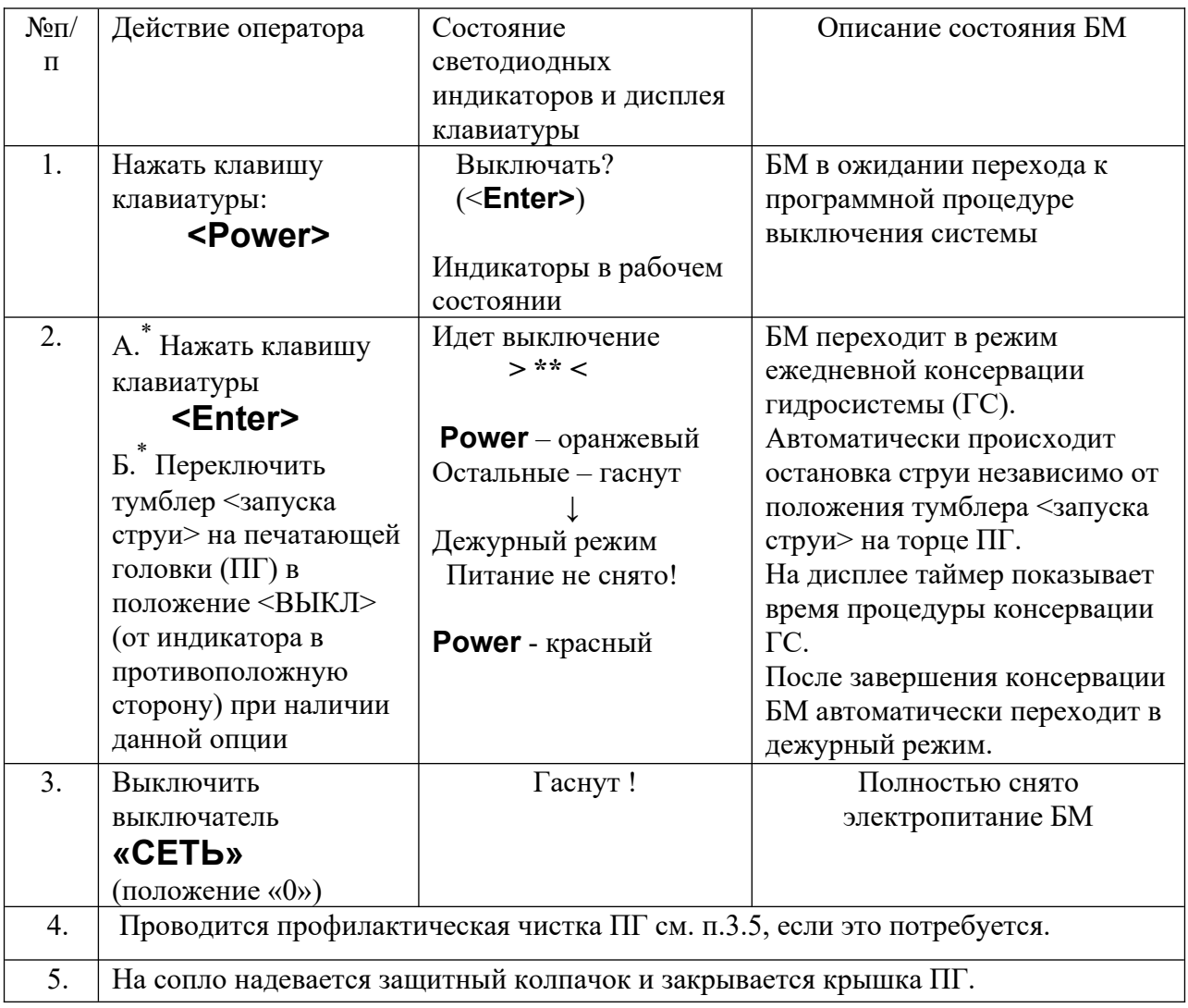

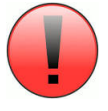

#### **Запрещается оставлять БМ на длительное время в дежурном режиме.**

#### ПРИМЕЧАНИЕ.

1. Длительность процедуры ежедневной консервации ГС при выключении БМ составляет не более 40 сек. За это время реализуется следующая процедура консервации:

А. Если БМ **модели «МОНО 410»**, то происходит отсос остатков чернил из ловушки и чернильных трубок при низких темпах оборотов насоса.

Б. Если БМ **модели «МОНО 420»** с опцией «Автопромывки», то происходит автоматическая промывка сопла и ловушки разбавителем (не более 1,5мл, если значение параметра промывки установлен 60) при максимальных темпах оборотов насоса.

[<sup>\\*</sup>](#page-35-1) \*\*\*А — если ПГ круглая (**модель МОНО 420**).

<span id="page-35-4"></span><span id="page-35-2"></span>[<sup>\\*</sup>](#page-35-3) \*\*\*Б — если ПГ квадратная (**модель МОНО 410**).
2. БМ выключенный в нормальном режиме может находиться без дополнительной консервации на хранении до:

- 5 суток, если ГС заправлена быстросохнущими чернилами (на основе МЭК и спирта);

- 10 суток, если ГС заправлена чернилами на водной основе.

БМ для хранения на длительный срок консервируется (см. раздел «консервация БМ» в п.2.4.3).

#### *2.4.2.2 Выключение в аварийном режиме*

Экстренное выключение БМ допустимо в случае угрозы или возникновения аварии.

В случае аварии гидросистемы (ГС) недопустимо выключение БМ в нормальном режиме, т.к. это может вызвать дополнительный ущерб, например, разлив чернил в ГС.

#### **Выключение в аварийном режиме – выключить выключатель электропитания «СЕТЬ» на внешней панели БМ.**

#### *2.4.3 Выключение в режиме консервации на длительное время хранении БМ*

Если предполагается, что БМ будет находиться на длительном хранении в не рабочем состоянии, то требуется обязательная консервация, во избежание засыхания чернил в гидросистеме (ГС).

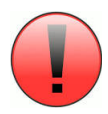

**Для консервации ГС БМ необходимо использовать только: А – штатный растворитель, если используемые чернила на его основе.** 

**Б – дистиллированную воду, если используемые чернила на основе воды.**

**Категорически запрещается использовать другие растворители и жидкости. Количество чернил в резервуаре ГС БМ должно быть не меньше 1/3 части рабочего объема.**

## *2.4.3.1 Консервация БМ модели «МОНО 410» с опцией «Прочистка сопла» сроком до 2-х недель*

Консервация состоит из 2-х этапов.

I этап – консервация сопла (рис.3.2.1).

1. Включить БМ согласно инструкции п.2.4.1.2 без запуска гидросистемы (ГС).

2. Выполнить действия 1-6 п.3.2.1.

В этом случае реализуется следующая процедура консервации – заполнение сопла, форсунки генератора капель и гидроэлектроклапана печатающей головки (ПГ) разбавителем. Количество подаваемого разбавителя должно быть не менее 5 мл.

3. Надеть на сопло защитный колпачок (рис.2.4.3).

II этап – консервация ловушки и элементов отсосной цепи (рис.2.4.2).

1. Набрать в шприц отфильтрованной жидкости:

А- штатного разбавителя используемых чернил в ГС БМ;

 Б – дистиллированной воды или чистого этилового спирта, если используемые чернила в ГС БМ на основе воды – тип «ВП»

2. Соединить свободный конец ПЭ трубки шприца с ловушкой и подавать жидкость в ловушку. В этом случае реализуется следующая процедура консервации – заполнение ловушки элементов отсосной цепи разбавителем. Количество подаваемого разбавителя должно быть не менее 20 мл.

3. Надеть на ловушку защитный колпачок (рис.2.4.3).

4. Выключить БМ согласно инструкции п.2.4.2.

5. Проводить профилактическую чистку элементов и частей ПГ. Во избежание попадания пыли и грязи поместите ПГ в полиэтиленовый пакет.

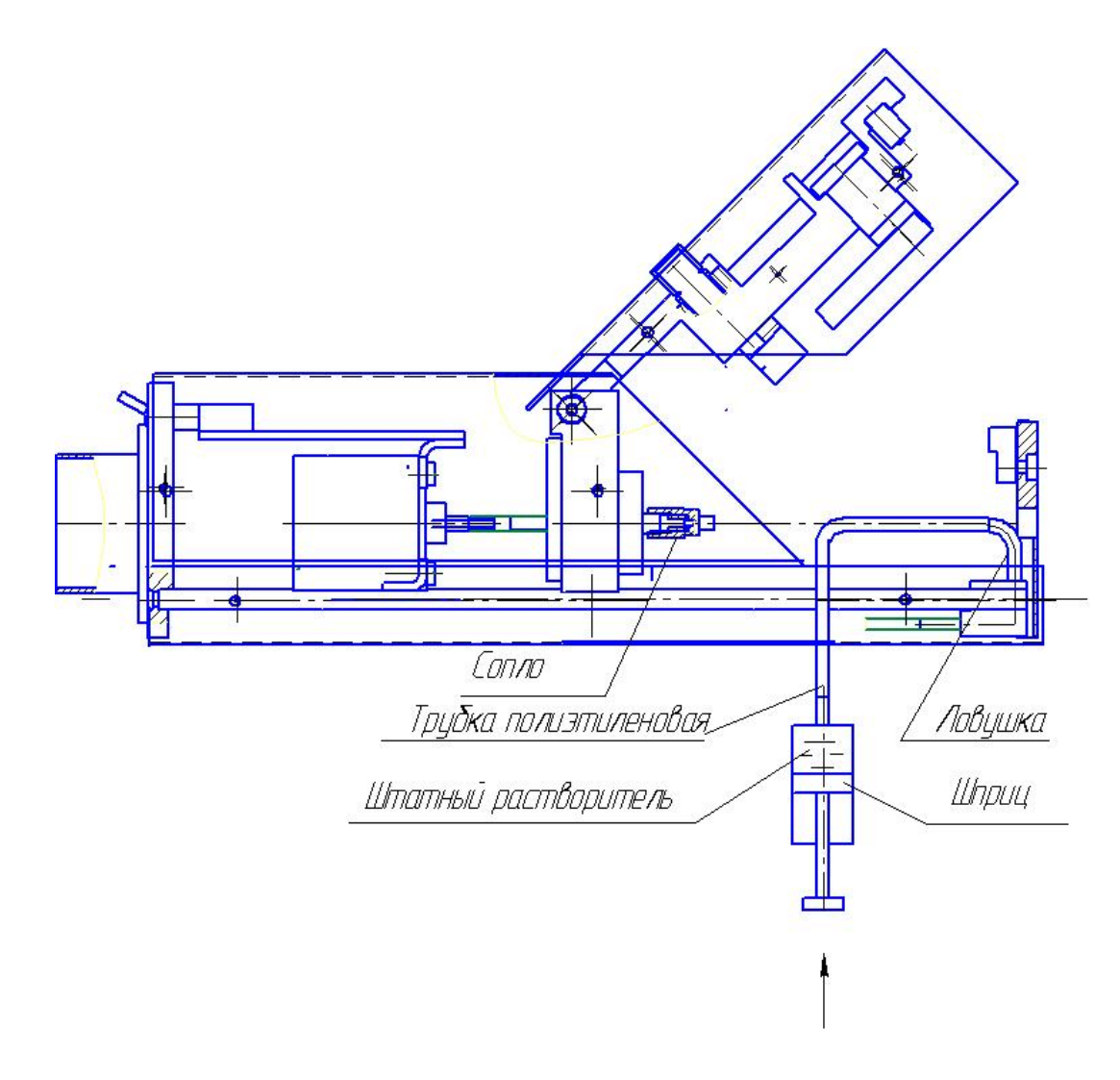

Рис.2.4.2 Прямоугольная печатающая головка Консервация ловушки и отсосной цепи

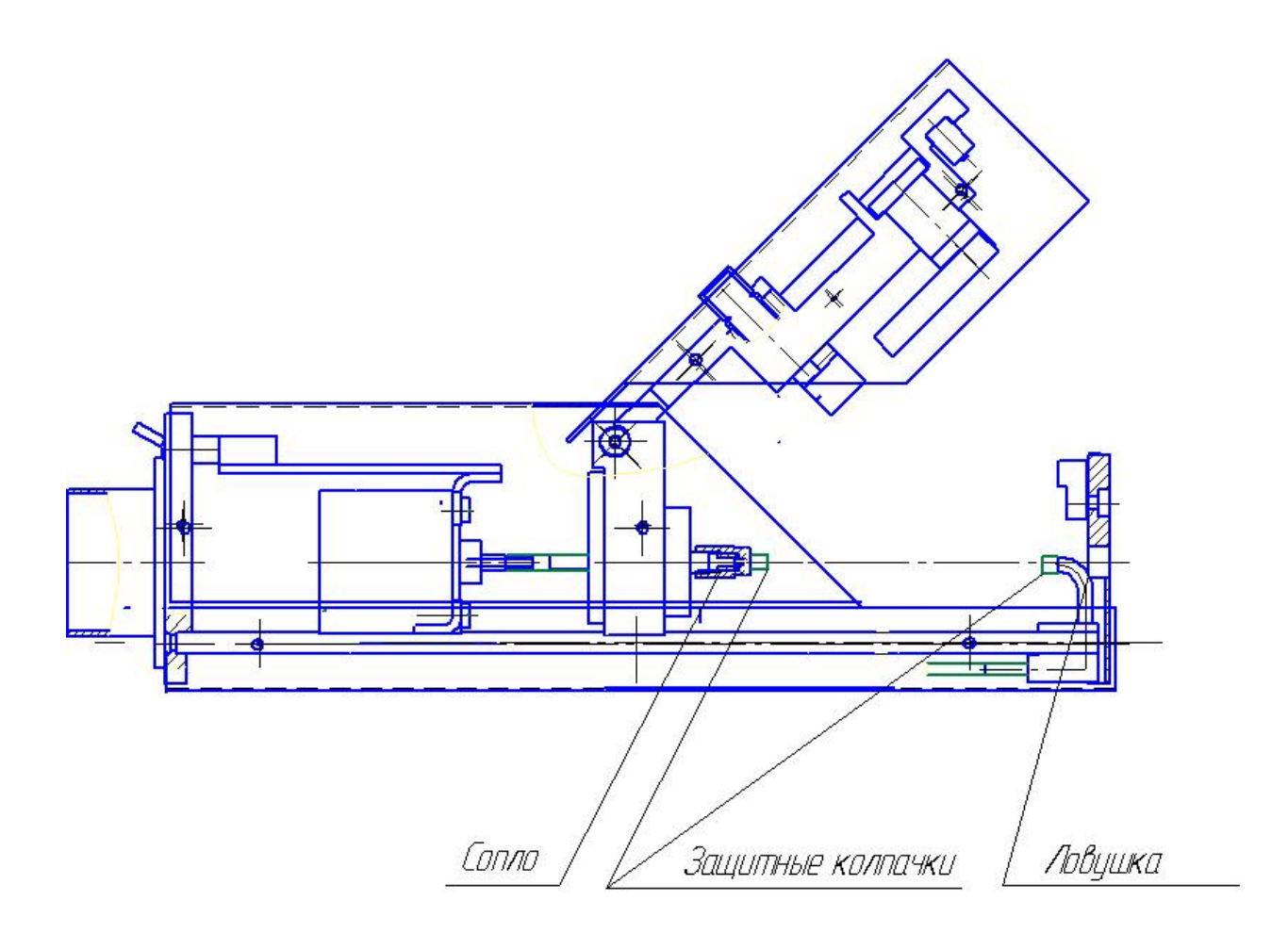

Рис.2.4.3 Прямоугольная печатающая головка Установка защитных колпачков

## *2.4.3.2 Консервация БМ модели «МОНО 410» с опцией «Прочистка сопла» сроком до 1-го месяца*

Выполнить действия п.2.4.3.1. Увеличить количество подаваемого разбавителя в ловушку до 50 мл.

## *2.4.3.3 Автоконсервация БМ модели «МОНО 420» с опцией «Автопромывка сопла и ловушки» со сроком до 2-х недель*

1. Включить БМ согласно инструкции п.2.4.1.2..

2. Задать значение параметра автопромывки (количество автоматической подачи разбавителя через сопло в ловушку) <180> c клавиатуры командой **<Mode> <P> <↑(↓)>**.

Порядок ввода следующий:

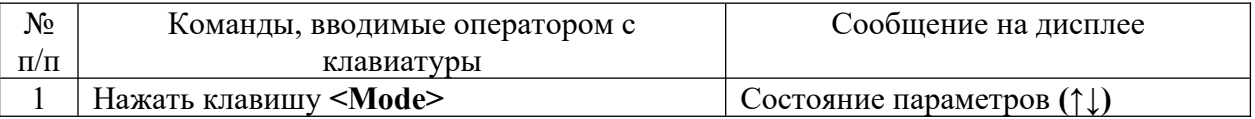

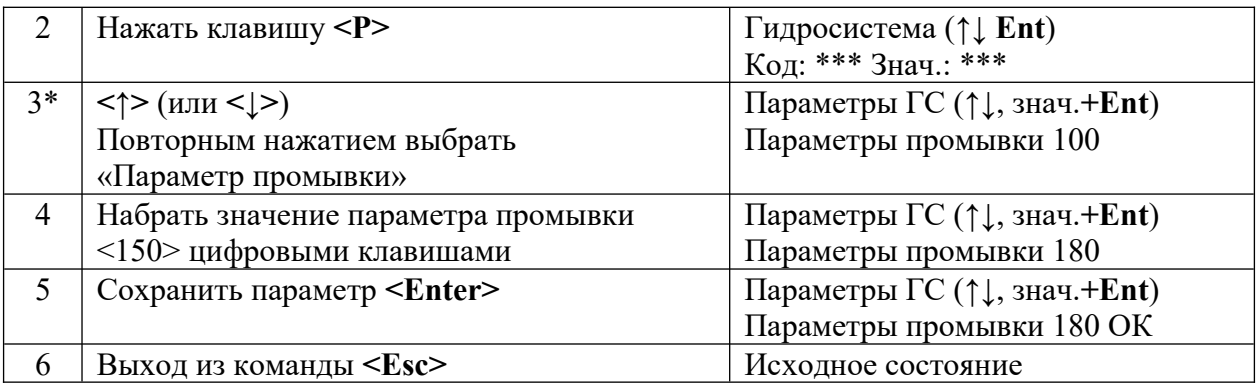

 $*$ <100> - исходное значение параметра автопромывки сопла и ловушки при ежедневной консервации БМ.

3. Выключить БМ согласно инструкции п.2.4.2. В этом случае происходит автоматическое заполнение гидроэлементов печатающей головки (ПГ) (гидроклапанов, генератора капель, сопла, ловушки и элементов отсосной цепи) разбавителем. После завершения автоконсервации БМ автоматически переходит в дежурный режим.

4. Повторно включить БМ без запуска ГС.

5. Вводить исходное значение параметра автопромывки <100> (см. п.2 настоящего раздела).

- 6. Выключить БМ согласно инструкции п.2.4.2.
- 7. Надеть на ловушку защитный колпачок (рис.2.4.3).

8. Проводить профилактическую чистку элементов и частей ПГ. Во избежание попадания пыли и грязи поместите ПГ в полиэтиленовый пакет.

### *2.4.3.4 Автоконсервация БМ модели «МОНО 420» с опции «Автопромывка сопла и ловушки» со сроком до 1-го месяца*

Выполнить действия п.2.4.3.3. Увеличить значение параметра автопромывки до <255>.

#### *2.4.4 Функциональные возможности БМ*

БМ выполняет следующие базовые функции:

1. Полный ввод, просмотр и редактирование марки пофрагментно в каждой строке.

2. Печать марки в одну - четыре строки.

3. Включение в состав марки фрагментов, таких как:

• Часы реального времени, дата (согласно национальным форматам времени и даты); Юлианский день (календарь); неделя года и день недели;

• Пост-дата (срок годности). Возможно создание и хранение до 128-и вариантов пост-даты.

4. Печать текстовых фрагментов различными шрифтами (до 15-ти), включая как прописные, так и строчные буквы пользователя.

5. Организация трех независимых счетчиков объекта одновременно в трех различных фрагментах одной марки или одного счетчика в фрагменте:

• Возрастающая нумерация (Инкрементируемый  $(+1)$ ) - цифровая «бегущие цифры», буквенная «бегущие буквы» или совмещенная.

• Уменьшающаяся нумерация (Декрементируемый (-1)) – цифровая «бегущие цифры», буквенная «бегущие буквы» или совмещенная.

• Цифровой счетчик – «бегущие цифры» с произвольным:

- шагом;

- направлением счета;

- начальным и конечным счетом;

- предделителем - счетчик («бегущие цифры») не меняет свое значение при печати марок в n раз.

6. Включение в состав марки графического фрагмента (логотипа) из библиотеки графических символов, сохраненные в памяти БМ.

7. Создание и хранение марки в памяти БМ. Чтение и печать сохраненной марки из памяти БМ.

8. Адаптация (ориентация) изображения марки к направлению движения объекта маркировки:

• Реверс печати (горизонтальный переворот марки).

• Вертикальный переворот марки.

• Коррекция излома изображения.

9. Групповая печать марок – до 10-ти одинаковых или различных марок, либо одна большая марка, разделенная на несколько групп (до 10-ти групп).

10. Автоматическая печать марки через равный интервал времени.

11. Задержка начала запуска печати относительно сигнала датчика наличия объекта.

12. Пропуск сигнала запуска печати в n (2…99) раз.

13. Регулировка скорости печати марки (линейный размер марки) относительно линейной скорости конвейера (движения объекта маркировки).

14. Синхронизация скорости печати марки и скорости конвейера при работе с внешним таходатчиком.

15. Регулировка и просмотр размеров марки, параметров печати и каплеобразования.

16. Ввод, просмотр и регулировка параметров гидросистемы.

17. Автопромывка и прочистка сопла, автоконсервация гидросистемы.

18. Печать марки от сигнала запуска внешних устройств (датчиков, контроллеров и др.)

19. Связь с компьютером через последовательный интерфейс (стандартный порт) «RS232» (возможно подключение к USB порту через переходник)

20. Установка признаков аварии БМ для сигнализации.

21. Управление дополнительными функциями:

• Ввод и просмотр параметров печати при работе с блоком перемещения.

• Разрешение и отмена различных опций контроллеров клавиатуры, печати и гидросистемы.

• Установка и индикация времени наработки БМ.

## *2.4.5 Управление функциями БМ*

• Для управления функциями БМ используется клавиатура с встроенным дисплеем  $(c<sub>M.TT</sub>, 2, 2, 1, 1).$ 

• Функциональные клавиши клавиатуры и их назначения приведены в таблице 2.2.3 и показаны на рис.2.2.1.

• После включения БМ переходит в основной рабочий режим с индикацией рабочего давления, обороты (темп) насоса и статус гидросистемы в зависимости от опции дисплея клавиатуры.

• Вызов любой функции БМ возможно двумя путями: с помощью «системы меню» или «горячей клавиши».

• Функции БМ сгруппированы в Меню. Все пункты меню сопровождаются кратким текстом подсказки.

• БМ имеет два вида меню – Главное и Сервисное Меню.

#### *2.4.5.1 Главное меню*

На рис.2.4.5.1 представлена структура Главного меню.

• Система меню предназначена для навигации (перемещения) по функциям БМ с использованием минимального количества клавишей клавиатуры.

• Для оперативного (быстрого) доступа к функциям и параметрам можно использовать систему горячих клавиш.

• Порядок входа и навигации (перемещения) по пунктам меню следующая:

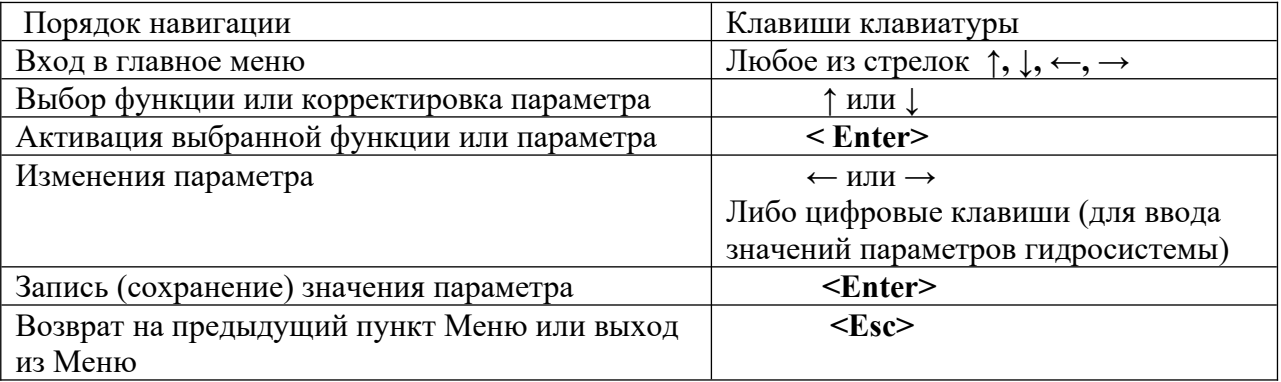

Примечание. Пункты меню сопровождаются кратким текстом подсказки.

#### *2.4.5.2 Сервисное меню*

На рис.2.4.5.2 представлена Структура Сервисное Меню.

- Сервисное Меню позволяет выполнить дополнительные сервисные функции (опции) БМ.
- Вход в Сервисное Меню с помощью клавиши **<MENU>** или **<Ctrl+ Spc>**.
- Навигация по пунктам Сервисное Меню аналогична Главному Меню (см.п.2.4.5.1).

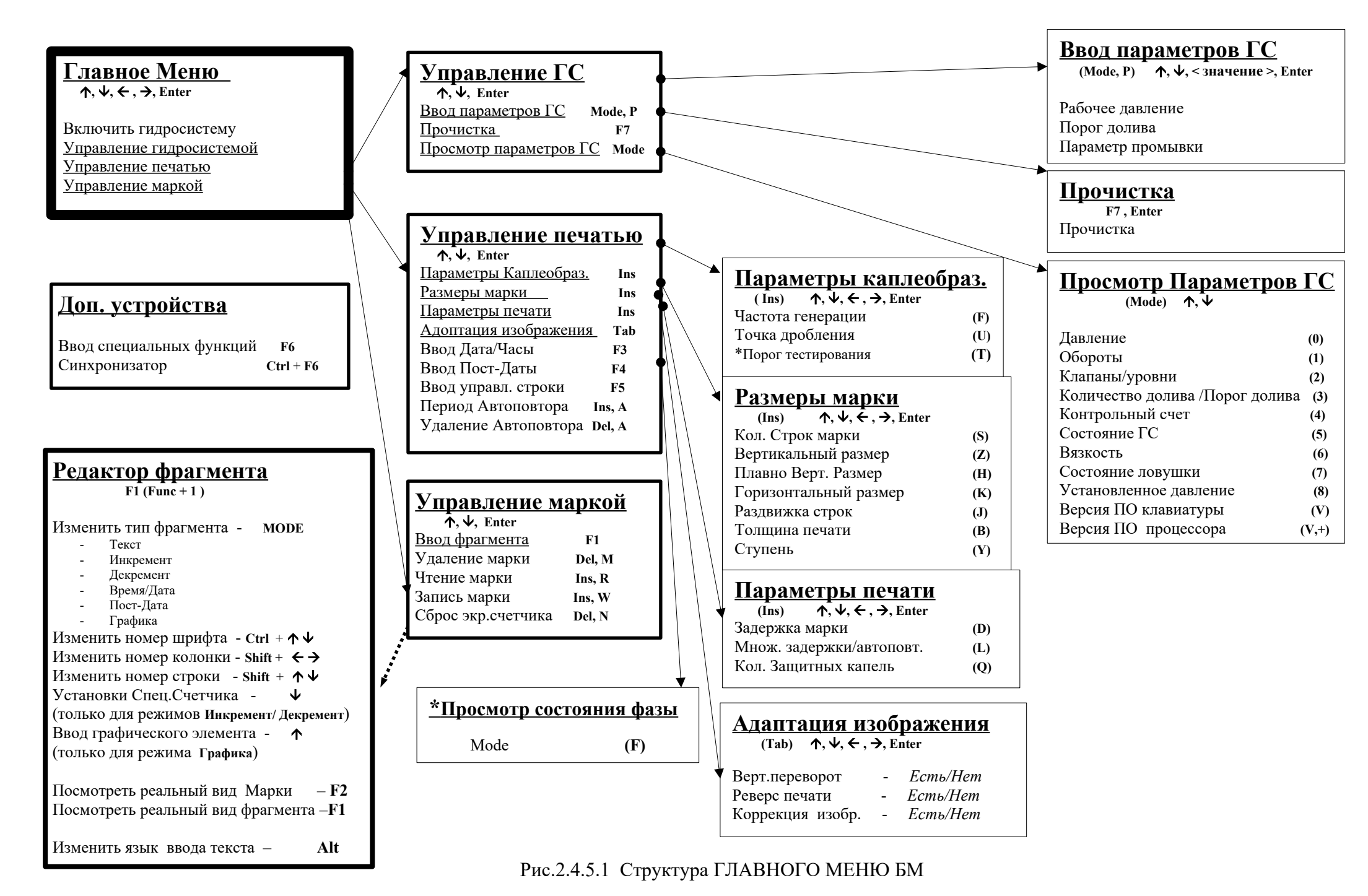

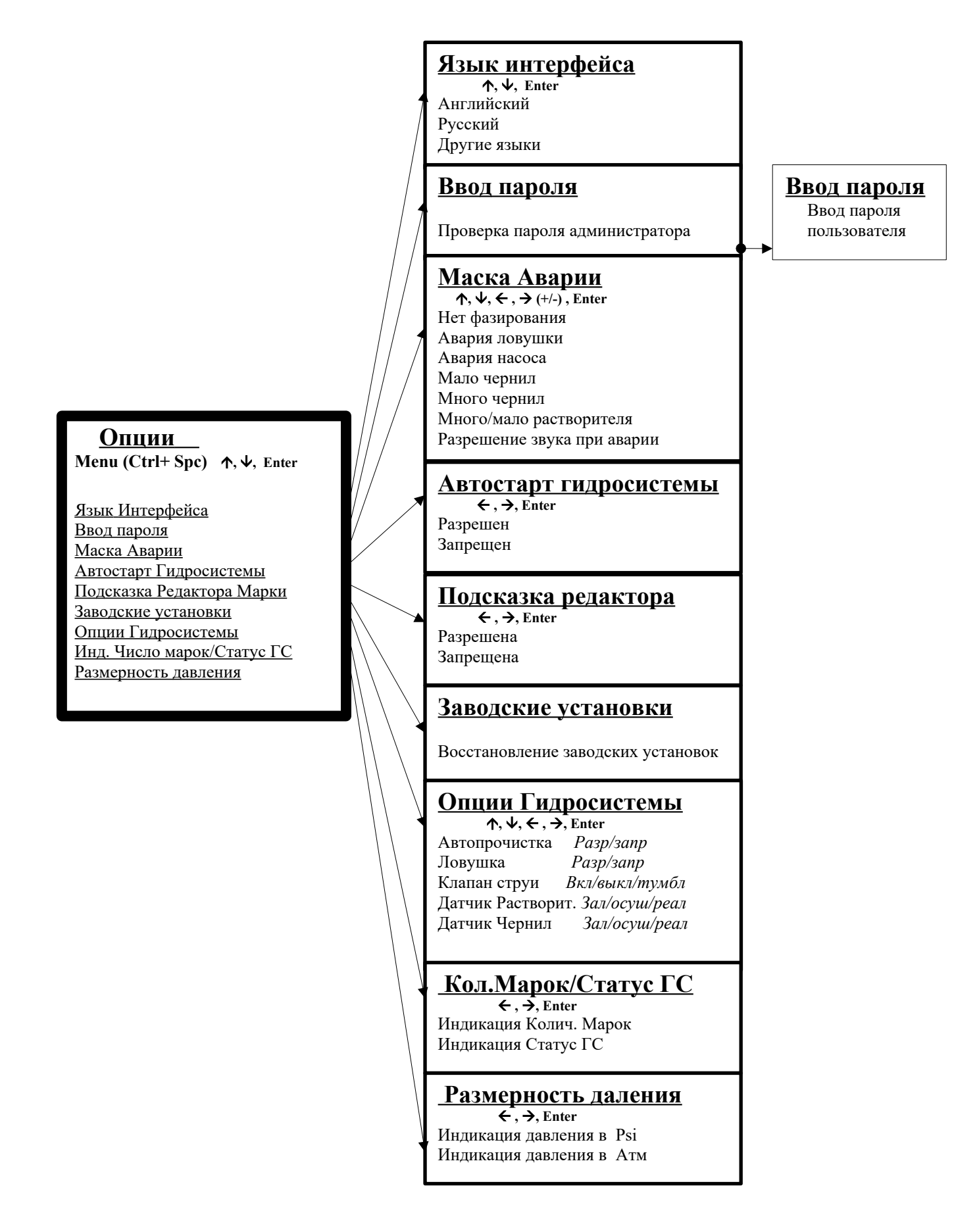

Рис.2.4.5.2 Структура СЕРВИСНОГО МЕНЮ БМ

## *2.4.5.3 Регулировка параметров с помощью горячих клавиш* (см. Приложения 6 и 7)

А. Регулировка размеров марки

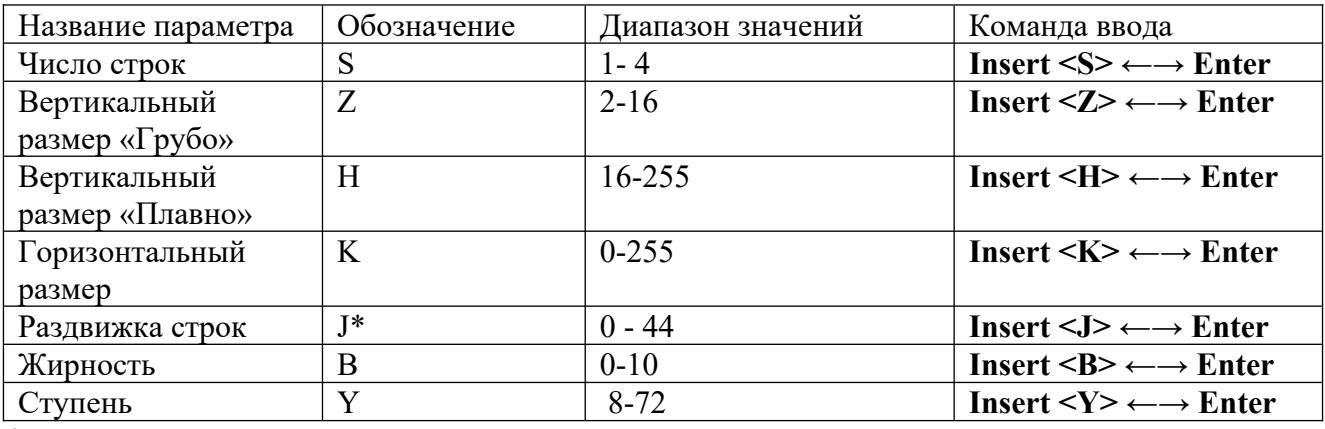

\* см. Приложение 7

Б. Регулировка параметров печати

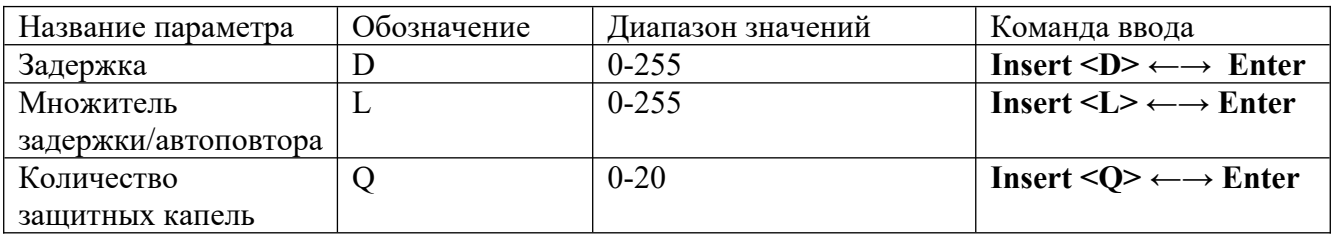

## В. Адаптация (ориентация) изображения марки

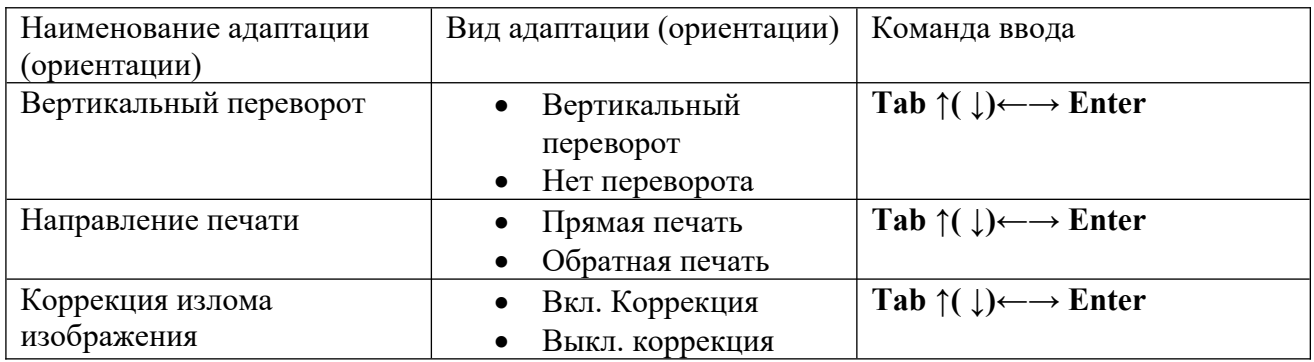

## Г. Регулировка параметров каплеобразования

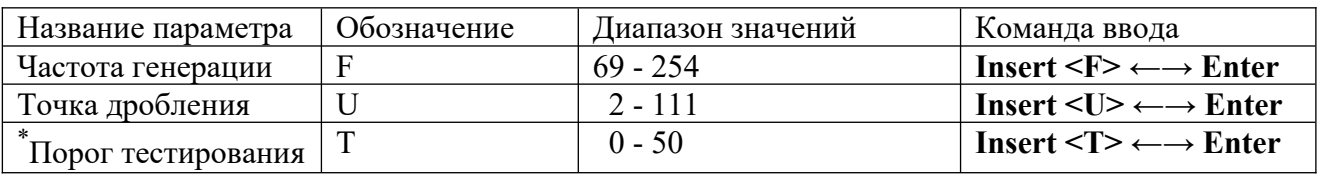

## <span id="page-44-0"></span>*2.4.5.4 Структура марки*

Марка состоит из фрагментов. Фрагменты могут быть как текстовыми, так и графическими. Вид текстовых фрагментов:

• простой текст

- бегущий номер (инкрементируемый, декрементируемый и спецсчетчик)
- дата и время (день года по юлианскому календарю, неделя года и день недели)

 $\blacksquare$  постлата.

<span id="page-44-1"></span>[<sup>\\*</sup>](#page-44-0) \*\*\*Только в модели **«ЭКСТ-МУЛЬТИПРИНТ»**

Графический фрагмент – это точечное изображение марки (графические элементы), например, рисунок, логотип, товарный знак и различные символы.

Фрагменты, образующие марку, располагаются в виде матрицы, состоящей из двух-четырех строк и восемь столбцов.

Каждый фрагмент имеет адрес (или имя), включающий две цифры:

- первая номер строки, нумеруются снизу-вверх,
- вторая номер столбца, нумеруются слева-направо.

Структура марки по адресам (именем) в виде матрицы:

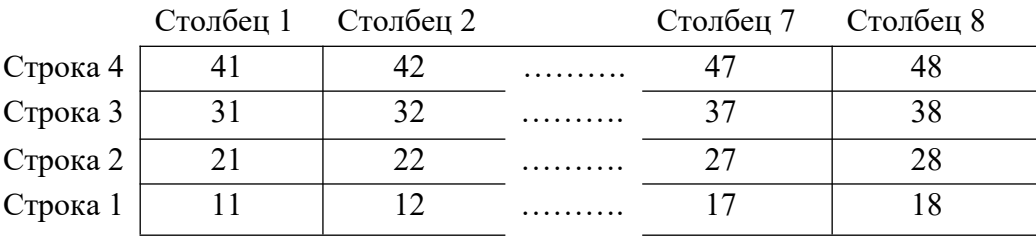

Например, «фрагмент 32» расположен в строке – 3 и столбце – 2. Максимальное количество символов в каждом фрагменте – 37 (или 8х184 точек).

#### *2.4.5.5 Таблица шрифтов*

В БМ для печати используется заглавные и прописные буквы латинского и русского алфавитов, спецзнаки и цифры в кодировке Win 1251 со следующими шрифтами:

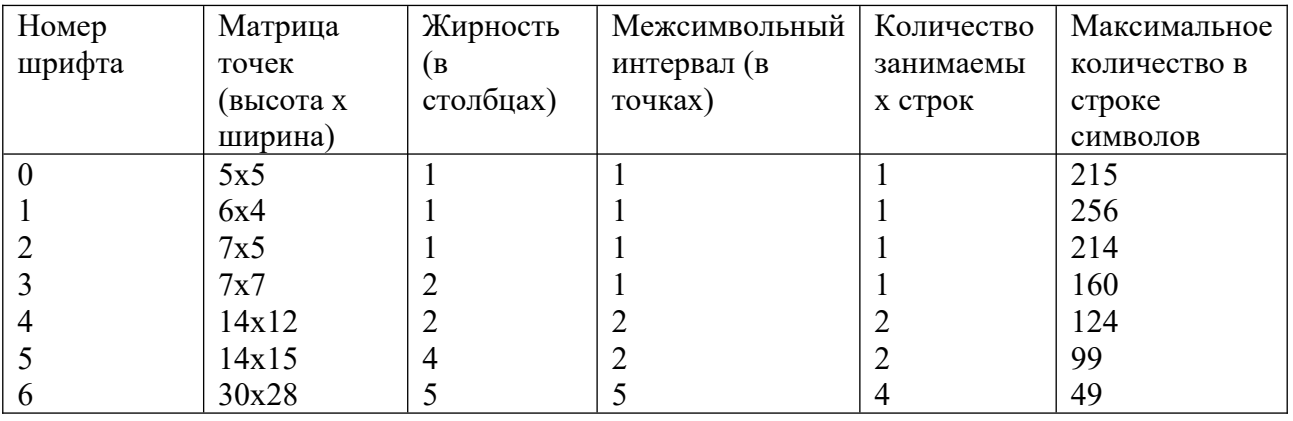

#### *2.4.5.6 Редактирование марки и вывод марки на печать*

Структура расположения фрагментов в марке, которую можно вывести на печать.

- Количество строк:  $1\div 4$
- Количество фрагментов в строке: 8

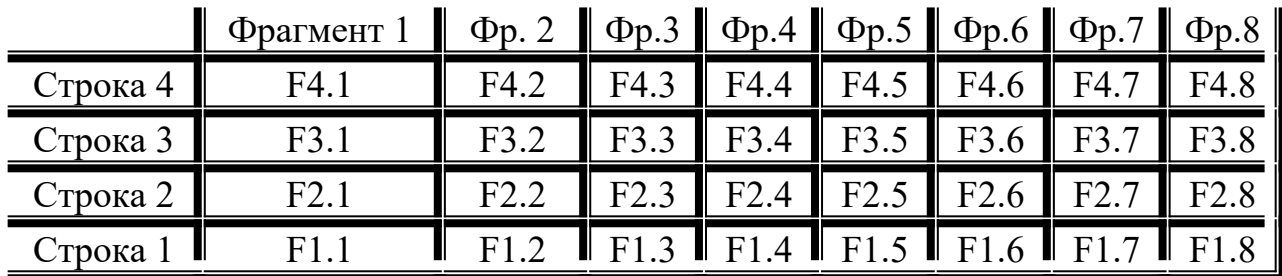

Для входа в редактор нажмите клавишу <**F1>**.

Принтер перейдёт в режим редактирования.

По умолчанию для редактирования будет выведен первый фрагмент первой строки: F1.1

Введите необходимый вам текст, затем нажмите **<Enter>**, справа в окне появиться слово ОК, что информирует о сохранении текста во фрагменте.

По умолчанию язык набора текста – английский.

Для выбора языка (переключения на русский язык) набираемого текста нажмите <**Alt>** , на клавиатуре загорится индикатор **LNG**. (функция доступна только в редакторе).

Для изменения типа (номера) шрифта, находясь в нужном вам фрагменте, нажав и удерживая клавишу <**Ctrl**> , нажмите стрелку <**ВВЕРХ>** или <**ВНИЗ>**.

Затем подтвердите изменение клавишей <**Enter**>.

Номер шрифта показан на индикаторе после типа фрагмента.

Для перехода на другую строку в редакторе нажимаем и удерживаем клавишу <**Shift>** и нажимаем стрелку <**ВВЕРХ>** или <**ВНИЗ>**.

Номер строки и фрагмента индицируется в верхнем левом углу индикатора.

Далее вводим и редактируем информацию.

Для перехода в другой фрагмент, в редакторе, на нужной вам строке, нажимая и удерживая клавишу <**Shift>** , нажимаем стрелку <**ВПРАВО>** или **<ВЛЕВО>**.

Номер строки и фрагмента индицируется в верхнем левом углу индикатора.

 В каждом отдельно взятом фрагменте можно индивидуально задавать тип информации клавишей **<Mode>**.

Возможные варианты типов фрагмента (информации):

ТЕКСТ – постоянная текстовая информация, состоящая из букв цифр и дополнительных знаков, имеющихся на клавиатуре.

ИНКРЕМЕНТ – «бегущий» номер в плюс. С каждой напечатанной маркой номер будет прибавляться на +1

ДЕКРЕМЕНТ – «бегущий» номер в минус.

ДАТА, ВРЕМЯ – автоматическая ДАТА или ВРЕМЯ .

ПОСТ-ДАТА – автоматическая ДАТА срока годности, высчитываемая от автоматической даты и заданного срока годности (**F4**).

ГРАФИКА – простой графический фрагмент, заранее прошитый в память принтера с помощью компьютера.

*2.4.5.7 Установка системных часов и даты, и их вывод на печать*

1. Установка системных часов и даты

Перед тем как вывести автоматическую дату и(или) время на печать необходимо установить внутреннее системное время и дату.(зависит от часового пояса и т.д.)

Для установки системного времени и даты войдите в меню «даты и часов» нажав <**F3>**.

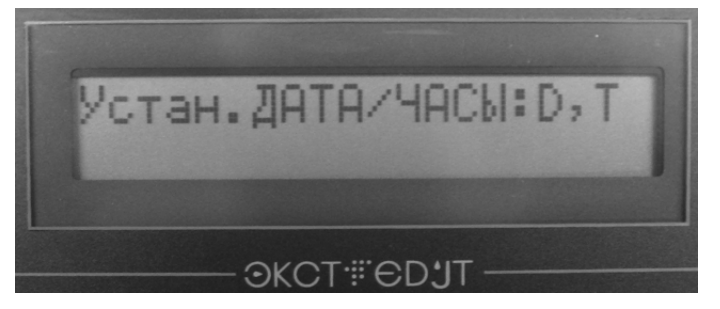

Далее выберите тип устанавливаемого параметра, нажав D или Т. «D» - для установки даты.

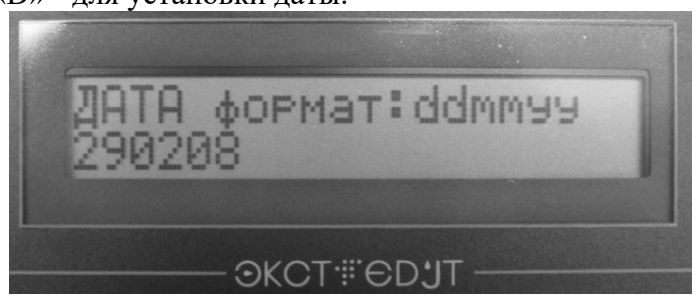

Далее введите текущую дату в формате «ДДММГГ» Где:

```
ДД – день
ММ- месяц
```

```
ГГ – год
```
Например: 290208 (29 февраля 08года)

## «Т»- для установки часов.

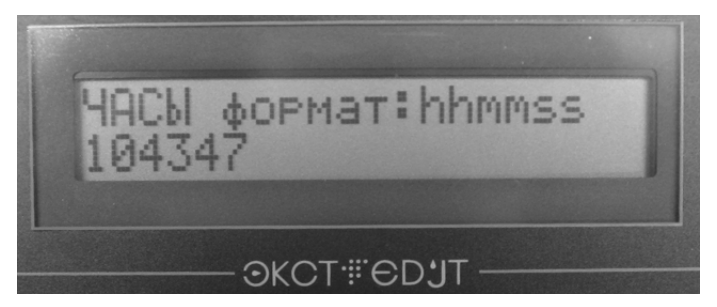

Далее введите текущее время в формате «ЧЧММСС» Где:

ЧЧ – часы ММ- минуты СС-секунды Например: 104347 (10ч 43мин 47сек)

2. Ввод времени и даты в марку для вывода их на печать.

Для этого войдите в редактор фрагмента (**F1**), выберите нужный вам фрагмент (**Shift**+ ). Затем кнопкой **<Mode>** войдите в режим «Время-Дата», далее необходимо ввести: для ввода даты: DD/MM/YY или DD/MM/YYYY (для четырехзначного года).

А также возможны варианты: YY/MM/DD или YY.MM.DD

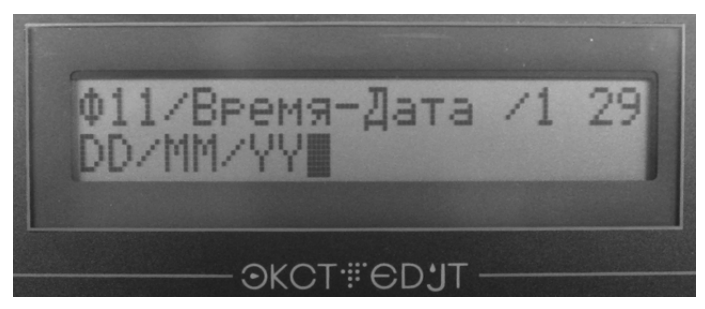

Где:

DD- день ММ- месяц YY- год

Между значениями года месяца и дня возможны любые разделительные знаки (или их отсутствие).

**ВНИМАНИЕ!** Вводить необходимо именно указанные латинские буквы в верхнем регистре (заглавные), для ввода времени: HH.XX или HH.XX.SS (если нужны секунды).

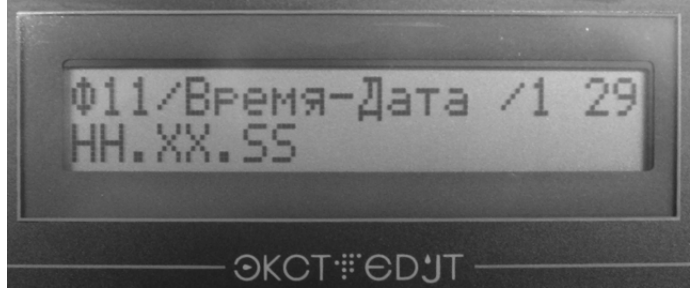

Где:

## HH – часы

ХХ – минуты

SS – секунды

Между значениями часов, минут и секунд возможны любые разделительные знаки (или их отсутствие).

**ВНИМАНИЕ!** Вводить необходимо именно указанные латинские буквы в верхнем регистре (заглавные).

После этих операций вы получите автоматическую дату или время, которые будут выводиться на печать.

## *2.4.5.8 Специальный счетчик (бегущий номер)*

Специальный счетчик предназначен для нанесения на объект индивидуального номера.

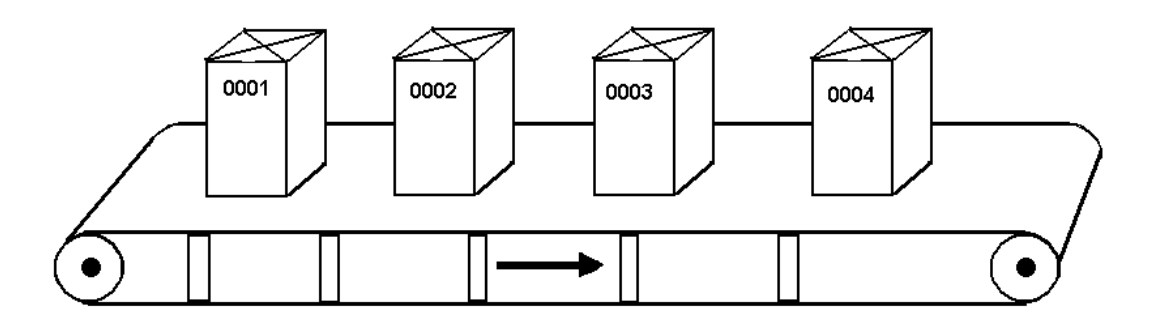

Этот номер может меняться как в «плюс» так и в «минус» счета.

Возможна также печать марки с изменением номера не только на 1 единицу, но и на большее число, например 2, 3 и т.д. Возможен повтор каждой марки несколько раз без изменений счета.

Для ввода в марку и вывода на печать спецсчетчика необходимо войти в редактор марки

(**F1**) и выбрать фрагмент где будет находиться номер (**Shift**+ ), и если он не находиться в режиме «Спец. Счетчик» - кнопкой **<Mode>** установить тип фрагмента «инкремент» или «декремент».

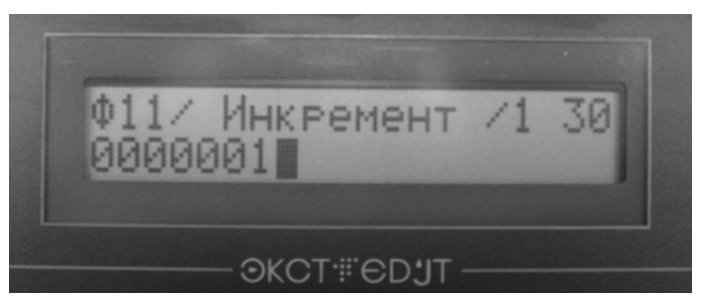

Инкремент – изменение номера в плюс (на увеличение). Декремент – изменение номера в минус (на уменьшение). Кнопкой **( )** войти в редактор спец. счетчика.

1.Кнопками **( )** выбрать редактируемый параметр (*Начало счета, Конец счета, Шаг счета, Пред-делитель счетчика*)

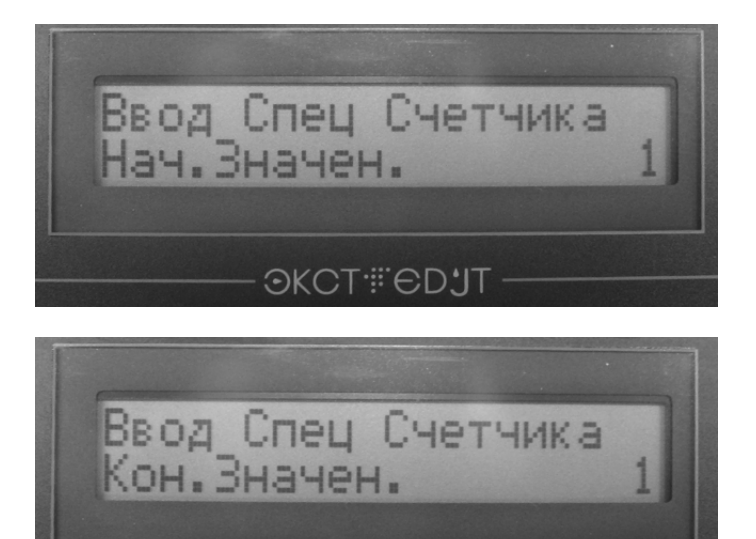

**OKCT#EDJT** 

*Пред-делитель счетчика – количество повторов каждой марки, например если этот параметр равен 3, то марка будет выглядеть так: 111 ,111 ,111 ,112 ,112 ,112 ,113 ,113 ,113 ,114 ,114 ,114*

- 2.Цифровыми кнопками установить требуемое значение и подтвердить его кнопкой «Enter» или выйти из редактора без сохранения параметра кнопкой **<Esc>**
- 3.После набора всех параметров- выйти из редактора кнопкой **<Esc>**  Тип фрагмента будет установлен в режим «*Спец. счетчик*», а содержание фрагмента – соответствовать параметру «*Начало счета»*
- 4. Номер шрифта может быть изменен стандартным образом  $-(\text{Ctrl} + \text{ }\uparrow \text{ }\downarrow) + \text{ } \leq \text{Enter}$
- 5.Для отмены спец.счетчика Кнопкой **( )** войти в редактор спец.счетчика, Кнопками **( )** выбрать строку «Удалить Спец Счет» и кнопкой **<Enter>** отменить режим спец.счетчика.

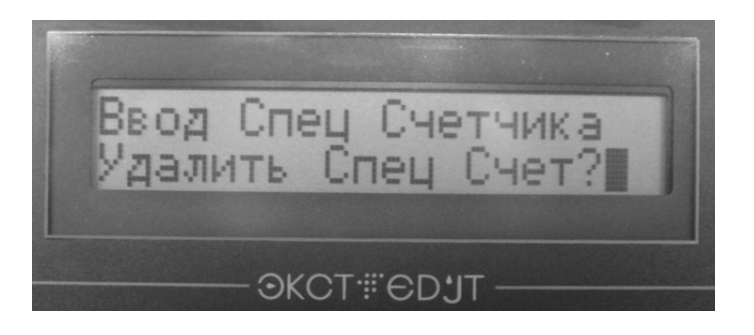

Тип фрагмента «Спец Счетчик» может быть установлен только в одном фрагменте. При установке режима «Спец Счетчик» в одном фрагменте – он автоматически преобразуется в режим «Текст» в любом другом.

#### *2.4.5.9 Ввод и печать в маркиратор электрокаплеструйный ЭКСТ-МУЛЬТИПРИНТ*

## **Версия "Печать независимой (разной) информации по каналам одновременно".**

Многоголовочный принтер ЭКСТ-МУЛЬТИПРИНТ, с независимыми съемными печатающими головками (от 2-х до 5-и), обеспечивает печать независимой информации по каждому каналу (от 2-х до 5-и каналов) одновременно.

## **1. Основные характеристики принтера ЭКСТ-МУЛЬТИПРИНТ**

- число НЕЗАВИСИМЫХ (по информации) каналов печати от 2-х до 5-и;

- размер марки по вертикали от 8-и до 32-х графических точек (от 1-й до 4-х символьных строк);

- размер марки по горизонтали до 240 графических точек (37 знаков шрифтом #1 (6х4 точек));

- максимальный темп печати (10 знаков шрифтом #1 в каждой строке)

1 строка: до 20 (марок в секунду)

2 строки: до 11 (марок в секунду)

3 строки: до 9 (марок в секунду)

4 строки: до 7 (марок в секунду)

- старт печати ОДНОВРЕМЕННО для ВСЕХ каналов;

- задержка печати ОДИНАКОВАЯ для ВСЕХ каналов;

- сигнал синхронизации выдачи графических столбцов ОДИНАКОВЫЙ для ВСЕХ каналов;

- коэффициент прореживания сигнала синхронизации (ширина марки) ОДИНАКОВЫЙ для ВСЕХ каналов.

#### **2. Особенности ввода марки (информации) по каналам**

Для осуществления печати марок (информации как разного, так и одинакового содержания) с помощью нескольких независимых головок (от 2-х до 5-и) одновременно необходимо:

- создать поочередно несколько марок для каждого канала (1-5) с помощью команды **<F1>** редактор марки (см. гл. 2.4.5 «Руководство по эксплуатации»);

- записать каждую созданную поочередно марку в соответствующую ячейку памяти принтера с помощью команды **<Insert> <W> <1>**, **<2>**, …, **<5>**.

## **Примечание:**

1) Перед созданием новой марки для последующего канала удалить предыдущую марку с помощью команды **<Delete> <M>**.

2) Если требуется напечатать марки одинакового содержания, то достаточно записать одну и ту же марку во всех ячейках памяти соответствующих каналов.

3) Чтобы редактировать марку канала необходимо вызвать ее из ячейки памяти соответствующего канала с помощью команды **<Insert> <R> <1>**, **<2>**, …, **<5>**.

4) Просмотр марки по каналам – команда **<F2> <◄>**, **< ►>**.

## **2.4.6** *Включение и порядок работы МЭ «ЭКСТ», состоящего из БМ и БП.*

*2.4.6.1 Включение и порядок работы БМ совместно с БП МИНИ КОНВЕЙЕР АВТОМАТ (МКА)*

Механическая платформа (в дальнейшем устройство) имеет три кнопки управления и два светодиода индикации.

На рис.1.2.1 показан пример компоновки БМ совместно с БП МКА. Данный МЭ «ЭКСТ» предназначен для маркировки объектов с небольшими массогабаритными параметрами путем их перемещения относительно ПГ в автоматическом режиме.

*2.4.6.4.1 Назначение и краткое описание МКА*

Универсальное, малогабаритное устройство, выполненное в виде столика-платформы, с линейным возвратно поступательным перемещением.

Устройство предназначено для работы с маркиратором ЭКСТ, полностью автономно и не требует установки дополнительного оборудования.

Для нанесения печатной марки в виде надписи или логотипа на маркируемый объект, достаточно положить его на подвижную платформу, которая линейно переместится перед печатающей головкой. Для этого оператору достаточно нажать кнопку <**Пуск>** в **ручном** режиме или перевести устройство в режим **автозапуска**, при котором перезапуск будет происходить автоматически.

## *2.4.6.4.2 Основные функции*

- 1. Печать при перемещении платформы:
	- только в одном направлении
	- в обоих направлениях (реверс печати)
- 2. Задержка начала запуска движения платформы.
- 3. Программирование пути платформы.
- 4. Регулировка скорости движения платформы.
- 5. Плавный разгон и торможение платформы на заданном пути с заданной скоростью.

6. Пуск платформы как в ручном, так и в автоматическом режиме на заданный путь с заданными скоростью и задержкой.

7. Перемещение печатающей головки для маркировки неподвижных крупногабаритных объектов.

8. Сигнал запуска начала печати.

#### *2.4.6.4.3 Технические параметры*

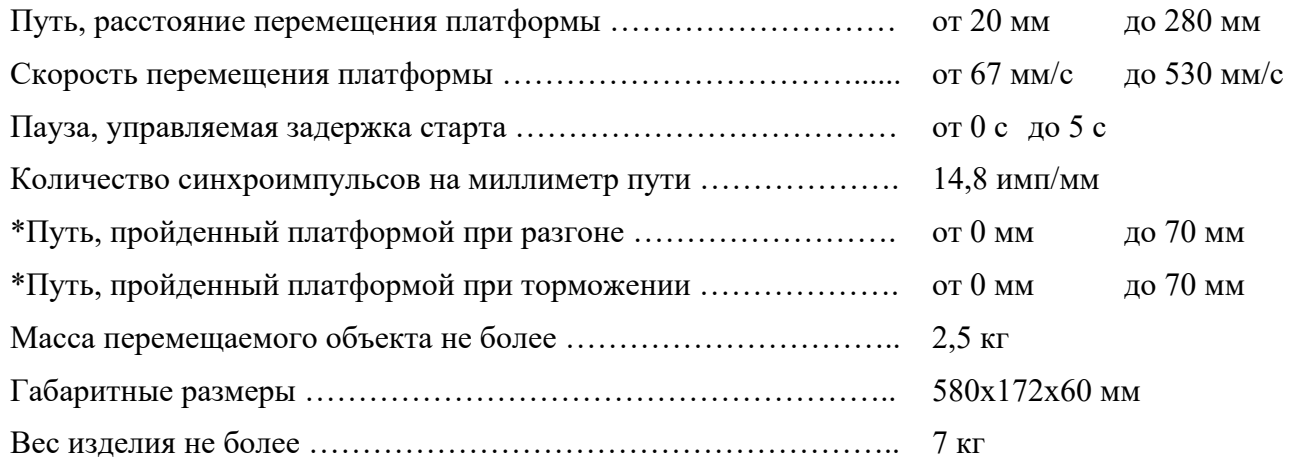

#### Примечание:

\*Путь разгона-торможения зависит от заданной максимальной скорости, и не зависит от веса и габаритов перемещаемого объекта.

## *2.4.6.4.4 Порядок работы*

Порядок подготовки БМ совместно с БП МК к работе описана в п.2.3.1 А.

- 1. Включить БМ согласно п.2.4.1.2
- 2. Ввести требуемую марку для печати (см. п.2.4.5).
- 3. Перевести переключатель синхроимпульсов БМ в положение «ВНЕШН.»
- 4. Поместить объект маркировки на подвижный столик МКА.

5. Осуществить печать марки на объект маркировки однократным нажатием на кнопку **<Пуск>** или от внешней кнопки (внешний запуск).

- Печать марки начинается сразу же после начала движения платформы:
- в одном направлении, если включен режим односторонней печати;
- в обоих направлениях, если включен режим двухсторонней печати.
- 6. Выбрать необходимую длину марки с помощью команды (см. п.2.4.5.3):

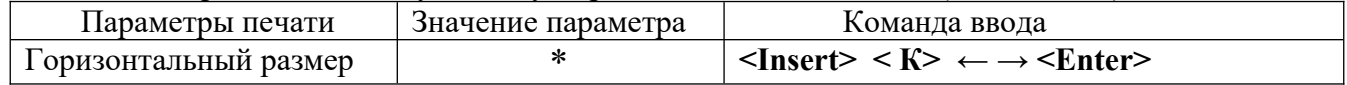

#### *2.4.6.4.5 Инструкция по изменению параметров и режимов работы МК-Автомат*

#### 1. **Включение- выключение автозапуска.**

1.1 Однократное нажатие кнопки **<Пуск>** вызывает перемещение каретки, связанное с печатью одной марки.

1.2 Однократное нажатие и удержание кнопки <**Пуск>** до конца перемещения каретки включит режим автоматического перезапуска каретки. Повторное нажатие и удержание кнопки **<Пуск>** отменит эту команду. Каретка будет перезапускаться через заранее выставленный интервал времени. (см. п2.)

#### 2. **Изменение времени задержки «Пуска».**

2.1 Кнопками **<Больше>** или **<Меньше>** выставляется необходимое время задержки от момента нажатия на кнопку **<Пуск>** до начала движения каретки.

Диапазон изменения времени задержки от 0 до 5секунд. В этом режиме, при нажатии на кнопку **<Больше>** или **<Меньше>** индикатор **«Состояние»** мигает с частотой **один раз** в секунду. Если индикатор погас и не мигает, следовательно задержка достигла одно из крайних значений.

Внимание! Опция работает только в момент **простоя** каретки. Режим **автозапуска** должен быть на время настройки **отменен**!

2.2 Правильность выбранного времени проверяется однократным нажатием кнопки <**Пуск>**. Время свечения индикатора **«Состояние»** соответствует времени установленной задержки. Выставленное значение задержки запоминается.

#### 3. **Ограничение максимальной скорости.**

#### 3.1 **Включение режима.**

Внимание! Переключение режимов с режима **«Изменения задержки»** на **«Ограничение скорости»** и обратно происходит в момент достижения кареткой одного из крайних положений. Для этого **во время движения** каретки **одновременно** нажмите кнопки **«Больше» и «Меньше»** и дождитесь **окончания движения**.

3.2 Кнопками **<Больше>** или **<Меньше>** выставляется необходимое ограничение скорости перемещения каретки. Скорость может быть плавно уменьшена в восемь раз. В этом режиме, при нажатии на кнопку **<Больше>** или **<Меньше>** индикатор **«Состояние»** мигает с частотой **пять раз** в секунду. Если индикатор погас и не мигает, следовательно значение ограничения скорости достигнуто одно из крайних значений.

Внимание! Опция работает только в момент **простоя** каретки. Режим **автозапуска** должен быть на время настройки **отменен**!

3.3 Выбранная скорость перемещения каретки проверяется однократным нажатием на кнопку **<Пуск>**. По окончанию настройки, советуем переключиться с режима **«Ограничения скорости»** в режим **«Изменения задержки»,** смотри п. 3.1 или на время выключите питание устройства.

Выставленное значение ограничения скорости запоминается.

#### 4. **Программирование пути прогона каретки. Включение-выключение режима односторонней печати. Выключение- включение задержки пуска при обратном движении каретки.**

#### 4.1 **Включение режима программирования**.

Включите питание или кратковременно отсоедините кабель подключения.

По включению, индикатор состояния будет мигать в течении 3 секунд. В течении этого времени одновременно нажмите две кнопки **<Больше-Меньше>** и удерживайте их до начала движения каретки. Устройство произведет начальное фазирование, через 5 секунд каретка начнет медленное движение. Это режим *программирования*.

#### 4.2 **Включение режима двухсторонней печати.**

При каждом **<Пуске>** платформы печать марки производиться как при прямом, так и обратном направлениях движения платформы.

Войдите в режим *программирования*. См. п.4.1.

По мере достижения необходимого пути прогона нажмите кнопку **<Пуск>** или дождитесь **максимального** перемещения каретки.

Устройство готово к эксплуатации. Координата прогона и режим запоминается. Алгоритм работы:

*«Пуск»- «установленная временная пауза»- «движение платформы вправо, в режиме печати марки до остановки»- «установленная временная пауза» -«возврат платформы в исходное состояние в режиме печати до остановки».*

#### 4.3 **Включение режима односторонней печати, включение автоматического возврата платформы в исходное состояние с сохранением установленной временной задержки.**

При каждом «Пуске» платформа перемещается в обоих направлениях. Печать марки производиться только при прямом перемещении платформы.

Сохраняется установленная задержка перед началом автоматического возврата платформы в исходное состояние.

Войдите в режим *программирования*. См. п.4.1.

По мере достижения необходимого пути прогона нажмите и удерживайте кнопку **<Больше>**, кратковременно нажмите кнопку **<Пуск>** или дождитесь **максимального** перемещения каретки.

Устройство готово к эксплуатации. Координата прогона и режим запоминается.

Установка временной задержки, см. п.2.1.

Алгоритм работы:

*«Пуск»- «установленная временная пауза»- «движение платформы вправо, в режиме печати марки до остановки»- «установленная временная пауза» -«возврат платформы в исходное состояние, без печати марки».*

#### 4.4 **Включение режима односторонней печати, и автоматического возврата платформы в исходное состояние без ожидания.**

При каждом **<Пуске>** платформа перемещается в обоих направлениях. Печать марки производиться только при прямом перемещении платформы.

Автоматический возврат платформы в исходное состояние происходит без ожидания. Войдите в режим *программирования*. См п.4.1.

По мере достижения необходимого пути прогона нажмите и удерживайте кнопку <**Меньше>**, кратковременно нажмите кнопку **<Пуск>** или дождитесь **максимального** перемещения каретки.

Устройство готово к эксплуатации. Координата прогона и режим запоминается. Алгоритм работы:

*«Пуск»- «установленная временная пауза»- «движение платформы вправо, в режиме печати марки до остановки»- « моментальный возврат платформы в исходное состояние, без печати марки».*

#### 5. **Выключение и режим энергосбережения**

Если устройство простаивает более 20 минут, то оно включит режим энергосбережения. При этом двигатель обесточится, индикатор **«Состояние»** будет монотонно мигать. Выход из этого режима осуществляется нажатием на кнопку **<Пуск>**.

При этом устройство автоматически произведет начальную фазировку.

## *3 ТЕХНИЧЕСКОЕ ОБСЛУЖИВАНИЕ*

#### *3.1 Рекомендации по контролю правильной работы маркиратора*

1. После включения ПГ струя должна попадать в ловушку в строго определенной зоне (рис.3.4.1 и рис.3.4.2). Если этого не происходит, то необходимо выполнить следующие операции:

а) несколько раз включить и выключить струю;

б) протереть торцевую часть сопла рабочим растворителем с помощью мягкой ткани без ворса;

в) прочистить сопло (п.3.2.1);

г) снять сопловой элемент и промыть ручным способом (п.3.2.2).

2. БМ переходит в нормальный рабочий режим примерно через 1 мин. после включения струи. При этом давление и обороты насоса соответствуют паспортным данным. Если струя выключена, то периодически будет открываться стравливающий клапан. При этом значение оборотов насоса остается максимальным.

3. При первоначальном запуске струи, когда ловушка еще не наполнена тромбами чернил, могут наблюдаться незначительные выплески из ловушки. При этом необходимо убрать излишки чернил из ловушки с помощью ткани без ворса, смоченной растворителем.

4. Заряжающий и отклоняющий электроды должны быть сухими и чистыми. При их загрязнении необходимо прочистить, согласно п.3.5.

5. Дробление струи происходит в области заряжающего электрода, видимой в линзе стробоскопа. Вид каплеобразования при различных значениях амплитуды напряжения синхронизации показан на рис.3.1.1.

• При малых значениях напряжения точка дробления удалена от сопла (рис.3.1.1 в). При этом, если точка дробления попадает в зону поля отклоняющих электродов, то может произойти электризация капель постоянным электрическим полем. Это нарушает работу ПГ и приводит к загрязнению ее элементов чернилами.

• По мере увеличения амплитуды напряжения происходит приближение точки дробления к соплу (рис.3.1.1 б) и выход на нормальный режим работы ПГ.

• При дальнейшем увеличении напряжения происходит нарушение формы каплеобразования (капли летят «хвостом» вперед) и резкое удаление точки дробления от сопла, затем она снова приближается к соплу, но каплеобразование носит искаженный характер («перемодуляция») (рис.3.1.1 а). Этот эффект ярко проявляется при использовании чернил на водной основе, для чернил на органических растворителях этот эффект может не проявляться.

6. Индикатор фазирования после закрытия крышки (модуля заряжающих электродов) загорается зеленым цветом. Если этого не произошло, т.е. индикатор гаснет или загорается красным цветом, то необходимо убедиться:

А. В чистоте и сухости заряжающих электродов (см.п.4 настоящего раздела).

Б. В наличии нормального каплеобразования (см. рис.3.1.1 б).

Если нормальное каплеобразование нарушено, то:

- повторите запуск струи несколько раз;
- прочистить сопло (см. п.3.2);

- корректировать параметры каплеобразования (согласно п.5 настоящего раздела).

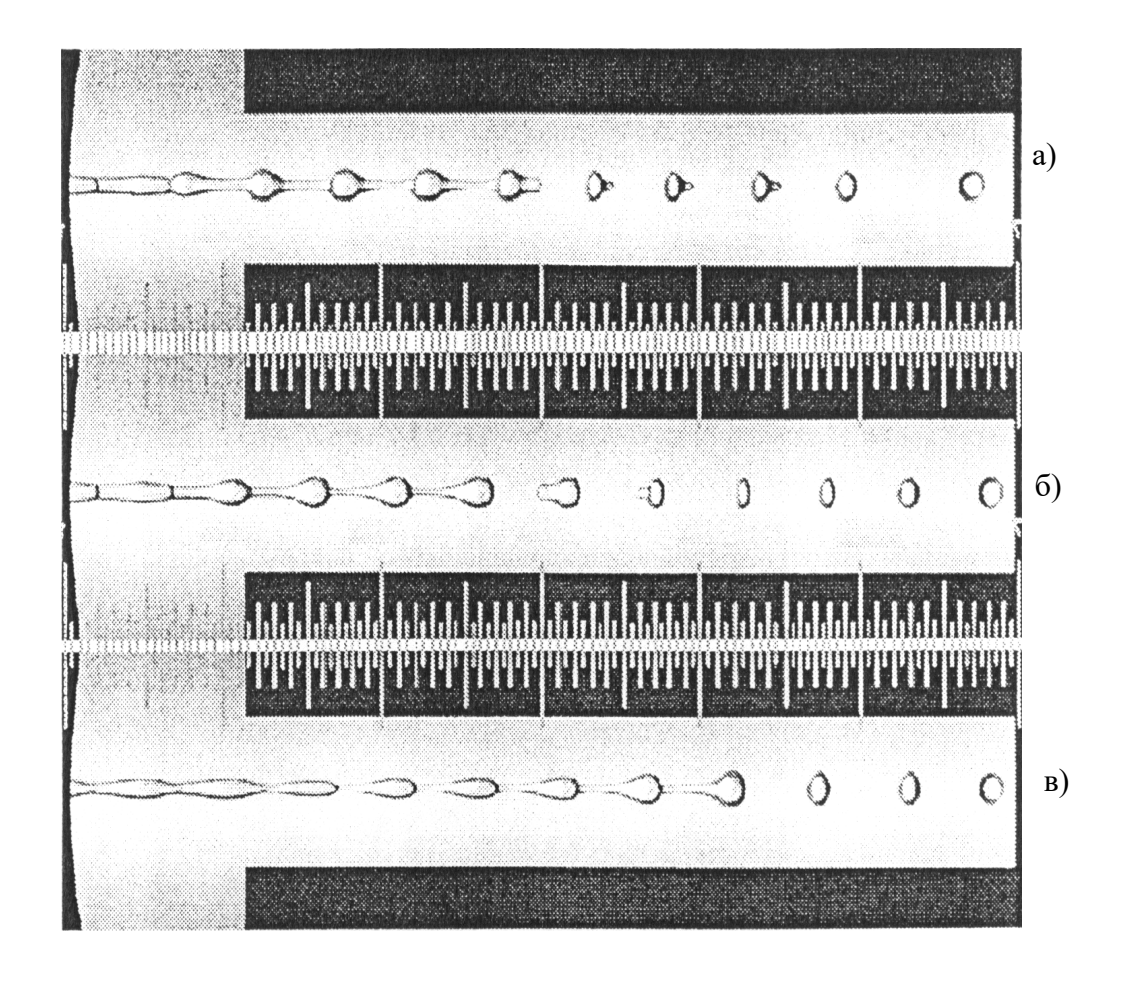

Рис.3.1.1 Вид каплеобразования при разных значениях амплитуды напряжения каплеобразования

#### *3.2 Прочистка сопла*

Признаками засорения сопла являются:

1) отсутствие струи после включения жидкостного клапана;

2) струя не попадает в ловушку, при повторных включениях струя «бьет» в различных направлениях;

3) нарушение формы каплеобразования;

4) значительное изменение (смещение) положения точки отрыва капель (точка дробления сместилась в сторону ловушки, одна оторвавшаяся капля или отсутствует дробление струи);

5) появление сателлитов (маленьких капелек-спутников между основными каплями).

Причина засорения сопла – засыхание чернил внутри канала сопла или на его выходном отверстии. В связи с этим необходимо после выключения струи одевать колпачок, предохраняющий сопло от попадания внутрь воздуха и пересыхания выходного отверстия сопла.

Если установлен факт засорения сопла, его необходимо прочистить. Прочистка сопла выполняется:

- автоматически, если БМ имеет опцию автопрочистки сопла;

- вручную с помощью шприца, если БМ не имеет опцию автопрочистки сопла.

Примечание. Новое сопло ставится только в случае механических повреждений старого сопла.

## *3.2.1 Прочистка сопла в БМ модели «МОНО 410» и «МОНО 420» с опцией «ПРОЧИСТКА СОПЛА»*

Сопло не снимается с форсунки генератора капель и промывается вручную, принудительно подавая жидкость с помощью шприца. Шприц прилагается в комплект поставки (шприц имеет металлический штуцер, на который надет отрезок полиэтиленовой трубки (ПЭ) длиною не более 3-5 см.).

Процесс прочистки соплового элемента выполняется следующим образом (см. рис.3.2.1):

1. Подготовить печатающую головку к прочистке:

а) Набрать в шприц 3-5 мл отфильтрованной жидкости для промывки:

A – штатного разбавителя используемых чернил в гидросистеме (ГС) БМ.

Б – дистиллированной воды или чистого этилового спирта, если используемые чернила в ГС БМ на основе воды – тип «ВП»

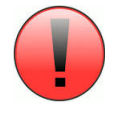

**Категорически запрещается использовать другие нерегламентированные жидкости для промывки сопла, в противном случае выходит из строя гидросистема БМ.**

б) Вытеснить воздух из шприца с жидкостью, подняв его конец с трубкой вертикально вверх.

в) Соединить свободный конец ПЭ трубки шприца с соплом.

#### 2. Проводить следующие действия:

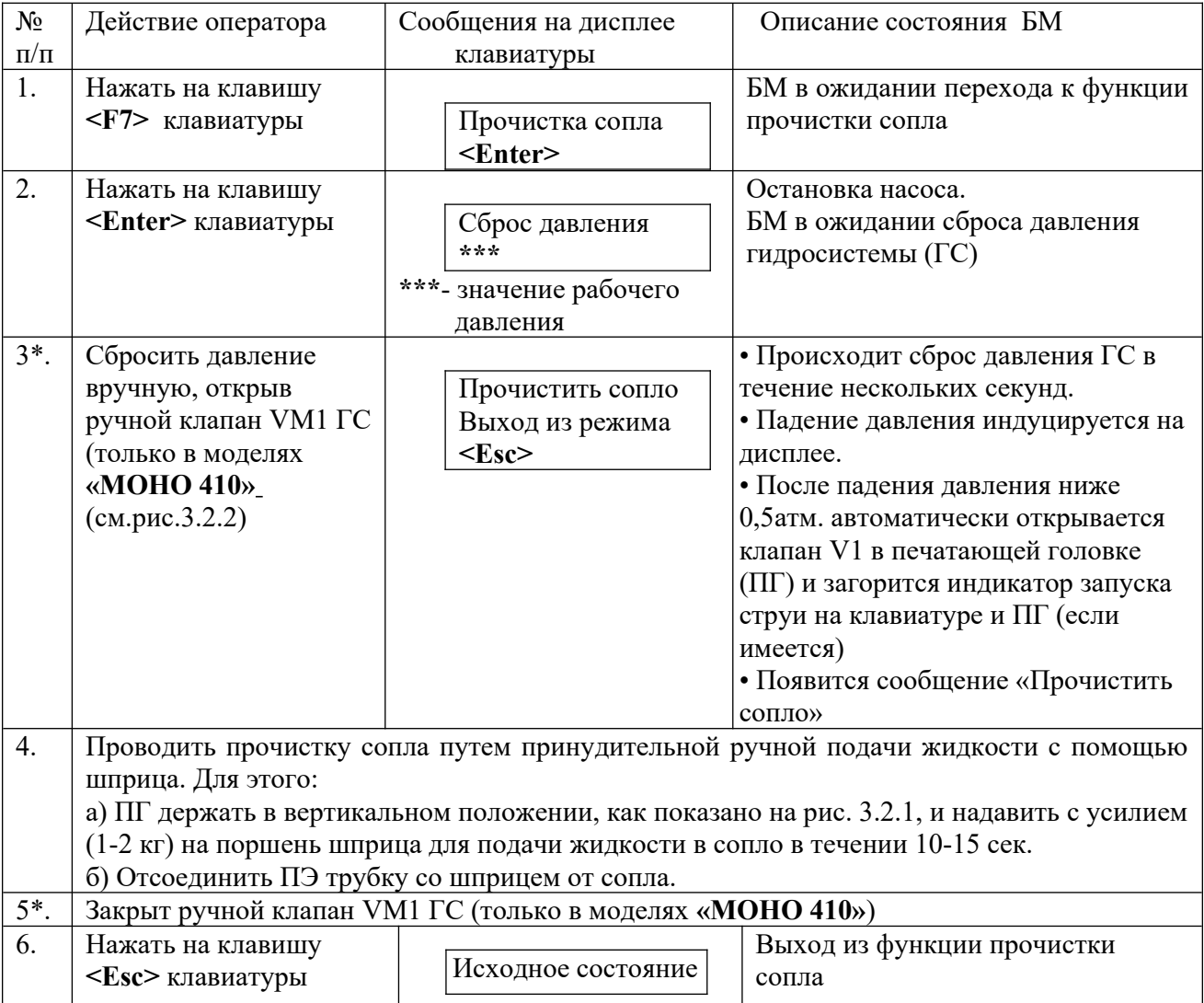

Примечание. 1. В маркираторах модели **«МОНО 420»** действия 3\* и 5\* не проводятся.

Открытие и закрытие гидроэлектроклапана (V3) для сброса давления ГС происходит автоматически.

2. Запуск гидросистемы и струи после прочистки сопла выполняется в нормальном режиме согласно инструкции.

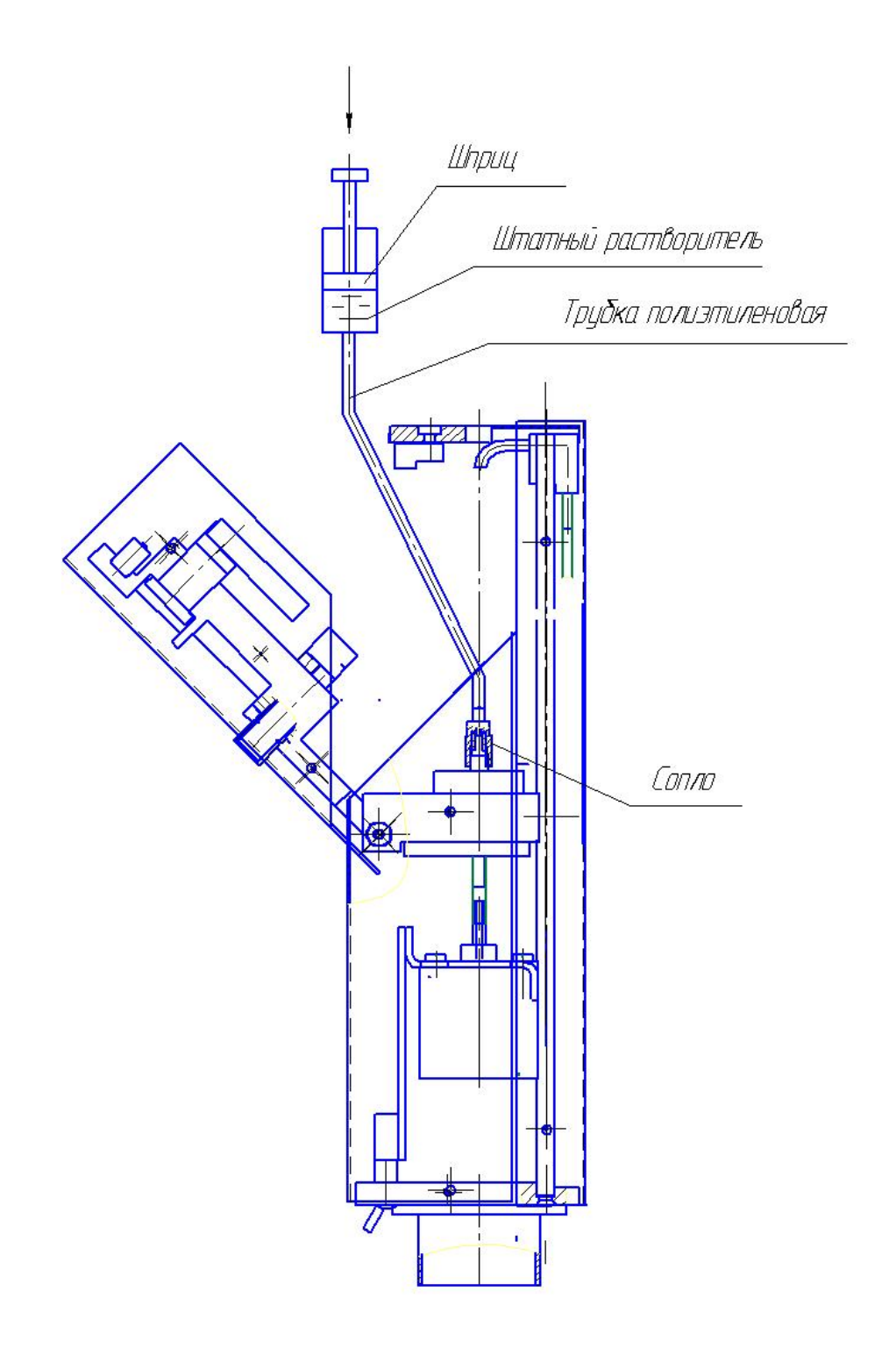

Рис.3.2.1 Прямоугольная печатающая головка Ручная промывка сопла при вертикальном положении печатающей головки

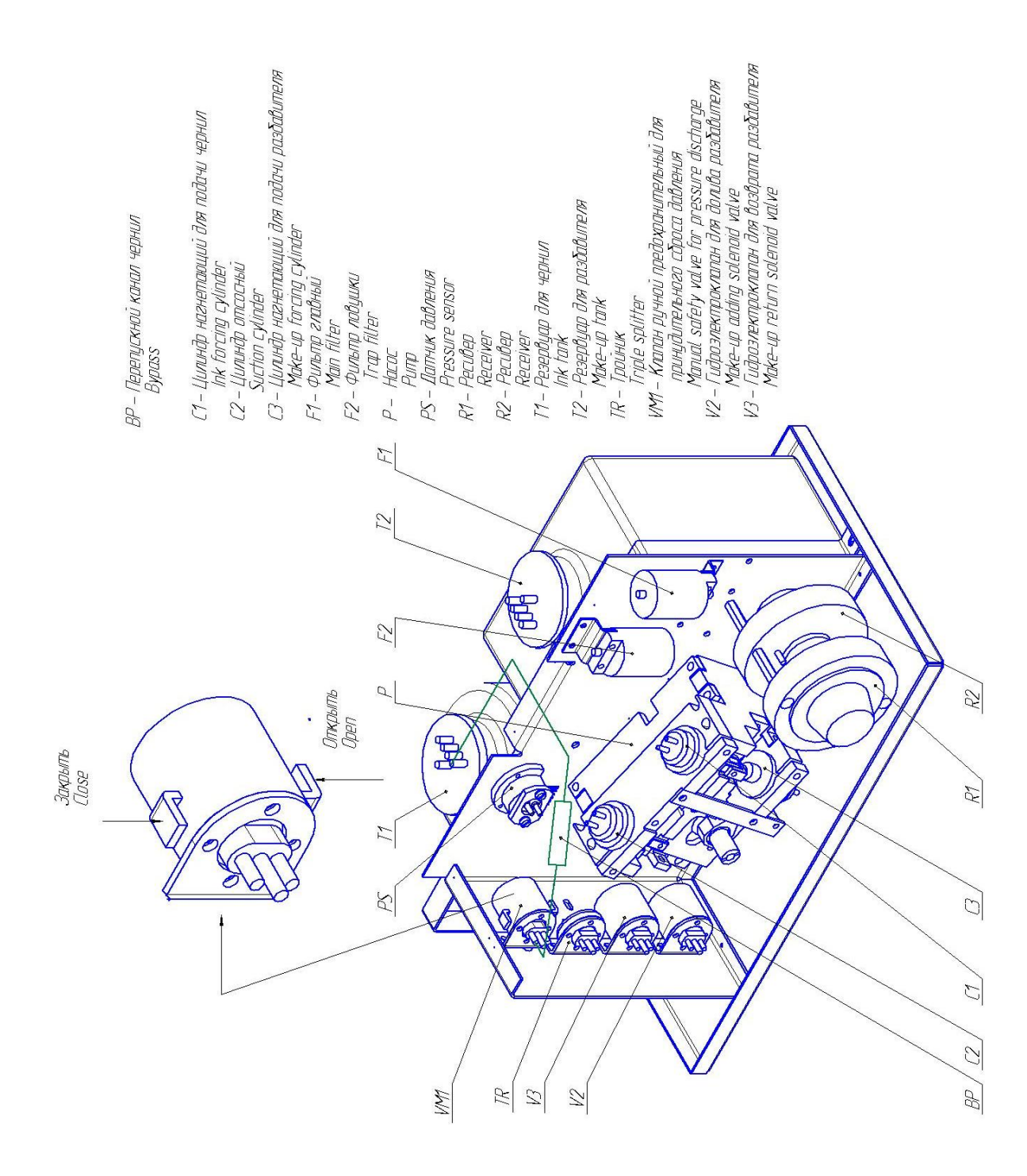

Рис.3.2.2 Гидросистема БМ модели «МОНО» и серия «S» Рис.3.2.2 Гидросистема БМ модели «МОНО» и серия «S»

#### *3.2.2 Ручная промывка сопла БМ*

Сопло свинчивается с форсунки генератора капель и промывается вручную с помощью шприца, прилагаемого в комплект поставки.

Процесс ручной промывки соплового элемента выполняется следующим образом (см. рис. 3.2.3):

1. На металлический штуцер шприца надеть отрезок полиэтиленовой трубки длиной не более 1 см.

2. Набрать в шприц 3 мл отфильтрованной жидкости для промывки:

А – штатного растворителя используемых чернил в ГС БМ;

Б – дистиллированной воды или чистого этилового спирта, если используемые чернила в ГС БМ на основе воды.

3. Вытеснить воздух из шприца с жидкостью подняв его конец с трубкой вертикально вверх.

4. Свинтить сопло с форсунки генератора капель. Если руками это не удается сделать, используйте пинцет и рожковый ключ №5.

5. Вставить сопло в трубочку шприца, как показано на рис.3.2.3.

6. Опустить шприц соплом вниз и направить его в промывочный контейнер. Надавить на поршень шприца так, чтобы из сопла выдавились 3-5 капель (рис.3.2.3 а).

7. Потянуть поршень назад, чтобы пузырьки воздуха прочистили сопловой канал, при этом виден поток пузырьков воздуха в жидкости шприца (рис.3.2.3 б).

Состояние пузырьков воздуха:

а) не проходят через канал сопла, его нужно снять и замочить в жидкости А или В в течение 5 мин., после этого выполнить действия по промывке сопла,

в) проходят устойчиво через канал, необходимо надавить снова на поршень шприца.

Повторять действия по промывке до тех пор, пока не будет устойчивого выхода струи из сопла (рис.3.2.3 в).

Признаком того, что сопло промыто, является устойчивый без подергиваний выход струи из сопла при нажатии на поршень шприца в течение 3-5 сек.

8. Вытянуть назад поршень шприца, как только будет устойчиво выходить (в течение 3-5 сек.) струя из сопла. В этом случае будут устойчиво проходить пузырьки воздуха через сопло во внутрь шприца (рис.3.2.3 б).

9. Навинтить сопло на форсунку генератора капель без применения каких-либо инструментов двумя пальцами руки с максимальным усилием до упора.

Примечания:

1. Не прикладывайте излишних усилий к шприцу – шприц может лопнуть при сильном давлении или разрежении внутри.

2. Не реже одного раза в 6 месяцев заменяйте шприц для промывки на новый, переставив штуцер из старого шприца в новый.

3. Сопло, засыхавшее в течение длительного времени, трудно поддается промыванию. Поэтому необходимо опустить сопло в жидкость А или Б на 10-15 мин. После этого произвести промывку.

4. При нажатии на поршень в течение 4-5 сек. из сопла выходит струя. Если после 4-5 сек. струя вдруг исчезнет – жидкость в шприце не отфильтрована. В этом случае промывку сопла следует повторить чистой жидкостью.

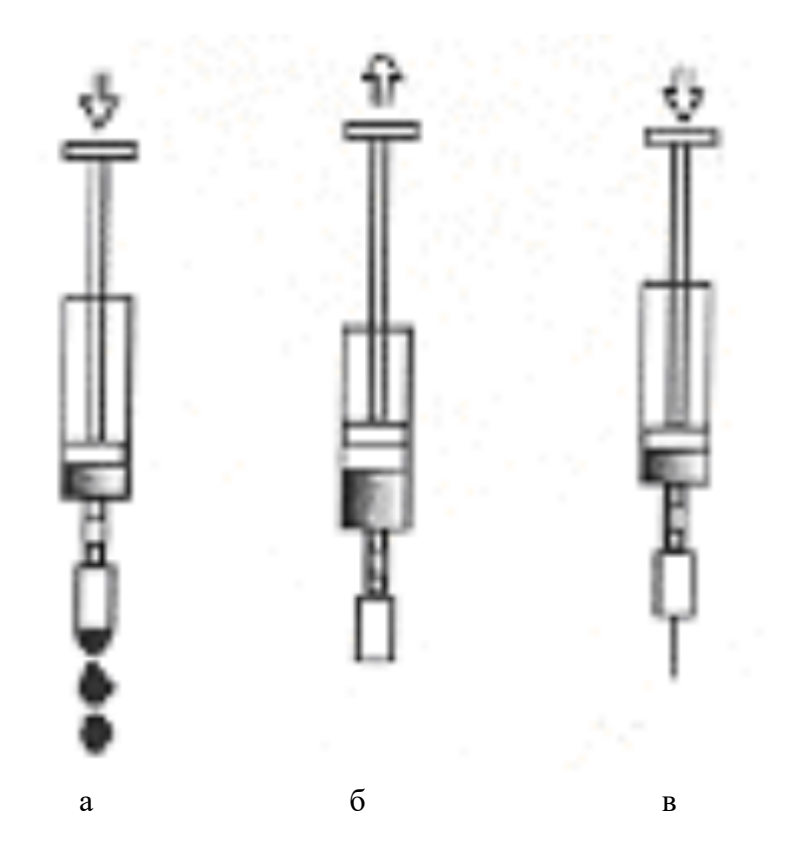

Рис.3.2.3 Ручная промывка сопла с помощью шприца

## *3.2.3 Функция «АВТОПРОМЫВКА СОПЛА И ЛОВУШКИ» В БМ модели «4М»*

**Назначение.** Автоматическая подача растворителя в сопло и ловушку печатающей головки (ПГ) для консервации при выключении БМ.

#### Особенности, характеристики и рекомендации

1. Пуск струи через сопло при включении БМ происходит автоматически в 2-х последовательных этапах – сначала струя растворителя (несколько секунд), затем струя чернил в ловушку.

2. При выключении БМ происходит автоматическая остановка струи чернил, затем через несколько секунд автоматический пуск струи растворителя через сопло в ловушку для консервации. Количество и время подачи растворителя через сопло зависит от заранее установленного значения параметра промывки (см.ниже).

3. Процедура автопромывки при выключении БМ происходит при максимальных оборотах насоса. После завершения консервации БМ переходит в дежурный режим.

4. Количество подаваемого растворителя через сопло в ловушку для ежедневной консервации БМ не превышает 1,5 мл (соответствует значению параметра промывки <100>).

5. Многократное Вкл./Выкл. БМ до 15 раз не приводит к нарушению вязкости чернил, если значение параметра промывки установлено <100>.

6. В момент пуска и остановки струи автоматически происходит блокировка высокого напряжения на отклоняющих электродах.

7. Количество подачи растворителя через сопло в ловушку устанавливается параметром промывки с клавиатуры командой:

**<Mode> <P> <↑ (↓)>** или через главное меню.

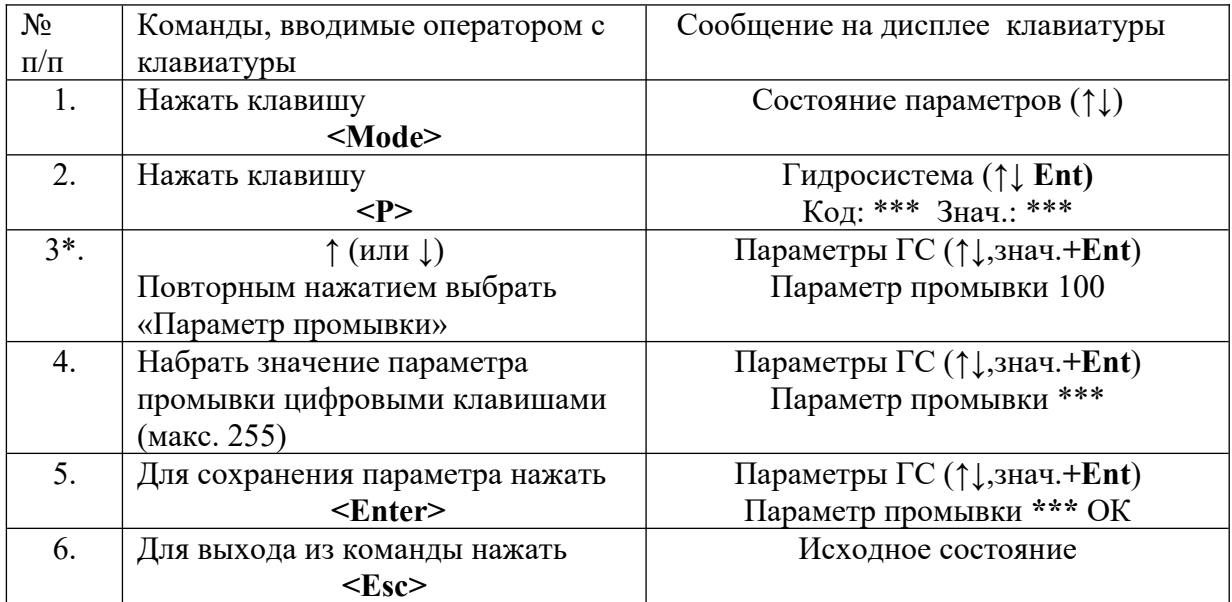

Порядок ввода значения параметра промывки следующий:

 $*$  <100> - значение параметра промывки для ежедневной консервации сопла и ловушки, соответствует не более 1,5 мл растворителя.

8. Зависимость количества подачи растворителя через сопло от значений параметра промывки имеет нелинейный характер. Таблица соответствия значений параметра промывки и количество подачи растворителя через сопло в ловушку следующая:

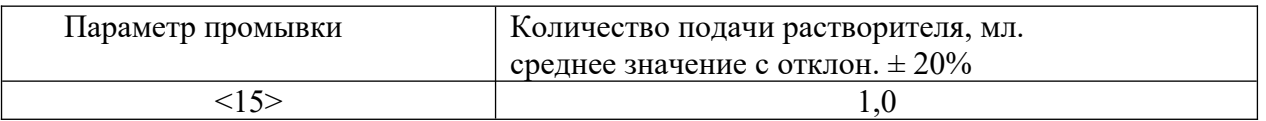

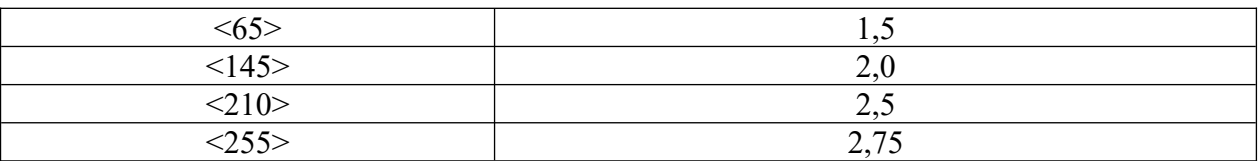

- 9. Рекомендуемое значение параметра промывки для консервации:
	- при ежедневной работе  $-$  <100>
	- до 2-х нелель  $<150$
	- до 1-го месяца  $\langle 255 \rangle$

при нормальных климатических условиях.

#### *3.3 Регламент технического обслуживания БМ*

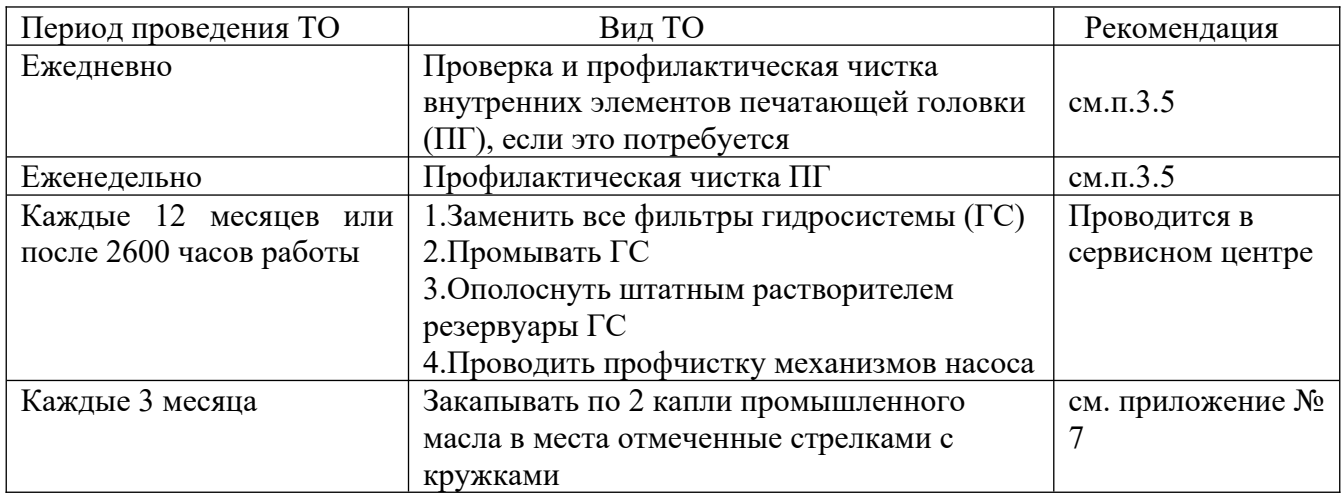

#### *3.4 Регулировка элементов печатающей головки*

Регулировка элементов ПГ: генератора капель, заряжающего электрода с датчиком заряда и ловушки производится при замене сопла или замене эластичной прокладки сопла для обеспечения требуемой траектории полета капельной струи.

Процесс регулировки элементов ПГ заключается в установке заряжающего электрода 3 и ловушки 5 относительно траектории струи 2 в положения, показанные на рис.3.4.1 и рис.3.4.2

Струя 2 должна проходить в середине щели заряжающего электрода 3 параллельно его пластинам, а также параллельно поверхности отклоняющего электрода 4 и попадать в ловушку 5 в указанной на рис.3.4.1. и рис.3.4.2 зоне. Вид А – зона попадания струи.

#### *3.4.1 Регулировка элементов прямоугольной печатающей головки*

Регулировка производится в следующей последовательности согласно рис. 3.4.1

- 1. Снять защитные кожуха ПГ.
- 2. Промыть сопло 1 (см. п.3.2) и завернуть его на форсунку 7 генератора 6 с максимальным усилием от руки. **Не применять вспомогательные инструменты!**
- 3. Включить струю 2 при поднятой крышке ПГ.
- 4. Установить ловушку 5, отвернув винты 11 так, чтобы струя 2 попадала в ее центр.
- 5. Ослабить винты 10 регулировочной пластины 9 генератора капель 6 и, смещая ее влево и вправо, установить струю 2 в центре щели заряжающего электрода 3. При этом необходимо постепенно закрывать крышку до защелкивания, одновременно наблюдая через линзу за расположением струи
- 6. Если струя 2 проходит не параллельно пластинам заряжающего электрода 3, необходимо ослабить винты 12 и повернуть заряжающий электрод на небольшой угол, добившись при этом параллельности хода.
- 7. Отрегулировать положение зоны попадания струи 2 вид А в ловушку 11:
- по вертикали путем смещения регулировочной пластины 9 с генератором капель 6 вверх или вниз относительно стойки 8;
- по горизонтали путем смещения ловушки 5 влево и вправо относительно основания ПГ.
- 8. Проконтролировать параллельность хода струи 2 относительно отклоняющего электрода 4.
- 9. Затянуть регулировочные винты 10,11 и 12.
- 10. Выключив струю, отвернуть и снова завернуть сопло 6. Включить струю и убедиться в сохранении положения струи относительно элементов ПГ.

### *3.4.2 Регулировка элементов цилиндрической печатающей головки*

Регулировка производится в следующей последовательности согласно рис.3.4.2.

- 1. Вынуть ПГ из кожуха.
- 2. Выполнить действия 2, 3 и 4 п.3.4.1.

3. Ослабить винты 12 заряжающего электрода 3. Установить струю 2 в центре щели заряжающего электрода 3 путем его смещения вправо или влево. При этом необходимо постепенно закрывать крышку 8 до защелкивания, одновременно наблюдая через линзу за расположением струи. Если струя 2 проходит не параллельно пластинам заряжающего электрода 3, необходимо повернуть его на небольшой угол, добившись при этом параллельности хода струи.

4. Отрегулировать положение зоны попадания струи 2 вид А (рис.3.4.2) в ловушку 11 путем смещения ловушки 5 влево и вправо или вверх и вниз.

5. Проконтролировать расстояние между струей 2 и отклоняющим электродом 4. Установить необходимое расстояние 1-1,5 мм путем смещения основания отклоняющих электродов влево или вправо. Для этого ослабить винт крепления основания отклоняющих электродов 10. Если струя 2 проходит не параллельно пластине отклоняющего электрода 4, необходимо повернуть его на небольшой угол, добившись при этом параллельности хода струи.

Выполнить действия 9 и 10 п.3.4.1.

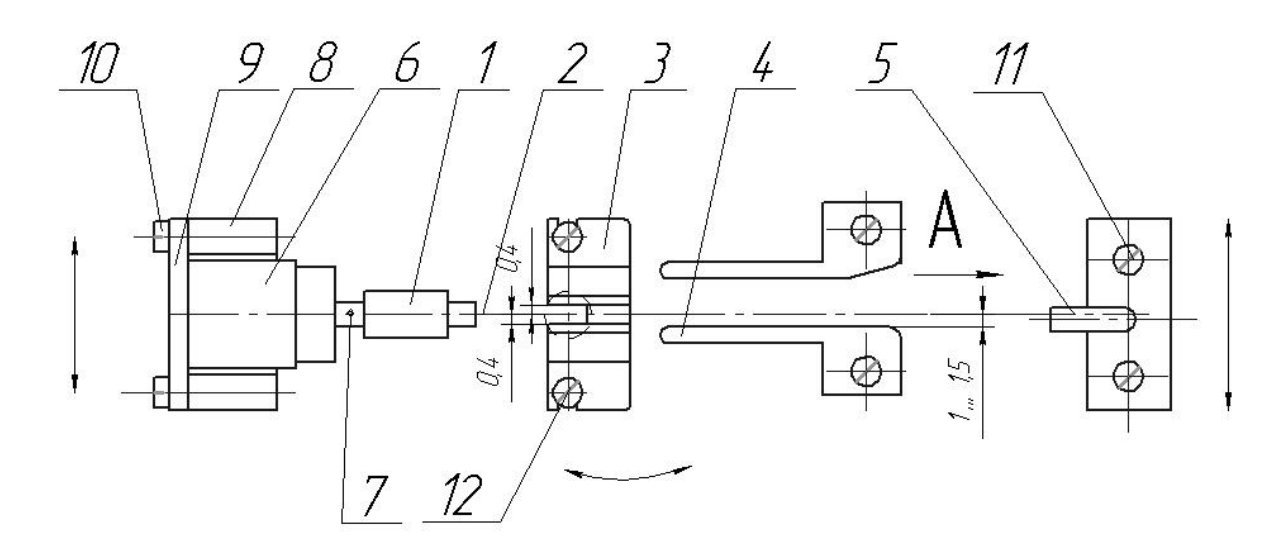

Зона попадания струи

Bud A

# $1$  Canna

- 2. Струя
- 3. Заряжающий электрод и датчик заряда
- 4. Отклоняющие электроды
- 5. Ловцшка
- 6. Генератор капель
- 7. Форсунка генератора капель
- 8. Стойка
- 9. Регулировочная пластина
- 10. Винты крепления регулировочной пластины
- 11. Винты крепления ловушки
- 12. Винты крепления заряжающего электрода

Рис.3.4.1 Схема регулировки элементов печатающей головки

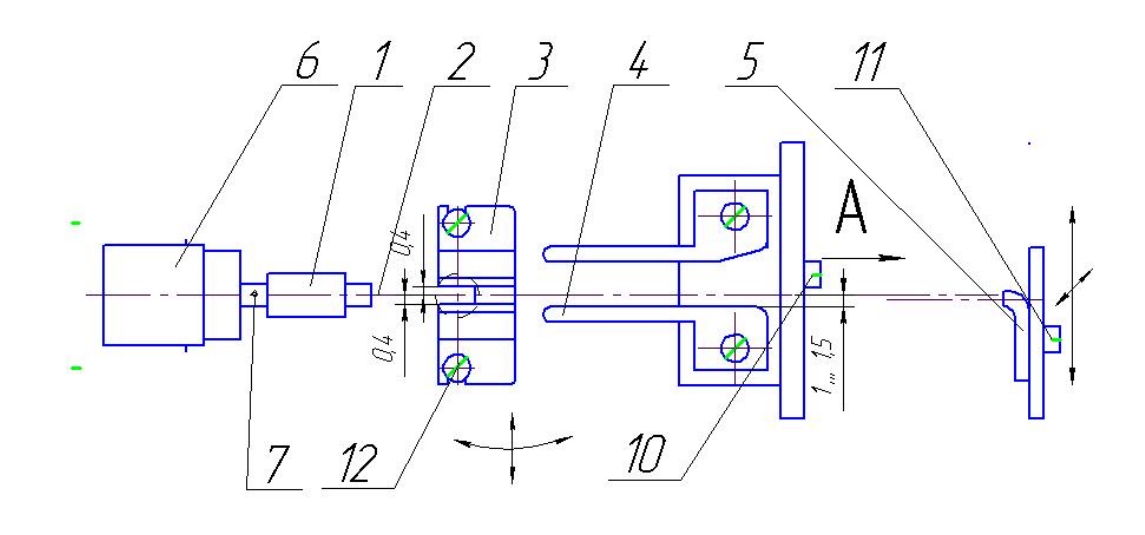

Bud A

Зона попадания струи

- $1$  Conno
- 2. Струя
- 3. Заряжающий электрод и датчик заряда
- 4. Отклоняющие электроды
- 5. Ловушка
- 6. Генератор капель
- 
- ь: renepamop nanemo<br>7. Форсунка генератора капель<br>10. Винт крепления основания отклоняющих электродов
- 11. Винты крепления ловушки
- 12. Винты крепления заряжающего электрода

Рис.3.4.2 Схема регулировки элементов цилиндрической печатающей головки

## *3.5 Проверка и профилактическая чистка печатающей головки (ПГ)*

Проверку и профилактическую чистку ПГ проводить следующим образом:

1. Выключить БМ.

2. Открыть крышку ПГ.

3. Проверьте визуально внутренние элементы ПГ: заряжающий электрод, отклоняющие электроды, их основания, ловушку, выходную щель на торце ПГ и сопло (см. рис.3.4.1 и 3.4.2).

А. При обнаружении на указанных элементах следов чернил, либо грязи удалите их с помощью ткани без ворса, смоченной штатным растворителем (см. рис.3.5.1Б).

Б. Сильно загрязненные элементы тщательно промыть штатным растворителем (см. рис.3.5.1А). В этом случае используйте промывочную банку и полиэтиленовый, либо стеклянный контейнер.

В. Выдержать крышку ПГ в открытом состоянии несколько минут для сушки

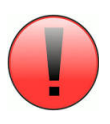

**Категорически запрещается использовать твердые и острые предметы для профилактической чистки щели заряжающего электрода и других элементов ПГ.**

**Категорически запрещается использовать другие растворители или жидкости для профилактической чистки или промыва ПГ кроме:**

**А – штатный растворитель используемых чернил в ГС БМ.**

**Б – чистый этиловый спирт, если используемые чернила в ГС БМ на основе воды.**

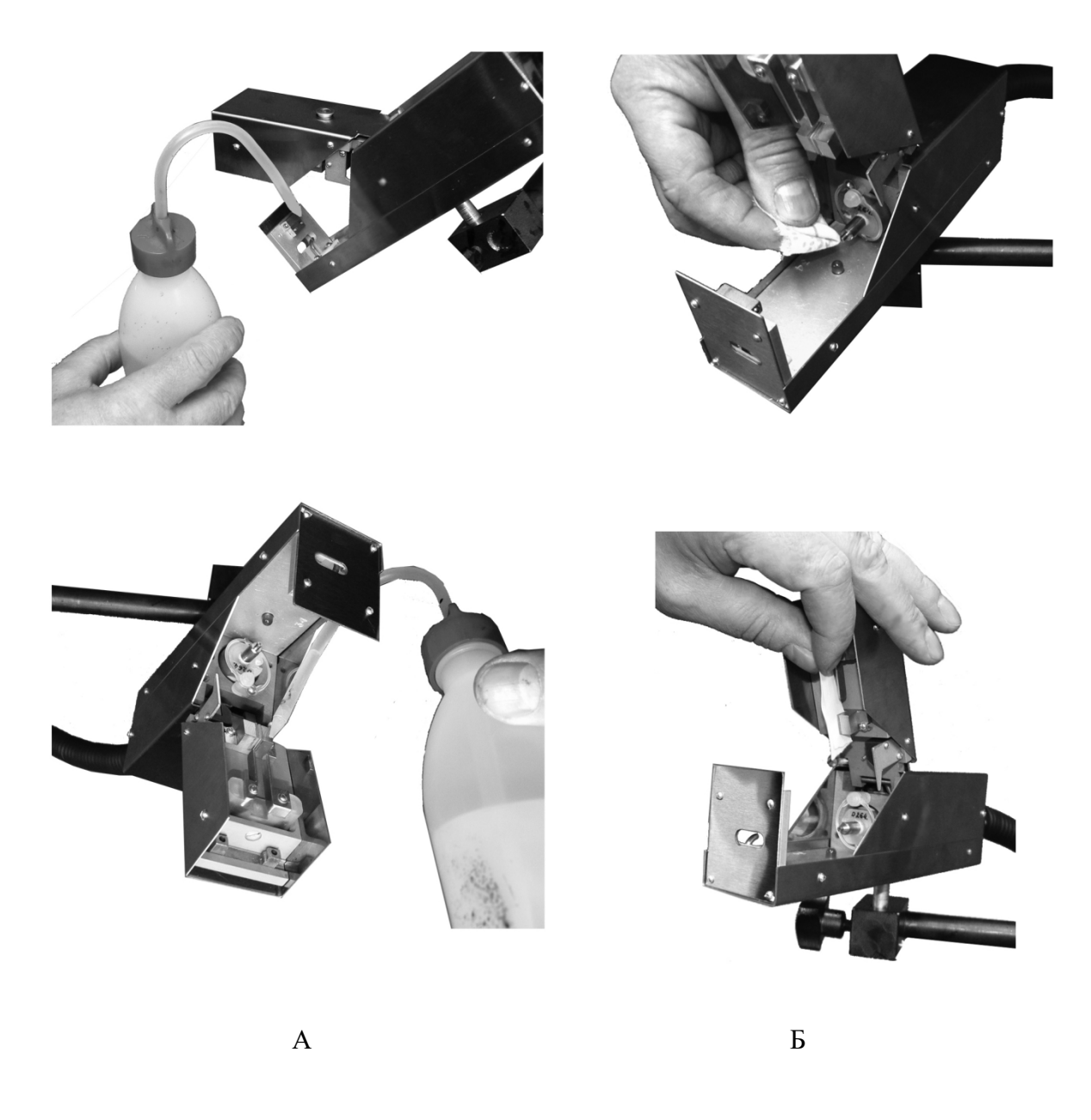

Рис.3.5.1 профилактическая чистка печатающей головки

## *4 ВОЗМОЖНЫЕ НЕИСПРАВНОСТИ И МОТОДЫ ИХ УСТРАНЕНИЯ*

#### *4.1 Аварийное состояние БМ*

Аварийное состояние БМ индуцируется звуковым сигналом и красным цветом светодиодного индикатора «АВАРИЯ» на панели клавиатуры. При этом вид аварии индуцируется в виде текстового сообщения на дисплее и соответствующим светодиодным индикатором клавиатуры.

Примечание.

1.Сброс текстового сообщения об аварии на дисплее производится нажатием на клавишу **<Esc>** клавиатуры.

2. Выход из аварийного состояния БМ возможен только после устранения причин аварии.

3. На панели внешних органов управления БМ предусмотрен разъем «АВАРИЯ» для подключения внешних устройств сигнализации аварий (см. п.2.2.1.2).

Вид и описание аварийного состояния БМ, рекомендации по устранению их причин приведены в таблице 4.1.

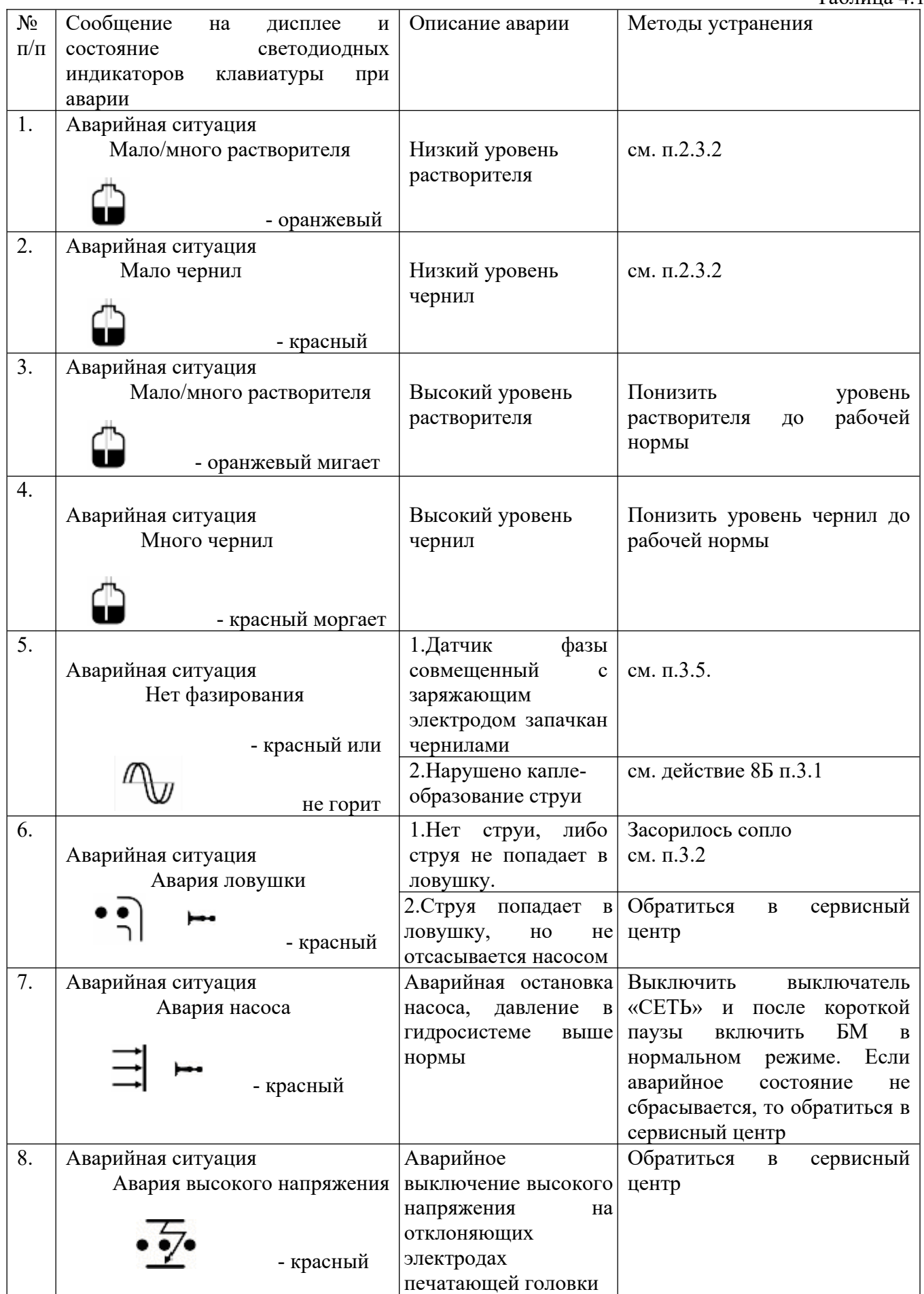

## *4.2 Таблица 4.2*
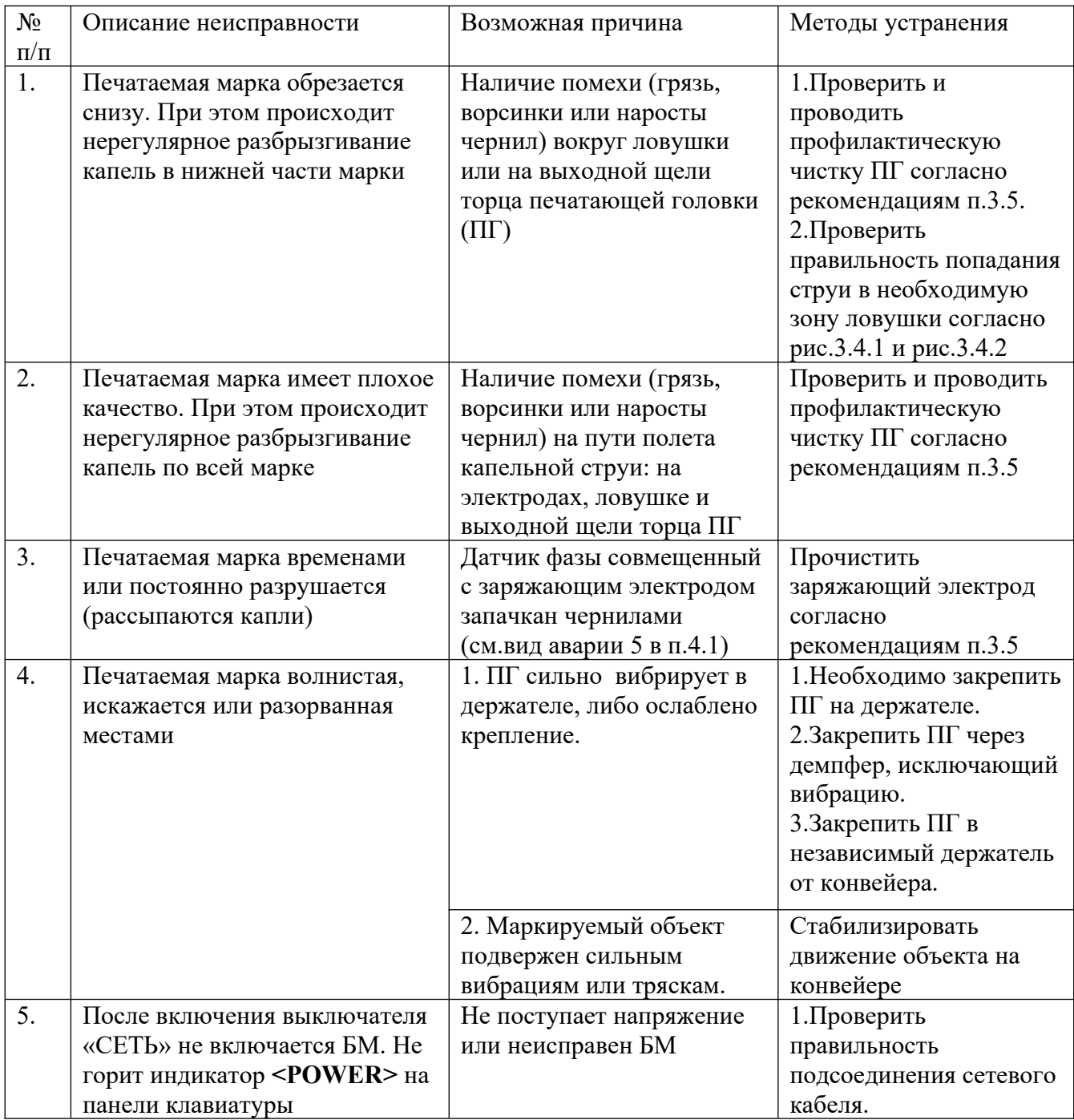

# *5 ХРАНЕНИЕ И ТРАНСПОРТИРОВАНИЕ*

*5.1* При кратковременном хранении МЭ «ЭКСТ» должен находиться в закрытом помещении при температуре окружающего воздуха 5 – 40°С и относительной влажности воздуха не более 80 % при 25 °С. В воздухе не должно быть примесей, вызывающих коррозию.

*5.2* При длительном хранении МЭ «ЭКСТ» должен быть помещен в чехол из полиэтиленовой пленки. МЭ «ЭКСТ» должен находиться в закрытом помещении при температуре окружающего воздуха от 5 до 40°С и относительной влажности не более 80% при температуре 25 °С.

*5.3* МЭ «ЭКСТ» должен транспортироваться только в упаковке и в положении, определяемом манипуляционным знаком « Верх. Не кантовать», при этом МЭ «ЭКСТ» должен быть помещен в чехол.

*5.4* МЭ «ЭКСТ» вместе с входящими в комплект поставки составными частями, запасными частями, материалами и документацией должен быть упакован в картонной коробке с использованием амортизационных прокладок из пенопласт.

*5.5* МЭ «ЭКСТ» допускается транспортировать крытым автомобильным и железнодорожным транспортом без ограничения скорости и расстояния.

*5.6* Распаковка МЭ «ЭКСТ» после транспортирования при отрицательных температурах должна производиться не ранее, чем через 10 часов после пребывания в нормальных условиях.

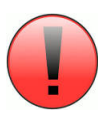

**Для длительного хранения БМ необходимо выполнить требования п.2.4.3 «Выключение в режиме консервации на длительное время хранения БМ» настоящего руководства по эксплуатации.**

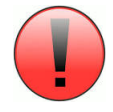

**Перед транспортировкой БМ необходимо выполнить следующие обязательные требования:**

- **1. Произвести консервацию гидросистемы БМ согласно п.2.4.3 настоящего руководства по эксплуатации;**
	- **2. Слить рабочие жидкости из резервуаров гидросистемы БМ.**

## *6. ПРОИСХОЖДЕНИЕ ПРОДУКЦИИ*

Продукция произведена по ТУ 5164500-002-48846120-2022 «Маркиратор электрокаплеструйный «ЭКСТ» и соответствует требованиям технических регламентов таможенного союза:

ТР ТС 004/2011 О безопасности низковольтного оборудования ТР ТС 020/2011 Электромагнитная совместимость технических средств

Заявитель/Изготовитель: ООО «Институт электрокаплеструйных технологий».

Место нахождения: 190020, г. Санкт-Петербург Старо-Петергофский просп., 40 Тел. Отдел продаж, расходные материалы и ЗИП **+7 (812) 718-59-10**, Тех.поддержка **[+7 \(812\) 718-59-39](tel:+78127185939)** Электронная почта: **info@ekst.ru, [remont@ekst.ru](mailto:remont@ekst.ru)**

## *Вискозиметр и устройство автодолива разбавителя гидросистемы БМ.*

**1.** *Измерения и поддержания вязкости чернил в гидросистеме (ГС) принтера.*

Вязкость быстросохнущих чернил (на основе метилэтилкетон (МЭК) или спирта (СП)) автоматически измеряется вискозиметром и поддерживается устройством дозированного долива разбавителя ГС принтера.

Показания вискозиметра просматривается на ЖКИ клавиатуры с помощью команды МОD 6 в двух значениях:

> Дн. вязкость: **\*\*\*** Ср. вязкость: **\*\*\***

- Динамическая вязкость – индикация результатов текущих измерений вискозиметра;

- Средняя вязкость – периодическая индикация (с интервалом 5-7 мин.) усредненной величины динамической вязкости.

Значение вязкости чернил устанавливается изготовителем при первоначальной настройке принтера для автоматического поддержания рабочей вязкости чернил.

Установка значения вязкости чернил (или порог долива разбавителя) и количество долитого разбавителя (в условных единицах) просматривается на ЖКИ клавиатуры с помощью команды МОД 3:

> Долито раств. 0000 Порог долива **\*\*\***

Коэффициент <Долито раств.> - 0,22 мл/ед. Количество (объем) долива: V=<Долито раств.> х 0,22 [ml]

Если средняя вязкость чернил увеличивается от установленного порога, то автоматически происходит долив разбавителя. Подача разбавителя осуществляется порциями с интервалом приблизительно 30 сек. После прекращения цикла долива разбавителя контролер ГС переходит к анализу данных вискозиметра. Таким образом, долив будет осуществляться порциями до тех пор, пока показания средней вязкости вискозиметра не будет ровняться с установленным порогом.

### *2. Особенности работы вискозиметра и устройства автодолива ГС принтера.*

- 1. Вискозиметр начинает измерять вязкость чернил с момента запуска ГС.
- 2. Контролер ГС начинает анализировать данные вискозиметра через 20 мин. после запуска ГС.

Первое показание «средняя вязкость» вискозиметра индуцируется через 23 мин. Затем, анализ проводится непрерывно и показания средней вязкости вискозиметра обновляется каждые 5-7 мин. (зависит от темпа насоса).

- 3. Контролер ГС не анализирует данных вискозиметра: - во время работы устройства автодолива разбавителя; - когда выключена струя.
- 4. Долив разбавителя, осуществляется минимальными порциями по циклам, причем количество циклов и временной интервал между ними контролируется программно, чтобы исключить чрезмерного разбавления чернил разбавителем.

### *3. Контроль вязкости чернил и корректировка (поправка) порога долива разбавителя ГС принтера.*

Значение вязкости чернил вводится в память процессора ГС как порог долива разбавителя изготовителем для автоматического поддержания вязкости чернил при первоначальной настройке принтера в лабораторных условиях. Установленное значение вязкости чернил (порога долива разбавителя) вносится в паспорт принтера.

Основная цель контроля вязкости чернил – проверка показания вискозиметра принтера в соответствии с паспортными данными:

### **<Mode> <6> <Ср. вязкость> = <Mode> <3> <Порог долива>**

Поправку порога долива разбавителя для автоматического поддержания вязкости чернил следует проводить в том случае, если показания <Ср.вязкость> вискозиметра будет отличаться от значения <Порог долива> на ± 7 единиц и больше, при следующих условиях эксплуатации, включая сервисные работы:

- 1. Пуско-наладка принтера в цехе.
- 2\*. Пуско-наладка или эксплуатация принтера в экстремальных температурных условиях: от +10°С до 0°С и от +35°С до 45°С
- 3. Сервисные работы:

- замена элементов рециркулярной цепи: НЦ – нагнетающий цилиндр, ДД – датчик давления, главный фильтр, фильтр тонкой очистки, ПК – перепускной канал и ресивера РС;

- регулировка рабочего давления ГС;
- изменения рабочих параметров (длина или диаметр) ПК;
- замена сопла на другой с другим диаметром.
- 4. Промывка ГС с целью ее профилактики.
- 5. Перемывка ГС на другой тип чернил.

### **Методика корректировки (поправки) порога долива разбавителя.**

1) Предварительно вводить максимальное число порога долива разбавителя с помощью команды:

### **<Mode> <P> <↑(↓)> <Порог долива> <255> <Enter>**

в память процессора контролера ГС для того, чтобы исключить случайного несанкционированного долива разбавителя.

Ввод параметра проверить (просмотреть) через команды **МOD 3**.

Если параметр не вводился в память процессора, то повторить ввод.

2) Проводить контроль показания вискозиметра с помощью команды **<Mode> <6>** и снять среднее значение вязкости чернил для поправки порога долива разбавителя после завершения: а) – пуско-наладки принтера в цехе или в экстремальных температурных условиях цеха

(см.п.3.2) через 2-3 часа;

б) ремонтных работ (см.п.3.3) через 1 час;

в) промывки или перемывки ГС – через 7-8 часов работы принтера.

3) Вводить соответствующее значение показаний средней вязкости вискозиметра в качестве порога долива разбавителя с помощью команды:

### **<MOD> <P> <Порог долива> <↑(↓)> <\*\*> <Enter>**

в память процессора контролера ГС для автоматического поддержания вязкости чернил.

4) Ввести соответствующие изменения в паспорте принтера.

\*ПРИМЕЧАНИЕ:

- 1. Выдержать принтер 2-3 часа в нерабочем состоянии в условиях цеха.
- 2. Проводить контроль и корректировку основных параметров INS группы (FSR, U, T, Z, H и U) через 1 час работы принтера.
- **ВНИМАНИЕ!** Если темп насоса (обороты) понизился (или поднялся) на 5-7 единиц от нормы, то необходимо уменьшить (или увеличивать) длину ПК пропорционально. Рабочий диапазон темпа насоса – 2,5-3,0 Гц (обороты – 25-30), среднее значение 2,5 Гц.
- 3. Хранить расходные материалы (чернила и разбавитель) в условиях температуры цеха.

## *Рекомендации по эксплуатации БМ, работающего на пигментированных чернилах.*

- 1. Перед заливкой чернил в резервуар необходимо тщательно взбалтывать их в емкости для хранения.
- 2. Во избежание образования осадка заливать краску в резервуар гидросистемы (ГС) с расчетом на 5 рабочих дней (в зависимости от расхода краски на печать, примерно 1/3 от общего объема резервуара).
- 3. Периодически, каждый месяц проводить профилактику резервуара краски ГС. Снять образовавшийся осадок краски со дна резервуара ГС. Либо осадок краски растворить с помощью растворителя.
- 4. Если принтер не запускался в течение одной недели:

 а) Перед запуском ГС убедиться, что электромагнитная мешалка работает. Если активатор мешалки не вращается на дне резервуара необходимо выполнить требования п.3 данного приложения;

 б) Запустить ГС и открыть ручной предохранительный клапан (см. рис.3.2.2) на 1 минуту для ускоренного размешивания чернил через рециркулярную цепь ГС.

## *Особенности эксплуатации и обслуживание печатающей головки БМ, работающего на водных чернилах.*

- 1. Водные чернила являются медленносохнующими. Они предназначены для впитывающих поверхностей. Поэтому, если они попадают на элементы (части) принтера, особенно печатающей головки, то не сохнут.
- 2. Струя запускается только при открытом состоянии крышки печатающей головки. В противном случае, при попадании чернил:
	- в щели заряжающего электрода, совмещенного с датчиком заряда датчик заряда теряет чувствительность и, следовательно, нарушается фазирование печати.

Признаки: сигнал «Аварийное состояние! Нет фазирования»

 на отклоняющие электроды и их диэлектрическое основание – падает (уменьшается) отклоняющее электрическое поле, следовательно, уменьшается угол отклонения струи.

Признаки: уменьшается размер марки по вертикали, и марка обрезается снизу.

В этих случаях необходимо электроды, а также диэлектрическое основание отклоняющих электродов протереть смоченной ацетоном тряпочкой (без ворса). Затем их просушить.

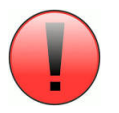

Внимание! Все электроды должны быть всегда сухими и чистыми.

3.В водные чернила допускается добавление только чистой дистиллированной воды или этиловый спирт в количестве 10-12% от общего объема (количества) чернил в резервуаре для исключения пенообразования.

- 4. Если чернила замерзли во время транспортировки, то их следует разморозить следующим образом: погрузить емкость с чернилами в теплую воду температурой + 60°-70°С и выдержать в течение 1-ого часа.
- 5. Печатающая головка водных принтеров требует периодического осмотра и профилактику (ежедневную либо два раза в неделю). Для профилактики обычно используется ацетон либо этиловый спирт (по усмотрению заказчика).

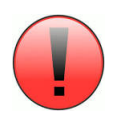

Категорически запрещается добавление ацетона, либо других инородных жидкостей (кроме дистиллированной воды и этилового спирта) в водные чернила

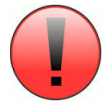

**Категорически запрещается использовать твердые и острые предметы для профилактической чистки щели заряжающего электрода и других элементов ПГ.**

**Категорически запрещается использовать другие растворители или жидкости для профилактической чистки или промыва ПГ кроме:**

**А – штатный растворитель используемых чернил в ГС БМ.**

**Б – чистый этиловый спирт, если используемые чернила в ГС БМ на основе воды.**

## *Нормы расхода чернил для электрокаплеструйных маркираторов «ЭКСТ».*

Зависимость расхода чернил от диаметра сопла и типа шрифта. Рассчитано теоретически и подтверждено практически.

Указано в миллионах знаков на 1л чернил.

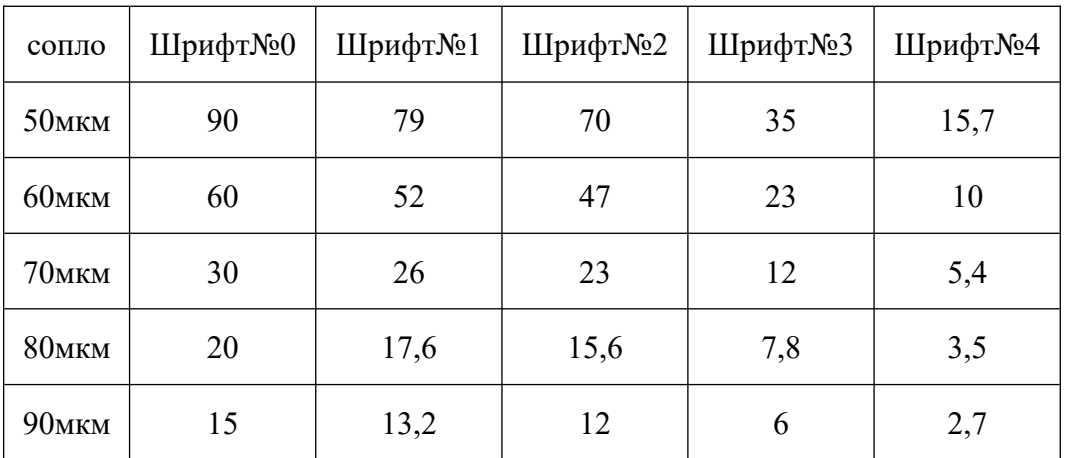

Расход чернил указан примерный и сильно зависит от условий эксплуатации маркиратора. Так же в этой таблице не учитываются потери чернил в следствии аварийных ситуаций и сервисных действий(замена чернил с истекшим сроком хранения или промывка гидросистемы). Потери чернил при вышеописанных ситуациях могут составлять до 50%.

Расход растворителя так же сильно зависит от условий эксплуатации, и не может быть меньше 2л растворителя на 1л чернил.

Если расход чернил мал и интенсивность работы низкая, то считать расход растворителя из расчета не менее 1л в месяц.

## *Варианты подключения внешних сигналов управления БМ.*

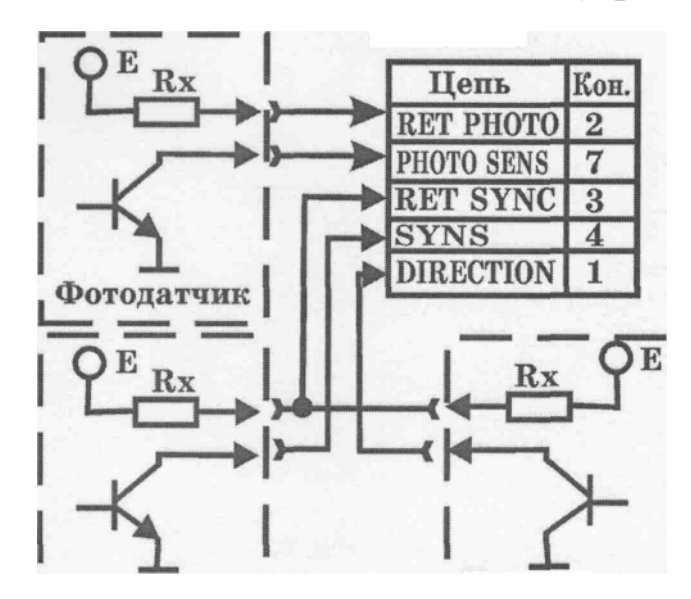

Выходной сигнал внешних устройств может сниматься или с открытого коллектора транзистора (при Е=3-27В), или со стандартного ТТЛ выхода (при Е=5В). Дополнительный резистор Rx устанавливается равным 0 при Е=3÷12В, или 1 кОм при Е=12÷27В.

Дополнительный резистор Rx устанавливается равным 0 при Е=3÷12В, или 1 кОм при Е=3÷27В.

<span id="page-81-1"></span>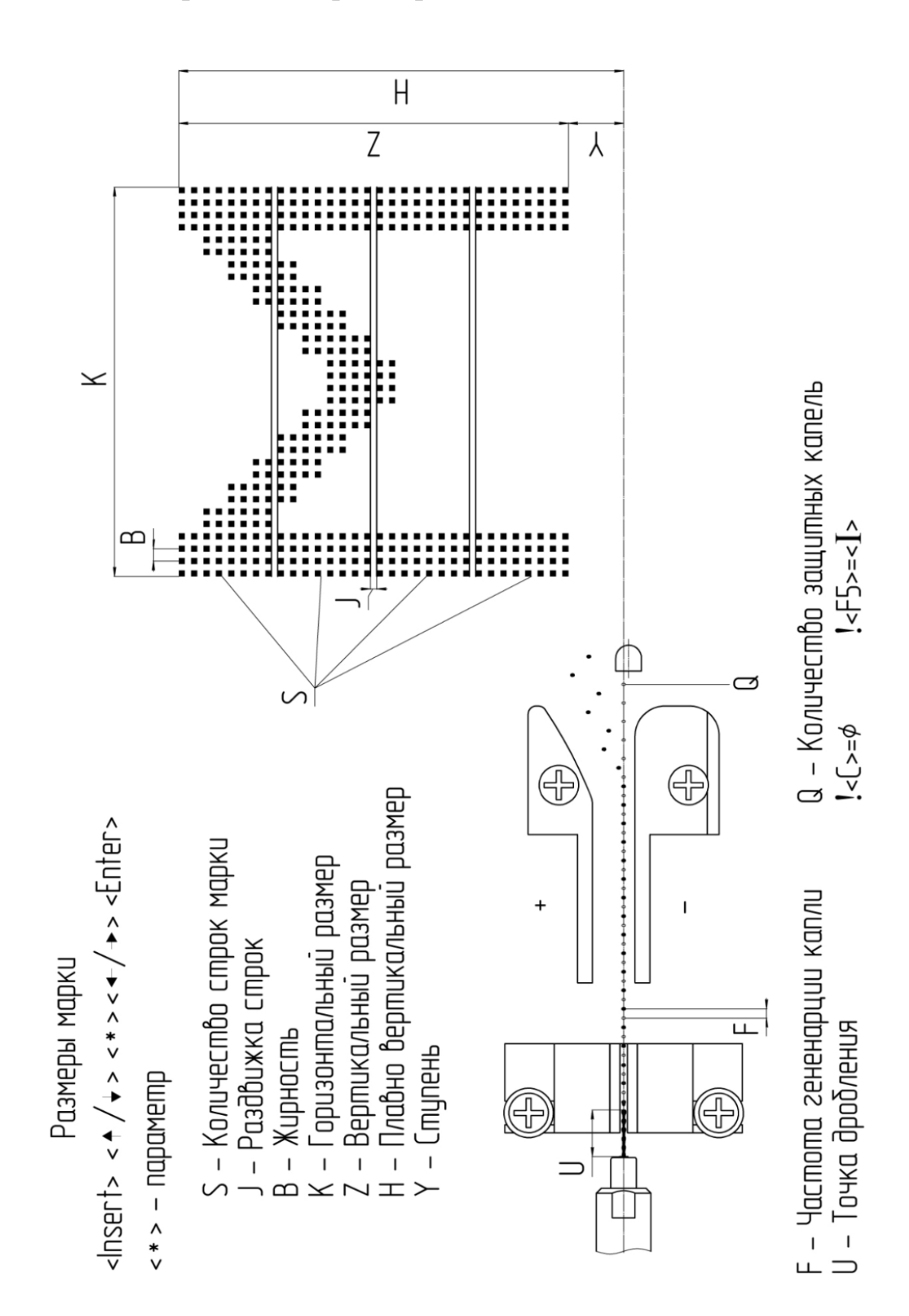

## <span id="page-81-0"></span> *Управление параметрами печати. \**

# *Регулировка межстрочного интервала.*

Параметр "Раздвижка строк <Insert> <**J**>"

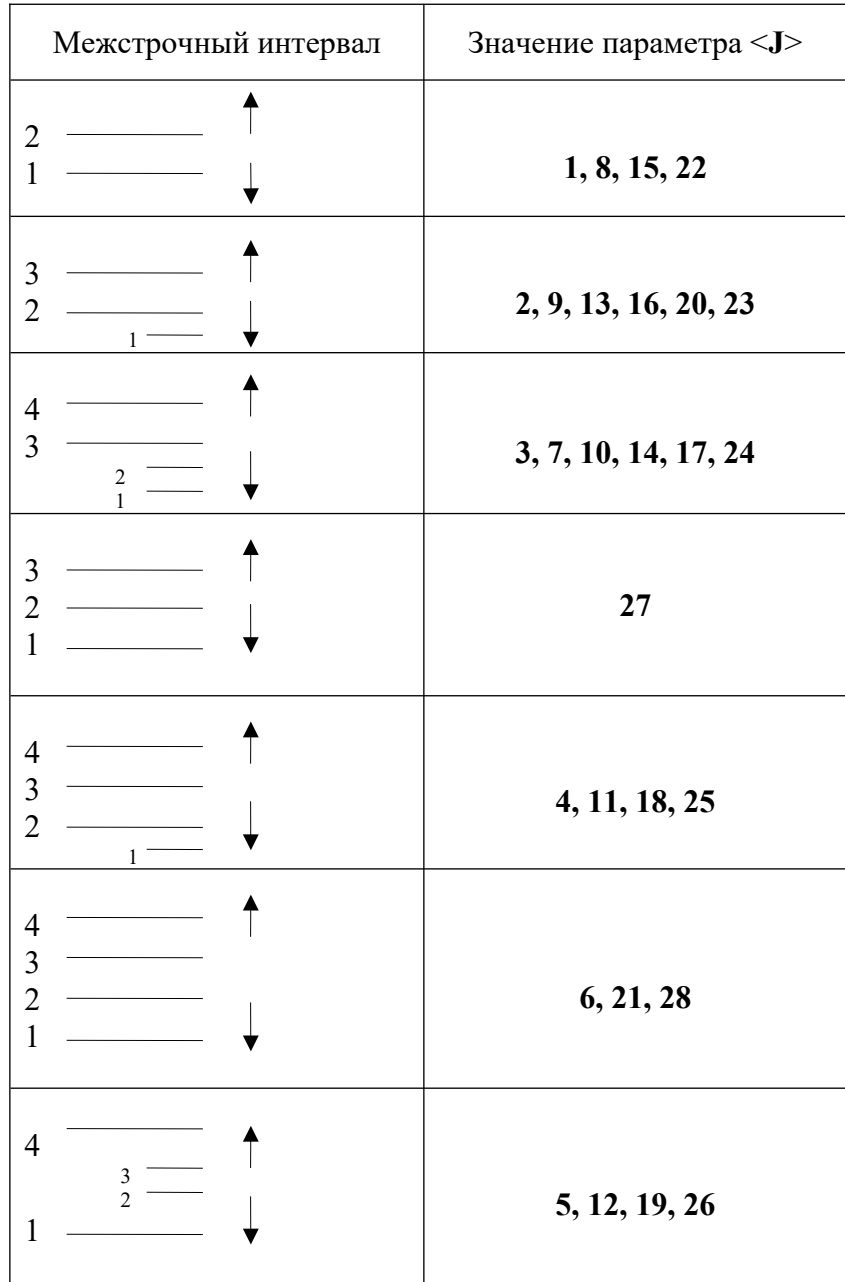

#### *Описание функции синхронизатора.*

«Синхронизатор» позволяет:

- управлять задержкой сигнала фотодатчика в диапазоне 0 999 999 тактов (внутренних или внешнего таходатчика) с дискретностью 1 такт
- управлять дополнительным предделителем тактового сигнала в диапазоне  $0 64$  999, что позволяет увеличить диапазон задержки сигнала фотодатчика до 60 000 000 000 тактов (с соответствующим увеличением дискретности управления)
- Управлять задержкой сигнала фотодатчика, для компенсации большой неравномерности скорости движения объекта (коррекция на время пролета капли)
- Осуществлять автозапуск печати с периодом 2 100 000 000 000 тактов со стробированием сигналом фотодатчика
- Осуществлять запуск печати пачки марок (с регулируемым количеством марок в пачке) сигналом фотодатчика
- Осуществлять фильтрацию сигнала датчика объекта (фотодатчика) с целью устранения ложных срабатываний из-за наводок или дребезга.

### *Управление Синхронизатором.*

Для входа в редактор «Синхронизатора» нажмите <Ctrl> + **<F6>**, при этом автоматически выключается штатный режим автоповтора маркиратора (<**Del**> + <**A**>), а штатную задержку (<**Ins**> + <**D**>) необходимо обнулить вручную.

Изменение редактируемой строки – стрелками <**>,<>**

**Режим** (выбор – стрелками < $\leftarrow$ >,  $\leftarrow$ ) -

«НормПечать» - режим печати с управляемой задержкой сигнала фотодатчика

«АвтоПечать» - режим автозапуска печати с управляемым периодом запуска печати

 «ЗапускПачки - режим запуска автопечати внешним сигналом с управляемым периодом и количеством марок в пачке

 Для изменения величины нижеследующих параметров использовать цифровую клавиатуру, или с помощью кнопок  $\langle \langle \rangle$  **>>** выбрать корректируемый разряд, и далее кнопками  $\langle \rangle$ <-> корректировать его величину.

- **Делитель** устанавливает количество импульсов (внутренних или внешнего таходатчика), игнорируемых (пропускаемых без реакции) на один импульс синхронизации. (Т.е. «0» означает, что все импульсы синхронизируют задержку, «1» - последовательность импульсов прореживается в два раза и т.д.)
- **Задержка** (для режима нормальной печати) величина управляемой задержки сигнала фотодатчика в импульсах синхронизации

**Дистанция** (для режима нормальной печати) – параметр, соответствующий дальности печатающей головки до объекта, позволяет учесть время пролета капли при неравномерной скорости движения объектов. Для настройки необходимо провести следующие действия:

 - ввести значение параметра «Дистанция» «0» и произвести настройку печати при максимально возможной скорости движения объектов.

 - установить минимальную скорость движения и ввести такую величину параметра «Задержка», чтобы печать происходила в той же области, что и в предыдущем пункте.

 - установить максимальную скорость движения и, увеличивая значения параметра «Дистанция», добиться того, чтобы печать происходила в той же области, что и при минимальной скорости.

**Период** (для режима автопечати и пачки) – управляемый период автозапуска печати, измеряемый в импульсах синхронизации.

**Смещение** (для режима автопечати и пачки) – управляемый интервал до начала автозапуска печати, измеряемый в импульсах синхронизации.

**Количество** (для режима пачки) – количество марок, печатаемых после одного импульса запуска.

**Фильтрация** – параметр фильтрации сигнала. 0 - нет фильтрации, 499 - максимальная фильтрация.